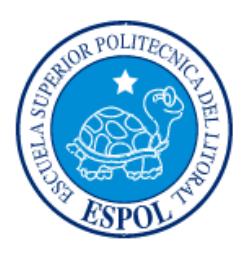

# **ESCUELA SUPERIOR POLITÉCNICA DEL LITORAL**

# **Facultad de Ingeniería en Mecánica y Ciencias de la Producción**

"Rediseño del Proceso de Asignación de Camas Hospitalarias en un Hospital para Niños"

# **INFORME DE PROYECTO INTEGRADOR**

Previo la obtención del Título de:

# **INGENIEROS INDUSTRIALES**

Presentado por: Javier Andrés Hidalgo Ibarra Rommell Fabrisio Riofrío Lazo

GUAYAQUIL - ECUADOR Año: 2016

# <span id="page-1-0"></span>**AGRADECIMIENTOS**

Agradezco a Dios, a mis padres por haber estado en los días más difíciles de mi etapa como estudiante, a todos mis maestros ya que ellos me enseñaron a valorar los estudios y a superarme cada día y a mi compañero de Tesis Javier Hidalgo por la consecución de esta meta.

Muchas Gracias a todos.

# **Rommell Riofrío Lazo**

Agradezco en primer lugar a Dios, a mis padres y a mi familia en general por haber sido mi soporte en todo momento.

A los verdaderos amigos quienes incondicionalmente estuvieron conmigo, en los buenos y en los malos momentos.

A los profesores por su guía y apoyo a lo largo de este proyecto.

# **Javier Hidalgo Ibarra**

# **DECLARACIÓN EXPRESA**

<span id="page-2-0"></span>"La responsabilidad y la autoría del contenido de este Trabajo de Titulación, nos corresponde exclusivamente; y doy damos nuestro consentimiento para que la ESPOL realice la comunicación pública de la obra por cualquier medio con el fin de promover la consulta, difusión y uso público de la producción intelectual"

Javier Andrés Hidalgo Ibarra

RommelLFabrisio Riofrío Lazo

Ing. Edwin Orlando Desintonio León, MSc.

# **RESUMEN**

<span id="page-3-0"></span>En el presente proyecto, se rediseñó el proceso de asignación de camas hospitalarias en un hospital para niños, esto debido a que el indicador de "Calidad a la Primera" (por sus siglas en inglés FTQ) del proceso, era del 12,5%, lo que indicaba que el 87,5% de los pacientes no se les asignaba una cama hospitalaria, bajo el procedimiento establecido por el hospital.

El objetivo de este trabajo, era rediseñar este proceso, estandarizando los procedimientos asociados, de tal manera que se le asigne una cama al paciente cada vez que la solicite.

La metodología de resolución de problemas utilizada en el proyecto, es la denominada "FISH", en la primera etapa Focus (Enfoque), se definió el problema y se hicieron las mediciones necesarias con respecto a la variable de respuesta; en la siguiente etapa Improve (Mejora) se analizaron los problemas, se diseñaron propuestas de mejora en base a las causas raíces y se las implementaron; en la etapa de Sustain (Sostener) se fomentó el compromiso de cada uno de los involucrados; y por último en la etapa de Honor (Reconocer) se reconocieron los resultados positivos alcanzados.

Entre los resultados obtenidos, se logró aumentar en un 77,5% el First Time Quality, se pudo reducir el tiempo de ciclo en un 59,45% y el porcentaje de sincronización se logró aumentar en un 16%.

Gracias al proyecto realizado, entre otras cosas, se logró rediseñar el mismo, estandarizando los procedimientos, así como se pudo eliminar también la participación del personal de enfermería.

**Palabras Clave**: Rediseño, Lean Six Sigma, FISH, Hospital para Niños, Asignación de Cama.

# *ABSTRACT*

<span id="page-4-0"></span>*In this project, the process of allocating hospital beds in a children's hospital was redesigned, due to the First Time Quality of the process was 12.5%, indicating that 87.5% of patients wouldn't get a hospital bed assigned under the standard procedure established by the hospital.*

*The project's main objective was to redesign the process of allocating hospital beds, standardizing the associated procedures, and thus can assign a hospital bed to the patient, under the procedure established by the hospital.*

*The methodology used in the project is called "FISH", in the first stage "Focus" the problem was defined and the necessary measurements were made according to the response variable; in the next stage, "Improve", the problems in the process were analyzed, improvement proposals were designed based on the root causes and the different proposals were implemented in the process; at the stage of "Sustain" the commitment of each one of those involved in the process was encouraged; and finally at the stage of "Honor" the positive results were recognized in the process.*

*Among the results achieved, it was possible to increase the First Time Quality by 77.5%, it was also possible to reduce the process cycle time by 59.45% and the percentage of synchronization was able to increase by 16%.*

*Thanks to the project, it was possible to redesign the process of allocating hospital beds, standardizing procedures as well as eliminating the participation of nurses in the process.*

*Keywords: Design, Lean Six Sigma, FISH, Hospital, bed allocation.*

# ÍNDICE GENERAL

<span id="page-5-0"></span>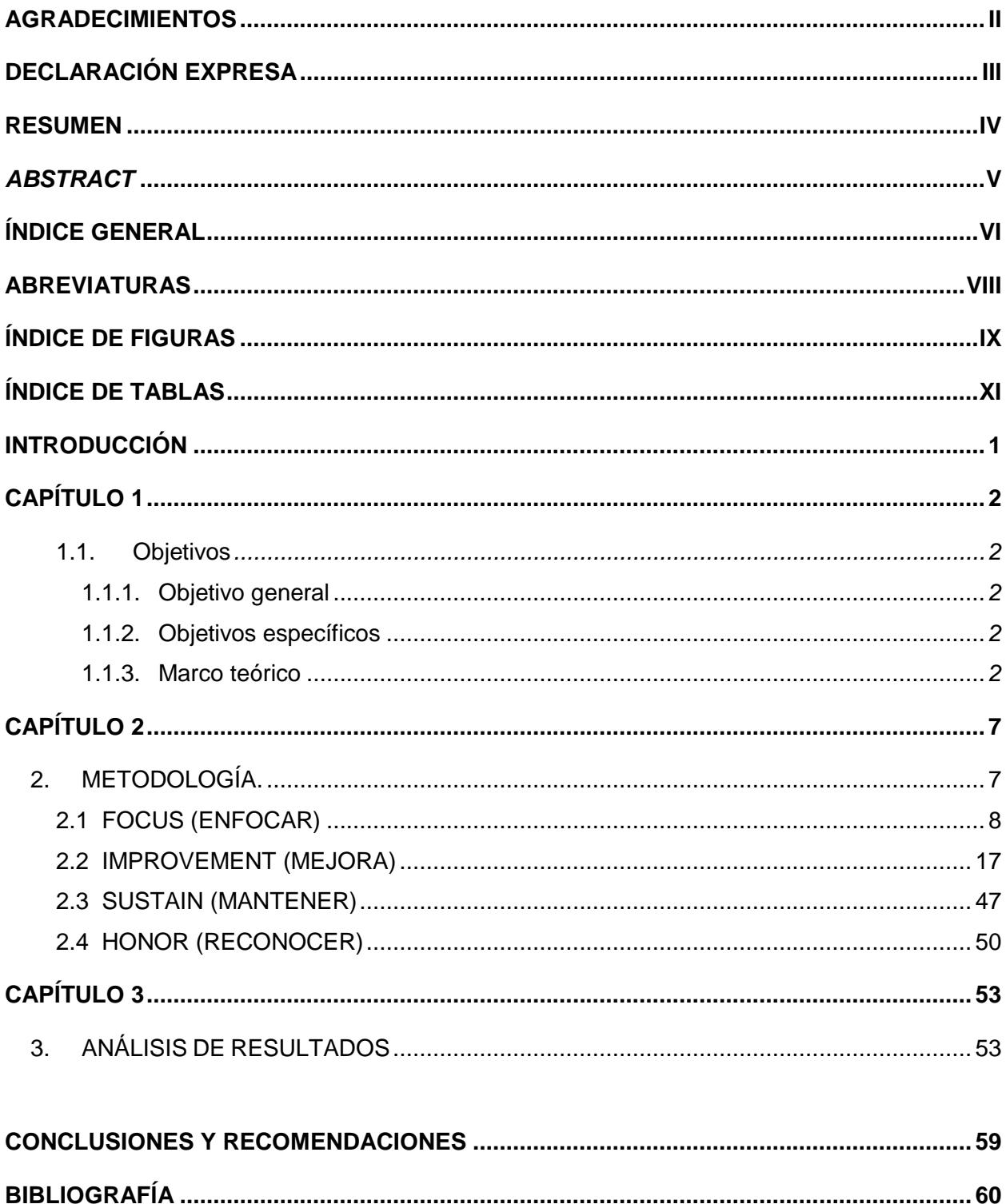

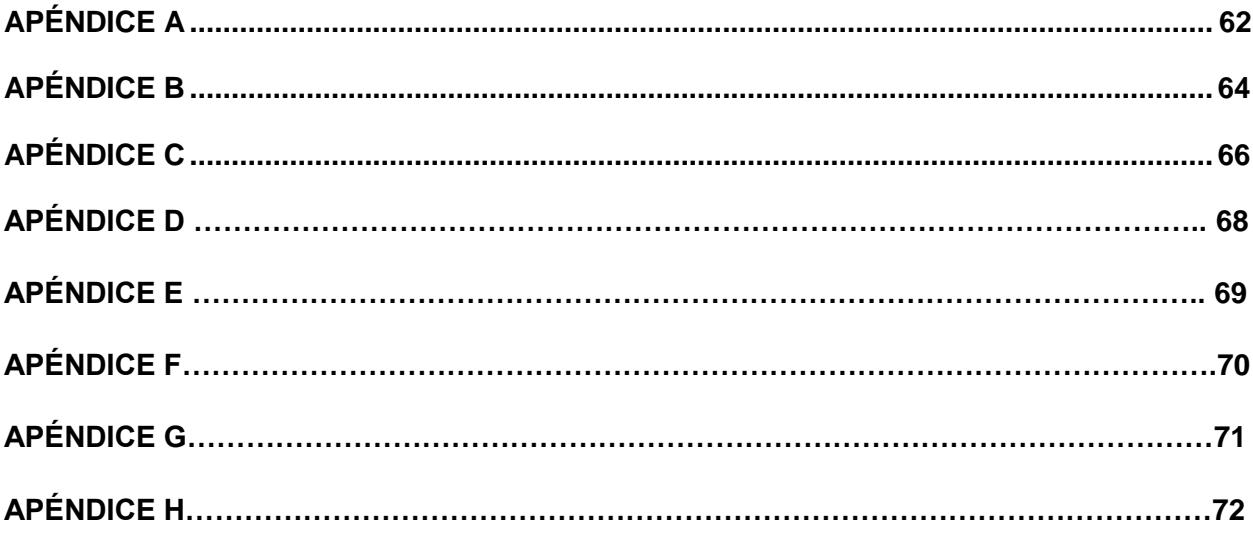

# **ABREVIATURAS**

<span id="page-7-0"></span>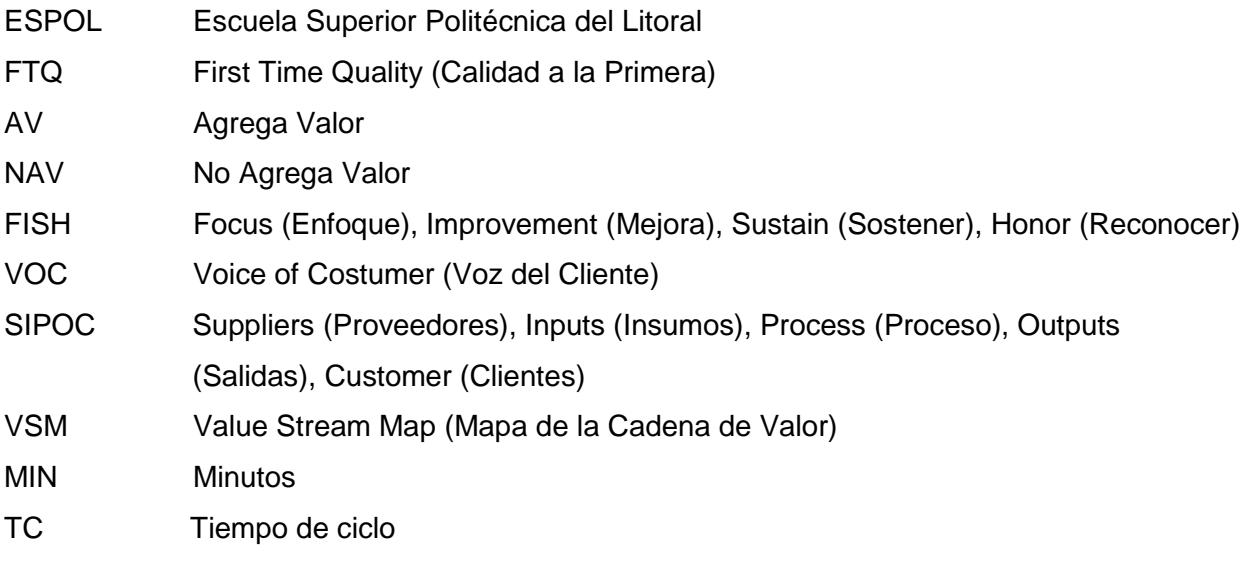

# **ÍNDICE DE FIGURAS**

<span id="page-8-0"></span>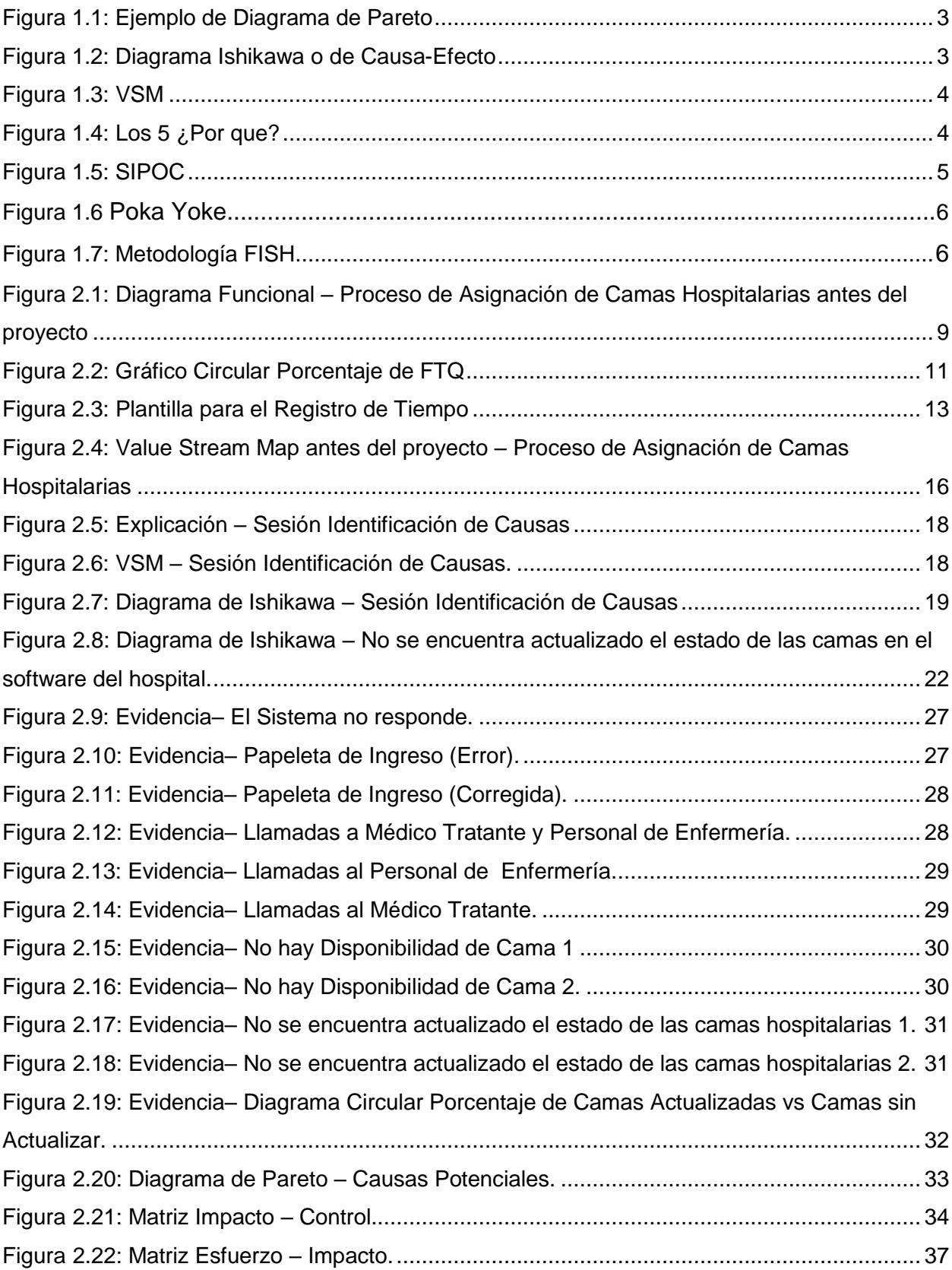

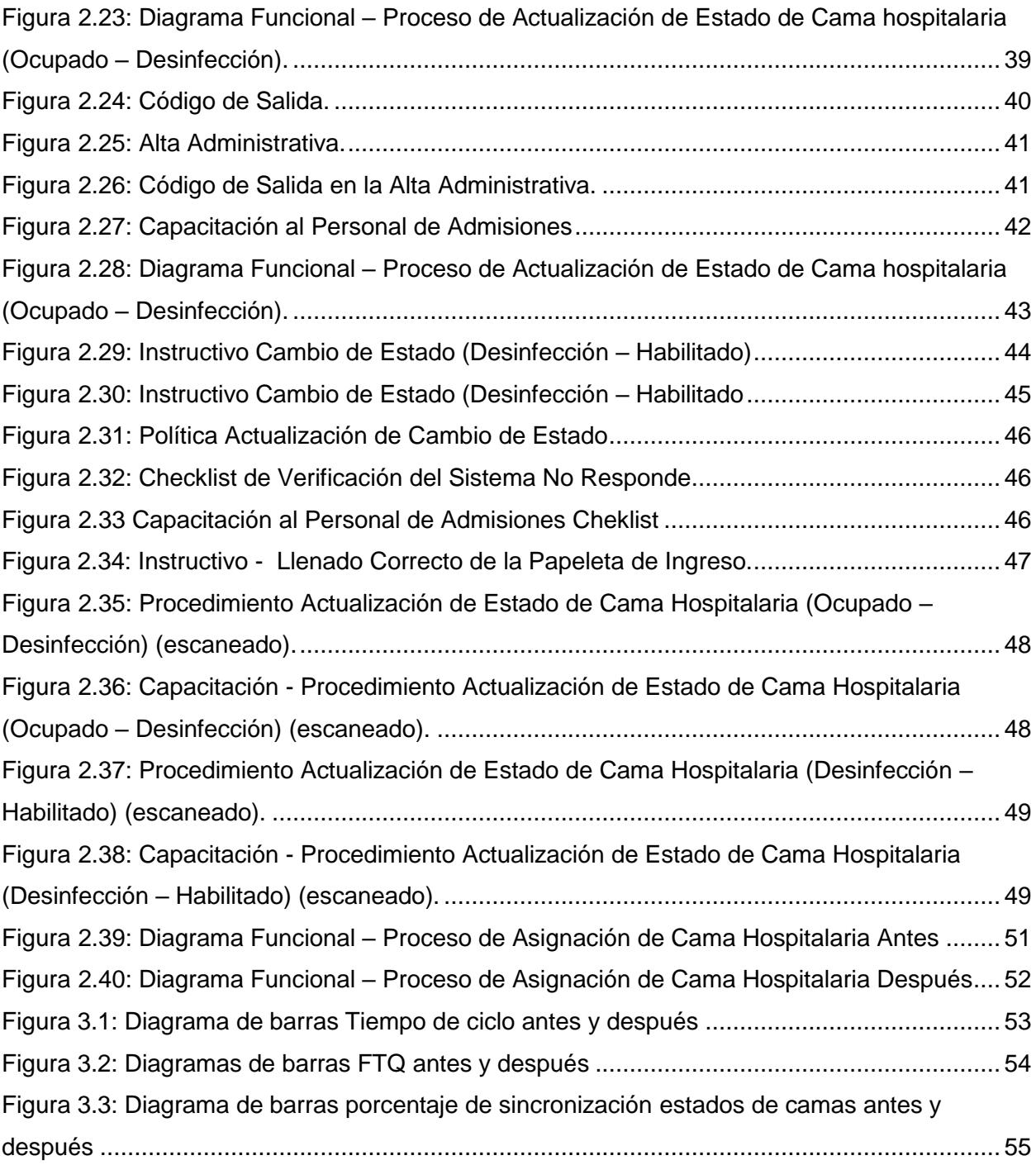

# **ÍNDICE DE TABLAS**

<span id="page-10-0"></span>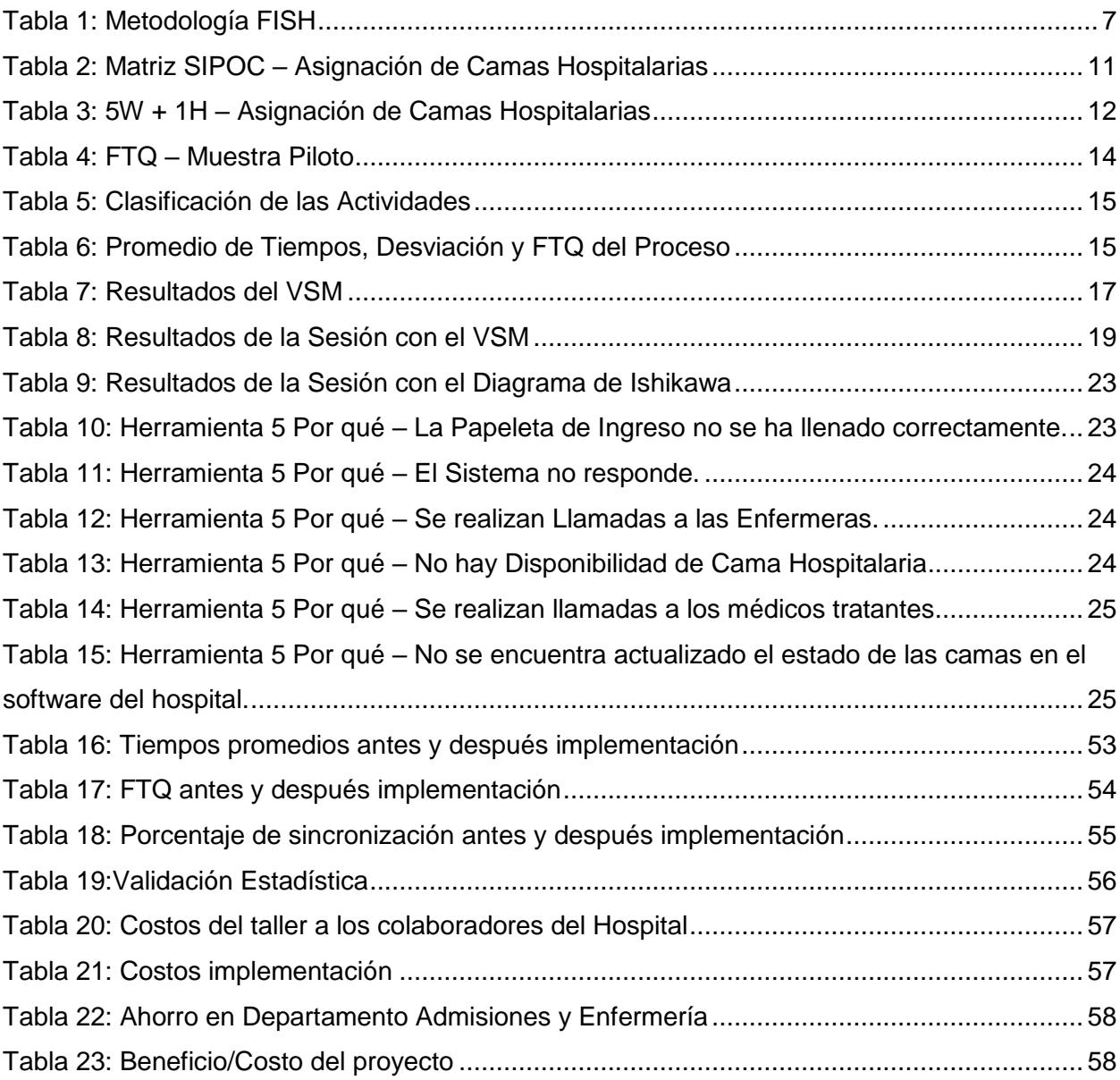

# **INTRODUCCIÓN**

<span id="page-11-0"></span>En lo que respecta a los servicios de salud, la Organización Internacional del Trabajo (OIT) menciona que los mismos son parte fundamental de la sociedad y la economía de cualquier país. Por ende, proporcionar igualdad de acceso a una atención de alta calidad, impacta positivamente en lo individual como en lo público, además de impulsar el crecimiento económico y el desarrollo del estado [1].

El presente proyecto se ha realizado en un hospital para niños sin fines de lucro, el cual ofrece servicios de hospitalización (ingreso de pacientes al hospital), las 24 horas del día, los 7 días de la semana. Debido a lo mencionado por la OIT, se consideró importante en este trabajo enfocarse en mantener procesos de calidad superior, que satisfagan las necesidades del cliente, y que generen beneficios para el hospital.

El objetivo del proyecto, fue rediseñar el proceso de asignación de camas hospitalarias, estandarizando los procedimientos relacionados, directamente con la asignación de camas hospitalarias.

La asignación de las camas hospitalarias constituyen uno de los procesos más importantes para una entidad de salud, ya que por medio de éste, se le asigna una cama hospitalaria al paciente que necesita ser hospitalizado, este proceso debe de ser realizado de acuerdo a las necesidades de los pacientes, a la disponibilidad de las camas, del orden de llegada de los usuarios y teniendo en cuenta el criterio de priorización por el diagnóstico.

Durante el desarrollo del proyecto, se realizó el seguimiento y se elaboraron oportunidades de mejora en dos procesos, los cuales son: la asignación de camas hospitalarias y la sincronización del estado de las camas en el software del hospital.

En el CAPÍTULO 1 de este documento, se puede apreciar la definición del problema, así como los objetivos generales, específicos y el marco teórico; en el CAPÍTULO 2 se puede observar la metodología utilizada y cada uno de las actividades realizadas, que se llevaron a cabo; en el CAPÍTULO 3 se dan a conocer los resultados obtenidos, junto con la validación estadística respectiva; por último se muestran las conclusiones y recomendaciones.

# **CAPÍTULO 1**

# <span id="page-12-0"></span>**1. DEFINICIÓN DEL PROBLEMA**

"*En noviembre del 2015 el First Time Quality (Calidad a la Primera) en el proceso de asignación de camas hospitalarias, para pacientes con seguro del Instituto Ecuatoriano de Seguridad Social (IESS), para los pensionados y salas generales es del 12,50%, eso quiere decir que el 87,50% de los pacientes no se les asigna una cama hospitalaria, bajo el procedimiento estándar establecido por el hospital."*

# <span id="page-12-2"></span><span id="page-12-1"></span>**1.1 Objetivos**

# **1.1.1 Objetivo general**

Rediseñar el proceso de asignación de camas hospitalarias, estandarizando los procedimientos asociados.

# <span id="page-12-3"></span>**1.1.2 Objetivos específicos**

- Analizar la situación actual del proceso, elaborando el mapa de la cadena de valor.
- $\triangleright$  Identificar las actividades que no agregan valor al proceso, para su posterior eliminación.
- Implementar estándares de trabajo de calidad a la primera, para evaluar el proceso de asignación de camas hospitalarias

# **1.1.3 Marco teórico**

<span id="page-12-4"></span>En esta sección se describirá cada una de las herramientas utilizadas en el proyecto.

# **Diagrama Pareto**

El Diagrama de Pareto es un método gráfico de análisis, el cual permite diferenciar las causas más importantes de un problema (los pocos vitales), de las causas menos representativas (los muchos triviales), en la Figura 1.1 se puede apreciar un Diagrama de Pareto [2].

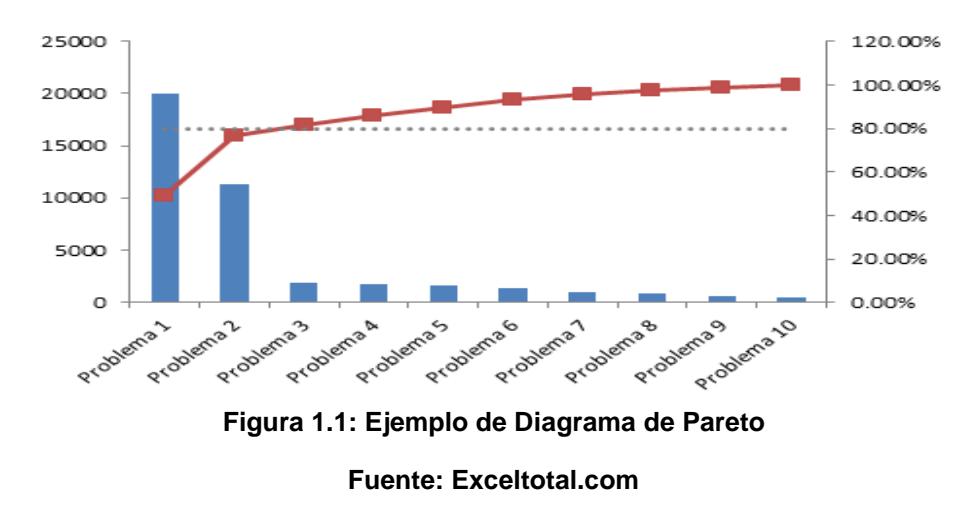

#### <span id="page-13-0"></span>**Diagrama Ishikawa**

Es una herramienta visual, en la cual se pueden observar las múltiples relaciones de las causas reales y potenciales de un efecto o un problema, en la Figura 1.2 se presenta el Diagrama de Ishikawa [3].

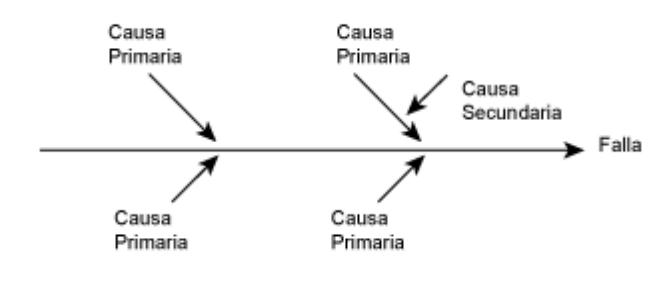

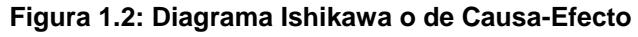

**Fuente: Aiteco.com**

#### <span id="page-13-1"></span>**Value Stream Map (Mapa de la Cadena de Valor)**

El Mapa de la Cadena de Valor, por sus siglas en inglés VSM, es una herramienta que sirve para analizar el flujo actual de información y materiales requeridos para entregar un servicio o producto a un cliente, en la Figura 1.3 se puede apreciar un ejemplo del VSM [4].

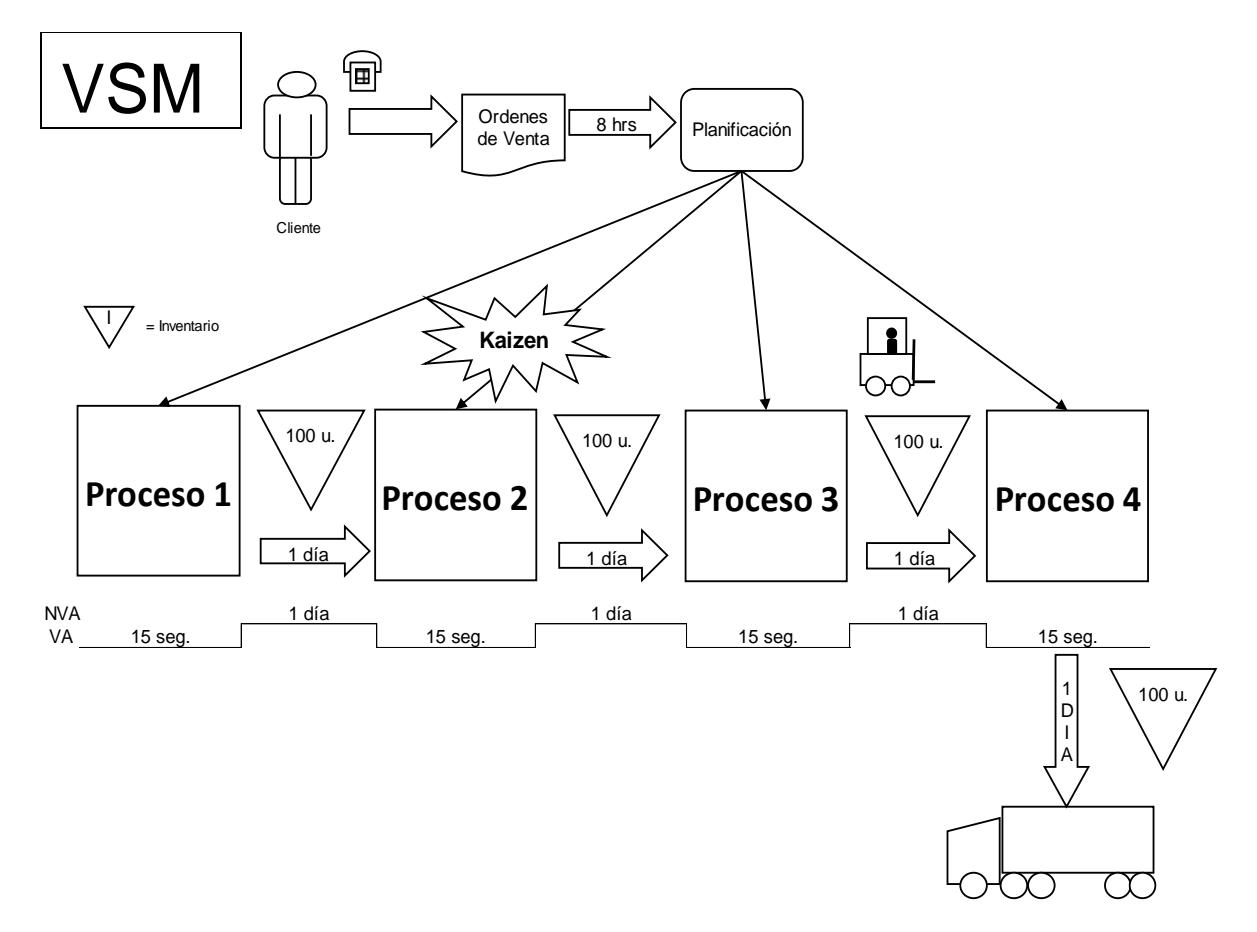

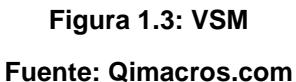

# <span id="page-14-0"></span>**Los 5 Por Qué**

Los 5 Por qué es una técnica utilizada con el fin de encontrar las causas raíces o causas principales de los problemas, en la Figura 1.4 se puede apreciar la herramienta [5].

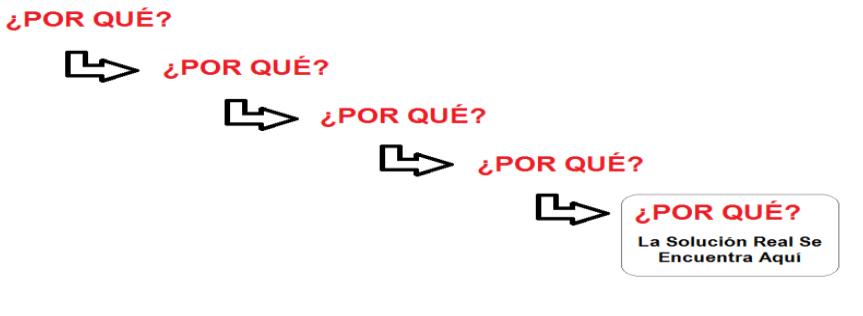

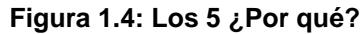

**Fuente: BlogLogísticayProducción.com**

# **Supplier - Inputs - Process - Outputs – Customers (Proveedor – Entradas – Proceso – Salidas – Clientes)**

PEPSC por sus siglas en inglés SIPOC, es una herramienta que permite entender, delimitar y conocer el proceso de manera sencilla, identificando: proveedores, entradas, e l proceso, salidas y clientes; en la Figura 1.5 se muestra el ejemplo de un diagrama SIPOC [6].

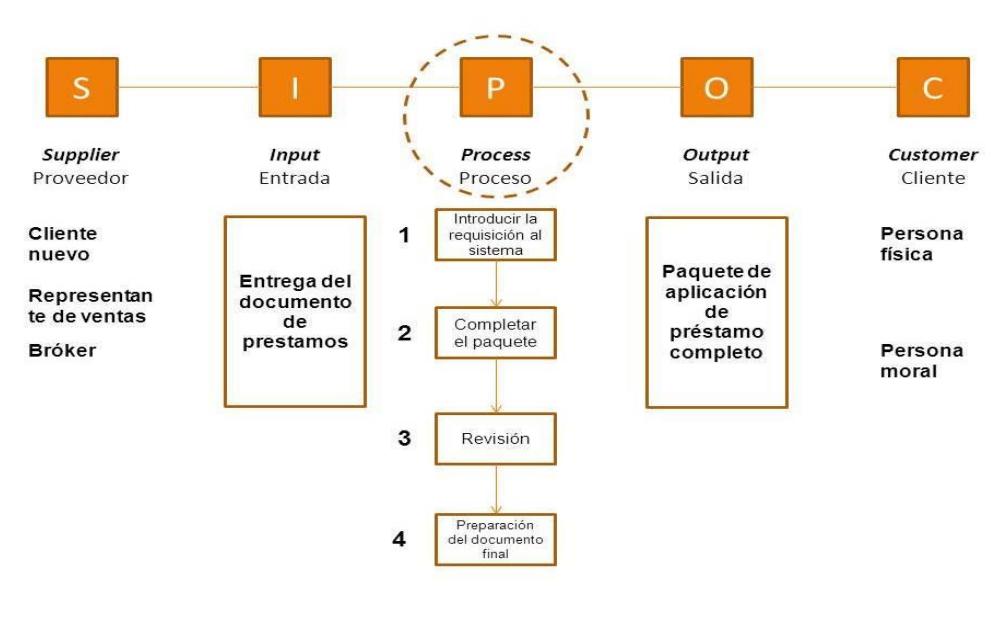

**Figura 1.5: SIPOC**

# **Fuente: Innovando.net**

# <span id="page-15-0"></span>**First Time Quality (Calidad a la Primera)**

El indicador "Calidad a la Primera" por sus siglas en inglés FTQ, se la define como "una métrica" que indica en qué medida, se fabrican las piezas o se entrega el servicio, correctamente la primera vez [7].

# **PoKa Yoke (A Prueba de Errores)**

PoKa-Yoke es una técnica Lean que se aplica, con el fin de evitar errores en la operación de un sistema. En otras palabras es un sistema a prueba de tontos, el cual garantiza la seguridad de la maquinaria ante los usuarios, procesos y la calidad del producto final, en la Figura 1.6 se muestra un sistema a prueba de fallas [8].

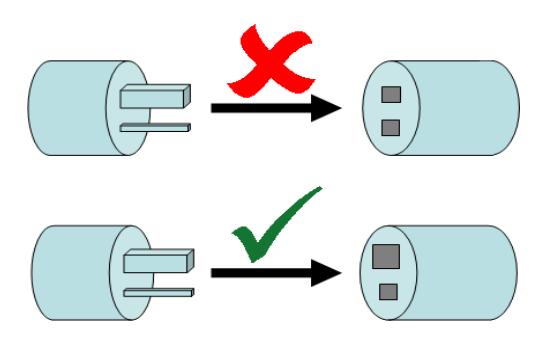

**Figura 1.6: Ejemplo de PoKa Yoke Fuente: Pdcahome.com**

## **Simplificación Six Sigma**

EMSR por sus siglas en inglés FISH, es una metodología de resolución de problema six sigma simplificada, la cual consta de cuatro fases: Focus (Enfoque), Improve (Mejorar), Sustain (Sostener) y Honor (Reconocer), en la Figura 1.7 se puede observar el proceso.

Six Sigma ofrece una manera sistemática de continuamente mejorar todos los aspectos del negocio. La metodología empieza enfocando los esfuerzos para resolver un problema representativo, luego se busca mejorar los procesos mediante el análisis del mismo y de sus causas raíces, seguidamente viene la implementación de las propuestas de mejora, para luego diseñar maneras de sostenerla y por último rendir homenaje a los resultados obtenidos [9].

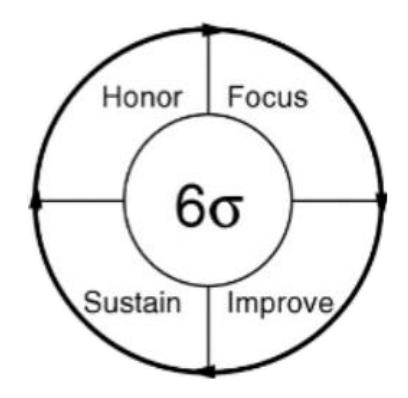

<span id="page-16-0"></span>**Figura 1.7: Metodología FISH Fuente: Qimacros.com**

# **CAPÍTULO 2**

# <span id="page-17-1"></span><span id="page-17-0"></span>**2. METODOLOGÍA.**

El presente proyecto ha sido elaborado siguiendo la metodología FISH [10], la cual consta de 4 fases, Focus (Enfoque), Improvement (Mejora), Sustain (Sostener) y Honor (Reconocer), en la Tabla 1 se muestra cada una de las fases y las actividades realizadas en cada una de ellas.

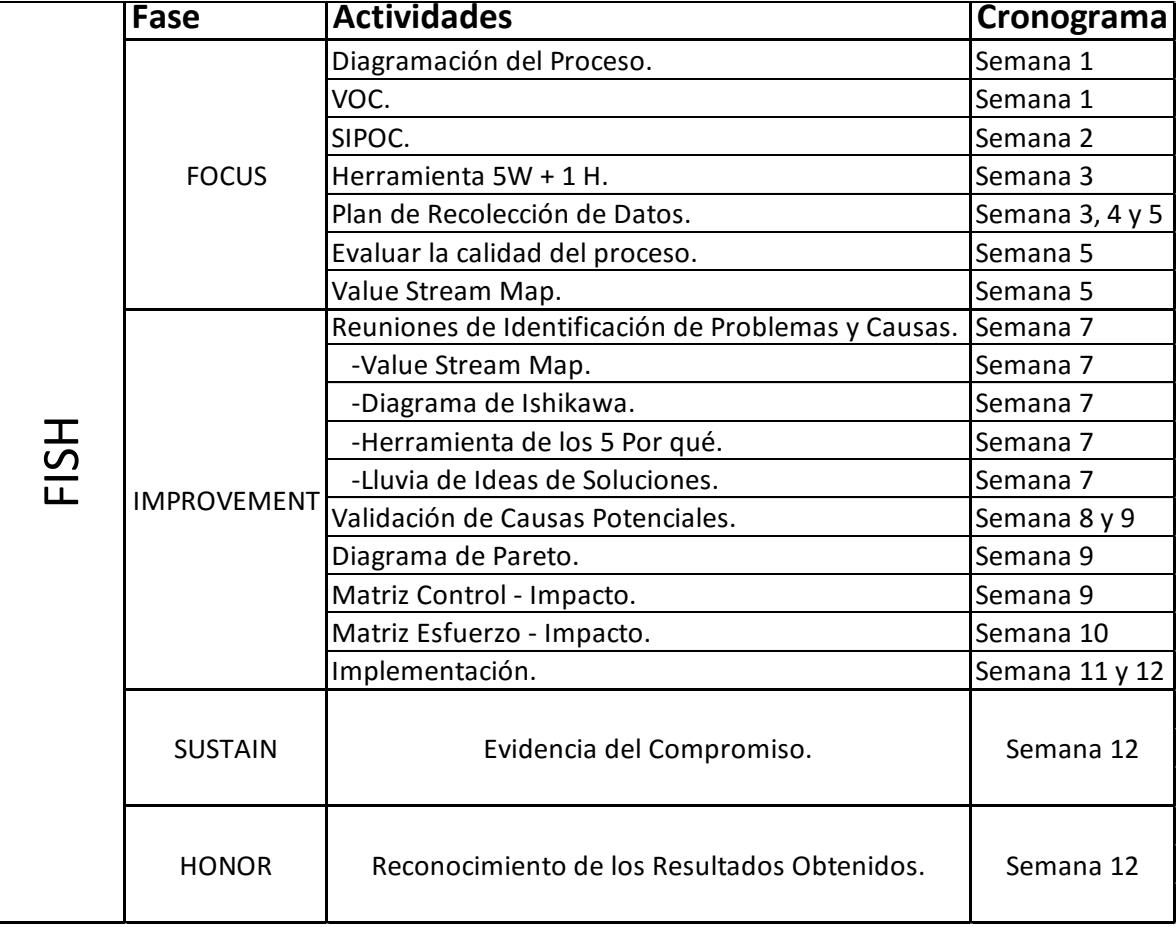

## **Tabla 1: Metodología FISH**

# <span id="page-18-0"></span>**2.1 FOCUS (ENFOCAR)**

Para encontrar el enfoque del proyecto, se definió el problema. Para ello, se utilizaron diferentes herramientas para entender el proceso, determinar los requerimientos del cliente e identificar los problemas que afectaban al mismo.

Las herramientas que se utilizaron para enfocarse en el problema, fueron las siguientes:

- 1. Diagramación del Proceso.
- 2. VOC (Voz del Cliente).
- 3. SIPOC.
- 4. Herramienta 5W + 1H.
- 5. Plan de Recolección de Datos.
- 6. Calidad del Proceso (First Time Quality).
- 7. Value Stream Map (Mapa de la Cadena de Valor).

En esta sección del documento se describirán cómo se utilizó cada herramienta.

# *Diagrama de Proceso*

Un diagrama de proceso es una herramienta utilizada para representar gráficamente el proceso [11]. Para la elaboración del diagrama de proceso, se utilizó un diagrama funcional.

En la Figura 2.1 se muestra el diagrama funcional, en donde se puede observar cada una de las actividades y las personas involucradas en el proceso de asignación de camas hospitalarias.

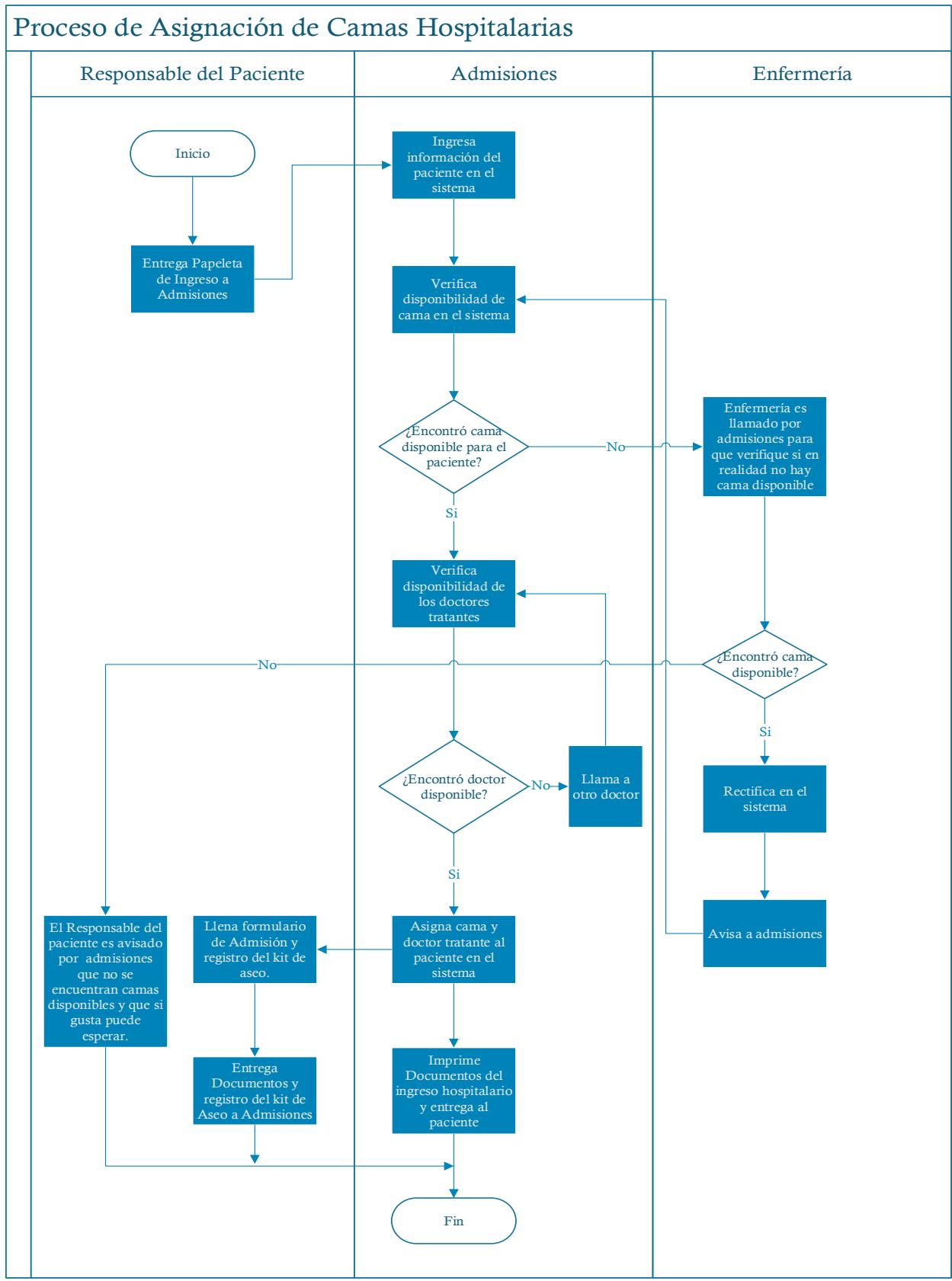

<span id="page-19-0"></span>**Figura 2.1: Diagrama Funcional – Proceso de Asignación de Camas Hospitalarias antes del proyecto**

## *Breve Descripción del Proceso*

El proceso de asignación de camas hospitalarias comienza, cuando el responsable del paciente a hospitalizar, llega al departamento de admisiones con la papeleta del ingreso hospitalario elaborada por el médico residente. El personal de admisiones recibe la papeleta de ingreso y le pide al paciente que llene la hoja de consentimiento, así como el registro del kit de aseo. El personal ingresa la información del paciente en el software del hospital.

Seguidamente, revisa en el software del hospital el estado de las camas hospitalarias, con el objetivo de asignar una cama libre para el paciente, luego de esto, llama al personal de enfermería para verificar o rectificar el estado de las camas, debido a que en el software, no se actualiza el estado de las camas constantemente y genera confusión.

El personal de admisiones en caso de encontrar cama libre en el software, le asigna al paciente la cama hospitalaria, caso contrario, se le dice al responsable del paciente que si guste puede esperar.

Posteriormente el personal de admisiones, asigna el médico tratante en el software del hospital, una vez hecho esto, imprime y entrega los documentos del ingreso hospitalario al responsable del paciente.

# *Voice of Costumer (Voz del Cliente)*

La "Voz del Cliente", por sus siglas en inglés VOC, es una herramienta que sirve para analizar y describir, las necesidades y expectativas del cliente, que se tienen del producto o servicio [12]. Para la elaboración del VOC se hizo una entrevista con el Gerente Hospitalario de la entidad. El mismo mencionó la importancia del proceso de asignación de camas hospitalarias, ya que por medio de éste, ingresan pacientes al hospital, y acotó que debe ser rápido, sin interrupciones y con un flujo continuo de pacientes.

#### *SIPOC*

La matriz SIPOC se utilizó para delimitar el proceso, y verlo de forma general identificando: los proveedores, las entradas, el proceso en sí, las salidas y los clientes tanto internos como externos.

En la Tabla 2, se puede apreciar el diagrama SIPOC.

| s                |                                                   | ັ<br>P                                                  | $\Omega$                                        | C                |
|------------------|---------------------------------------------------|---------------------------------------------------------|-------------------------------------------------|------------------|
| <b>Suppliers</b> | <b>Inputs</b>                                     | <b>Process</b>                                          | Outputs                                         | <b>Customers</b> |
| Emergencias      | Paciente que requiere de<br>una cama hospitalaria | Start:                                                  | Paciente con una cama<br>hospitalaria asignada. | Pacientes        |
| Observación      | Papeleta del Ingreso<br>Hospitalario              |                                                         | Hoja de Admisión                                | Enfermería       |
|                  |                                                   | Admisión Recibe Papeleta de Ingreso<br>Hospitalario     | Hoja de Consentimiento<br>Forma 024             | Pensionados      |
|                  |                                                   |                                                         | Forma 003                                       | Salas Generales  |
|                  |                                                   |                                                         |                                                 |                  |
|                  |                                                   | <b>High-Level Process Description:</b>                  |                                                 |                  |
|                  |                                                   |                                                         |                                                 |                  |
|                  |                                                   | Ingresa Información del Paciente                        |                                                 |                  |
|                  |                                                   |                                                         |                                                 |                  |
|                  |                                                   | Verifica Disponibilidad del Doctor y Cama en el         |                                                 |                  |
|                  |                                                   | Sistema                                                 |                                                 |                  |
|                  |                                                   |                                                         |                                                 |                  |
|                  |                                                   |                                                         |                                                 |                  |
|                  |                                                   | Asigna Cama y Doctor al Paciente                        |                                                 |                  |
|                  |                                                   | End:                                                    |                                                 |                  |
|                  |                                                   | Admisión Imprime Documentos del Ingreso<br>Hospitalario |                                                 |                  |
|                  |                                                   |                                                         |                                                 |                  |
|                  |                                                   |                                                         |                                                 |                  |
|                  |                                                   |                                                         |                                                 |                  |
|                  |                                                   |                                                         |                                                 |                  |

<span id="page-21-0"></span>**Tabla 2: Matriz SIPOC – Asignación de Camas Hospitalarias**

# *Calidad del Proceso*

Se evaluó el proceso mediante la variable FTQ. La variable FTQ para este proyecto se encuentra definida de la siguiente manera: "Cada vez que ingrese un paciente en el proceso de asignación de camas hospitalarias, se le asigne una cama, bajo el procedimiento estándar establecido por el hospital".

Es decir, cada vez que se asigna una cama hospitalaria, bajo el procedimiento establecido por el hospital, cuenta como calidad a la primera. Se evaluó el FTQ del proceso antes de realizar las mejoras, y en la Figura 2.2 se muestra el diagrama circular del porcentaje del FTQ del proceso.

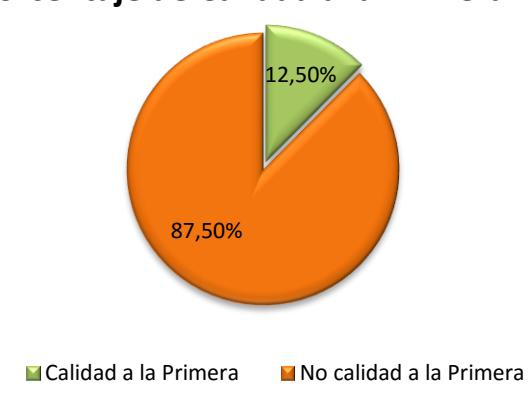

**Porcentaje de Calidad a la Primera**

**Figura 2.2: Gráfico Circular Porcentaje de FTQ**

En la Figura 2.2, se puede apreciar el porcentaje de "No Calidad a la Primera" es del 87,50%, lo cual es preocupante, debido a que, el procedimiento establecido por el hospital no se encuentra correctamente diseñado, o existen factores internos o externos, que afectan a la calidad del proceso.

# *Herramienta 5W + 1H*

Para completar la definición del problema se utilizó la herramienta 5W + 1H, en la Tabla 3 se puede apreciar la herramienta, con las respuestas a las diferentes preguntas.

<span id="page-22-0"></span>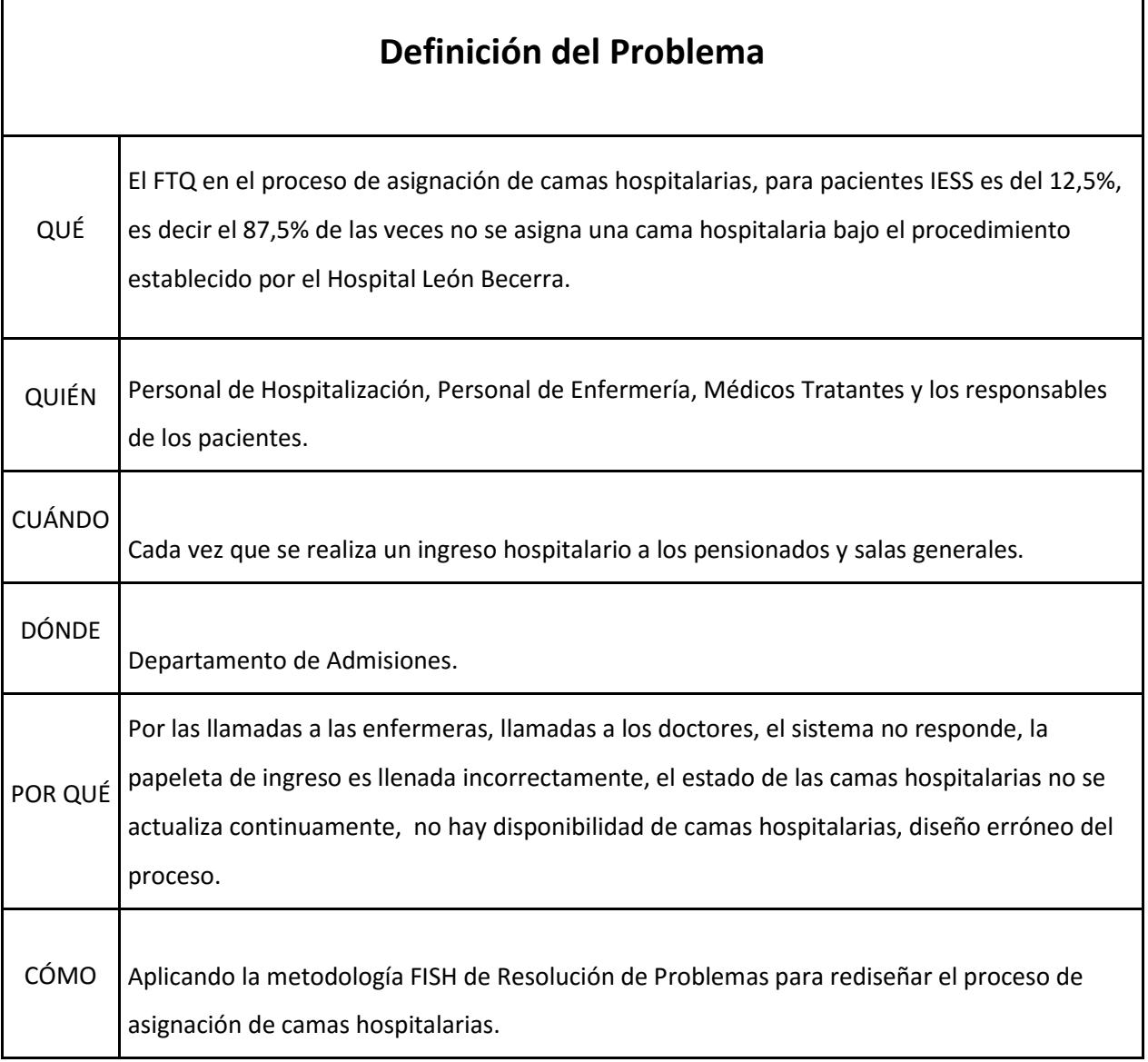

# **Tabla 3: 5W + 1H – Asignación de Camas Hospitalarias**

# *Medición de los datos*

Para definir el problema, se necesitó de una etapa de medición de los datos, para ello fue necesario desarrollar el plan de recolección de datos, el cual se presenta a continuación.

# *Plan de Recolección de Datos*

En este plan se siguieron los siguientes pasos:

- 1. Definición de la variable de la respuesta.
- 2. Formatos de Registro.
- 3. Calculo del Tamaño de Muestra.
- 4. Toma de Datos.
- 5. Análisis de los Datos Recolectados.

# *Definición de la Variable de Respuesta*

La variable de respuesta en el presente trabajo, fue el First Time Quality, el cual se definió como: "Cada vez que ingrese un paciente en el proceso de asignación de camas hospitalarias, se le asigne una cama, bajo el procedimiento establecido por el hospital". Con esta variable se evaluó el proceso de asignación de camas hospitalarias, antes y después del proyecto.

# *Formato de Registro*

El formato utilizado para la recolección de datos, es el mostrado en la Figura 2.3, este formato también sirvió para diagramar el proceso de asignación de camas hospitalarias.

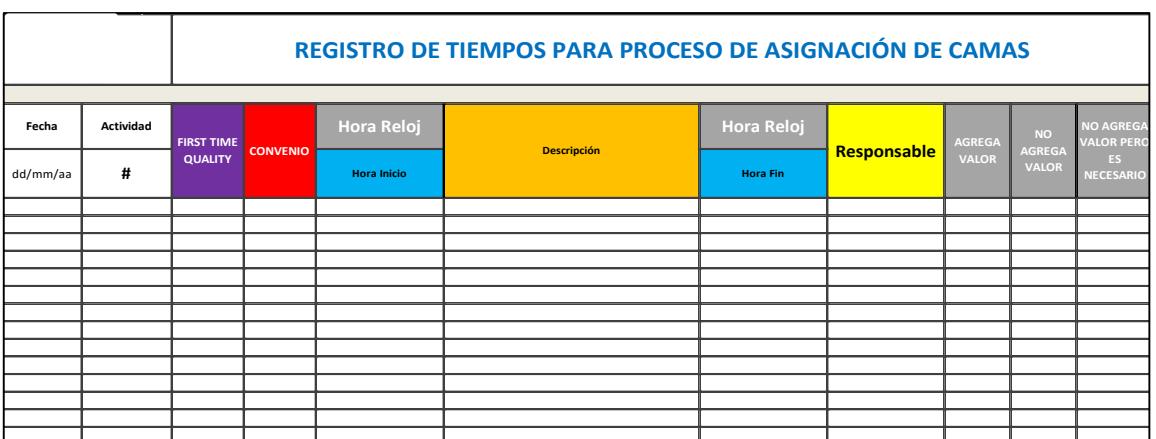

**Figura 2.3: Plantilla para el Registro de Tiempo**

Para el cálculo del tamaño de muestra, se utilizaron los datos tomados de la muestra piloto. La muestra piloto estuvo conformada de 30 observaciones y los resultados se muestran en la Tabla 4.

**Tabla 4: FTQ – Muestra Piloto**

| T (* )   | VO FTO   |  |  |
|----------|----------|--|--|
| 0,166667 | 0,833333 |  |  |

Se utilizó, la fórmula para calcular el tamaño de muestra de proporciones, ya que el First Time Quality es una proporción, y con un 95% de confianza junto con un error seleccionado del 5%, se procedió a hacer el cálculo correspondiente:

$$
Z\alpha_{/2} = 1.96
$$

$$
p = FTQ
$$

$$
Error = 5\%
$$

A continuación, se muestra la fórmula para el cálculo:

$$
n = \frac{z_{\alpha/2}^{2}(p)(1-p)}{e^{2}}
$$
  
\n
$$
n = 29.64 \approx 30
$$
 (2.1)

Según el tamaño de la muestra son 30 observaciones, los que deben de ser recolectados para que la misma, represente a la población.

# *Toma de Datos*

<span id="page-24-0"></span>En la Tabla 5 se observa, la clasificación de las actividades como variables para un mejor manejo de los datos:

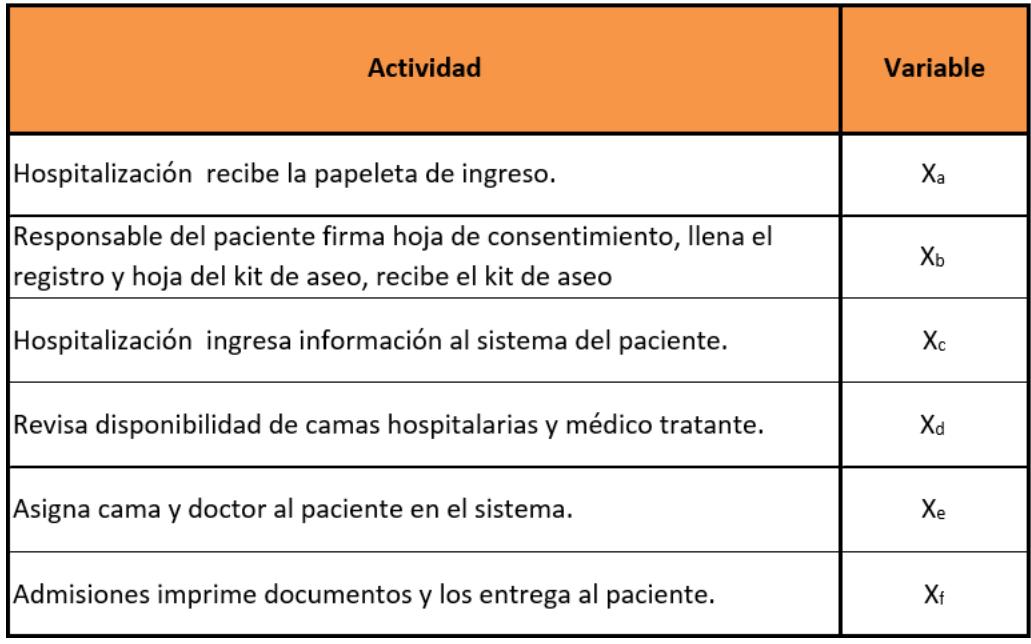

### **Tabla 5: Clasificación de las Actividades**

Los tiempos promedios para cada actividad y para el proceso de asignación de camas hospitalarias son:

|                | Tiempo (min) |      |      |       |      |       |                            |            |  |
|----------------|--------------|------|------|-------|------|-------|----------------------------|------------|--|
|                | $X_a$        | Хb   | Xc   | $X_d$ | Xe   | $X_1$ | Tiempo de ciclo (Xc+Xd+Xe) | <b>FTQ</b> |  |
| Promedio       |              | 4,95 | 1,95 | 8,53  | 2,33 | 1,81  | 12,72                      | 12,50%     |  |
| Desv. Estándar | $\sim$       | 3,96 | 0,97 | 6,37  | 1,15 | 0,60  | 7,01                       |            |  |

**Tabla 6: Promedio de Tiempos, Desviación y FTQ del Proceso**

En la Tabla 6, se aprecia que el tiempo de ciclo es de 12,72 minutos y la desviación estándar es de 7,01 minutos, la actividad que más demora, es cuando el personal de admisiones tiene que revisar la disponibilidad de cama y del médico tratante.

La variable  $X_{b}$ , es una actividad que se realiza en paralelo al proceso por lo que, para calcular el tiempo promedio y la desviación estándar, se tomó en consideración solo las variables  $X_c$ ,  $X_d$ ,  $Y$ ,  $X_e$  ya que son las que representan las actividades a analizar.

# *Value Stream Map Actual*

Para el análisis de los datos, se utilizó la herramienta Value Stream Map (VSM) y se tuvo como referencia el diagrama funcional para su elaboración

En la Figura 2.4 se presenta el VSM antes del proyecto, el mismo empieza cuando el paciente entrega la papeleta de ingreso al personal de admisiones y termina cuando se le asigna la cama hospitalaria y médico tratante en el software del hospital.

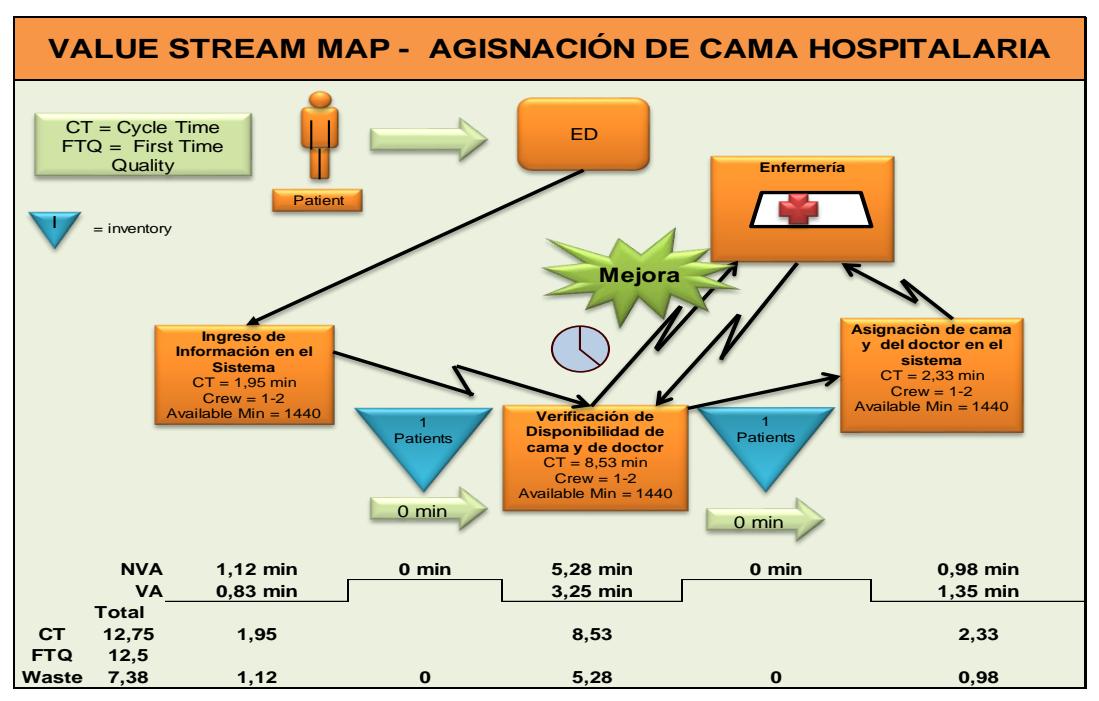

**Figura 2.4: Value Stream Map antes del proyecto – Proceso de Asignación de Camas Hospitalarias**

Se puede observar el tiempo de ciclo promedio y el que no agregar valor para cada fase así como del total del proceso. También el personal del que se dispone para hacer los procesos (una a dos personas), y la oportunidad de mejora. El VSM se dividió en tres etapas.

Etapas del VSM:

- 1. Ingreso de Información.
- 2. Verificación de Disponibilidad de Cama Hospitalaria y Médico Tratante.
- 3. Asignación de Cama Hospitalaria y Médico Tratante en el software del hospital.

En la Tabla 7, se muestran los resultados de la muestra representativa que se encuentran en el VSM de la Figura 2.4.

<span id="page-27-0"></span>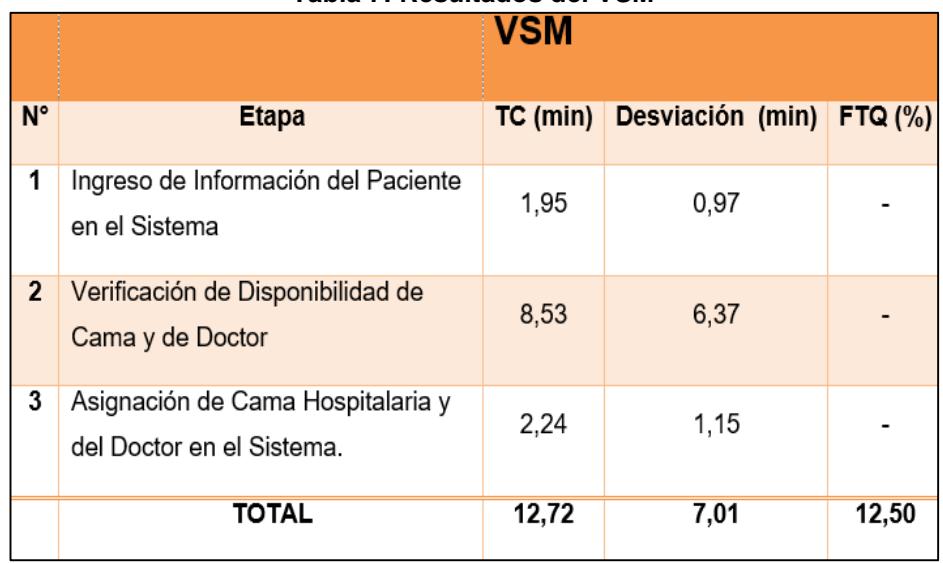

#### <span id="page-27-1"></span>**Tabla 7: Resultados del VSM**

#### **2.2 IMPROVEMENT (MEJORA)**

En esta etapa del proyecto, se analizaron las causas que impactaban negativamente a la variable de respuesta y a su vez las causas raíces. Se trabajó con el personal involucrado en el proceso para encontrar los problemas, causas raíces y soluciones factibles que mejoren significativamente el FTQ.

Más adelante en este documento, se presentan las diferentes actividades realizadas para analizar las causas potenciales, la evidencia de las mismas, el diseño, selección de las propuestas de mejora, y la implementación en el proceso de asignación de camas hospitalarias.

#### Identificación de Causas Potenciales

Para identificar las causas potenciales, se definió a la variable de respuesta como una función Y  $= f(x)$ , donde las x eran variables que afectaban directamente a la variable de respuesta, estas variables fueron analizadas y en base a ellas, se diseñaron propuestas de mejora con el objetivo de eliminarlas.

#### *Sesiones de Identificación de Problemas y Causas*

Se hicieron dos sesiones de trabajo; la primera reunión se hizo, con el equipo de trabajo (ayudantes del proyecto) y la segunda reunión con los involucrados en el proceso (Personal de Enfermería, Admisiones, Sistemas, Procesos y Médicos).

Las sesiones de trabajo se desarrollaron en dos partes, en la primera parte se dio una breve introducción y explicación de las herramientas que se iban a utilizar y en la segunda parte el desarrollo y ejecución de las mismas. La agenda de la sesión fue la siguiente:

- Explicación de las herramientas a utilizar.
- Identificación de causas potenciales que afectan negativamente a la variable de respuesta (FTQ), mediante el Value Stream Map (VSM).
- Identificación de causas y causas raíces mediante el Diagrama de Ishikawa y la herramienta de los 5 Por qué.
- Lluvia de Ideas de Soluciones.

En las Figuras 2.5, 2.6 y 2.7 se muestran imágenes de cómo se realizaron las sesiones, tanto con el equipo de trabajo como con los involucrados directos en el proceso.

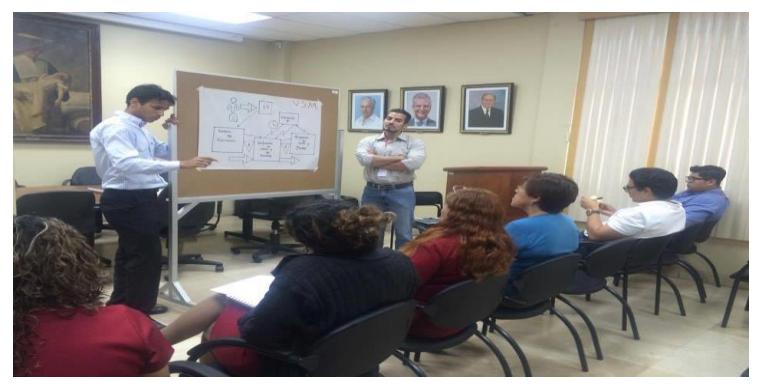

 **Figura 2.5: Explicación – Sesión Identificación de Causas**

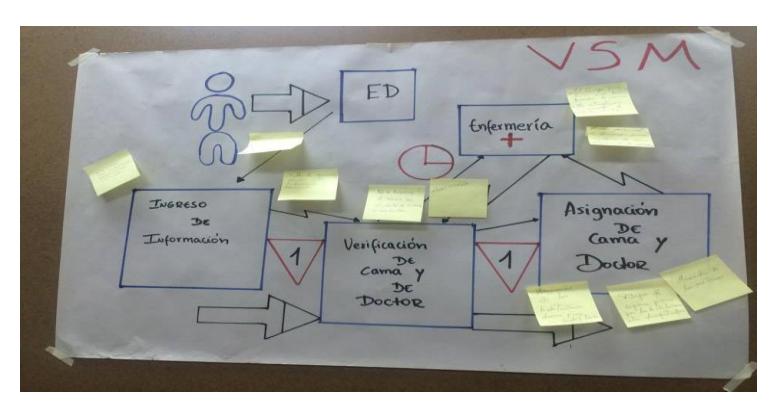

**Figura 2.6: VSM – Sesión Identificación de Causas.**

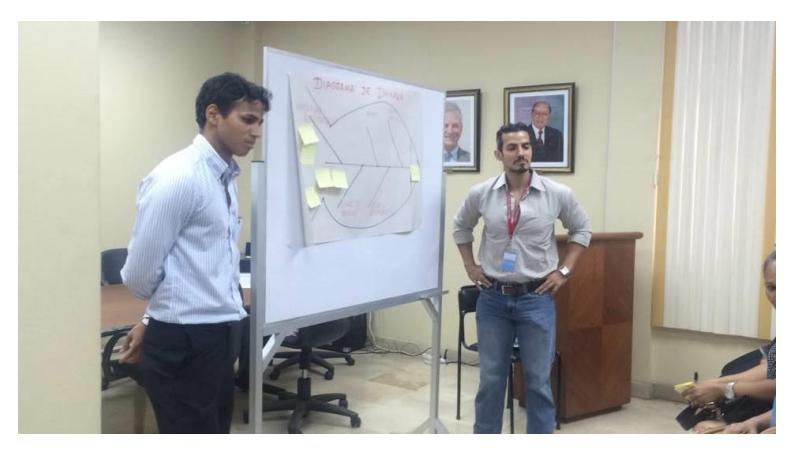

**Figura 2.7: Diagrama de Ishikawa – Sesión Identificación de Causas**

## *Resultados de las Sesiones en la Identificación de Problemas y Causas*

Los resultados obtenidos en las sesiones de Identificación de Problemas y Causas se presentan a continuación.

## *Resultados de la Sesión con el VSM*

En la Tabla 8, se observa cada uno de las causas potenciales que afectaban negativamente a la variable de respuesta (FTQ), en las diferentes etapas del VSM.

# CAUSAS DEL PROBLEMA ENCONTRADOS EN EL ANÁLISIS DEL PROCESO DE **ASIGNACIÓN DE CAMAS HOSPITALARIAS** 1. INGRESO DE INFORMACIÓN EN EL SISTEMA  $1.1$ (X<sub>1</sub>) El sistema no responde.  $1.2$ (X<sub>2</sub>) No se ha llenado correctamente la papeleta de ingreso. 2. VERIFICACIÓN DE DISPONIBILIDAD DE CAMAS Y DOCTOR 2.1  $(X_3)$  Llamadas a las enfermeras. 2.2 (X<sub>4</sub>) No hay disponibilidad de camas hospitalarias. 2.3  $(X_5)$  Llamadas a los doctores. (X<sub>6</sub>) No se encuentra actualizado el estado de las camas en el software del  $2.4$ hospital. 3. ASIGNACIÓN DE CAMAS Y DOCTOR EN EL SISTEMA  $3.1$ (X<sub>1</sub>) El sistema no responde.

#### **Tabla 8: Resultados de la Sesión con el VSM**

En esta parte del documento, se describe cada uno de las causas potenciales encontradas.

## *Etapa 1: VSM - Ingreso de Información del Paciente en el Sistema*

## $(X_1)$  El sistema no responde

Esta causa sucedía, cuando se realiza el ingreso de información del paciente, por parte del personal de admisiones y el software del hospital se congela (inhibe).

# $(X<sub>2</sub>)$  La papeleta de ingreso no se ha llenado correctamente

Esta causa ocurría, cuando el responsable del paciente llega con la papeleta de ingreso, y no ha sido llenada correctamente.

# *Etapa 2: Verificación de Disponibilidad de Cama Hospitalaria y Médico Tratante*

# $(X_3)$  Llamadas a las enfermeras

Esta causa sucedía, cuando el personal de admisiones se encuentra buscando una cama hospitalaria para el paciente, en el software del hospital y llaman al personal de enfermería, ya sea para verificar o para que rectifiquen en el software el estado de las camas hospitalarias.

# $(X<sub>4</sub>)$  No hay disponibilidad de camas hospitalarias

Esta causa ocurría, cuando el personal de admisiones verificó con el personal de enfermería, y no se encuentran camas hospitalarias disponibles y el paciente tiene que esperar.

#### $(X_5)$  Llamadas a los doctores

Esta causa se daba, cuando el personal de admisiones necesitaba asignar un médico tratante, para realizar la asignación de la cama hospitalaria y al llamar al doctor, éste no respondía o no quería aceptar al paciente por diferentes excusas.

# $(X<sub>6</sub>)$  No se encuentra actualizado el estado de las camas en el software del hospital

Esta causa se daba, cuando el personal encargado de cambiar el estado de las camas en el software del hospital, no realizaba tal cambio y por tal motivo generaba confusión en el personal de admisión, a la hora de realizar el proceso de asignación de camas.

En el sistema se pueden apreciar tres distintos estados de camas hospitalarias: "Ocupada", "Desinfección" y "Habilitada".

Para cambiar el estado de "Ocupada" a "Desinfección" es responsabilidad del personal de admisiones; ya que el cambio del estado de la cama se hace de manera automática al realizar el egreso del paciente en el software del hospital.

Para cambiar el estado de "Desinfección" a "Habilitada" es responsabilidad del personal de enfermería; cada pensionado cuenta con una computadora y cada vez que termina la desinfección de una cama hospitalaria, el personal de enfermería tiene que cambiar el estado de la cama.

Para cambiar el estado de "Habilitada" a "Ocupada" es responsabilidad del personal de admisiones, este cambio de estado se realiza automáticamente cuando el personal de admisiones realiza el ingreso hospitalario en el software del hospital.

#### *Resultados del Diagrama de Ishikawa*

En la Figura 2.8, se presenta el resultado de uno de los diagramas de Ishikawa, los demás resultados se presentarán en la Tabla 9.

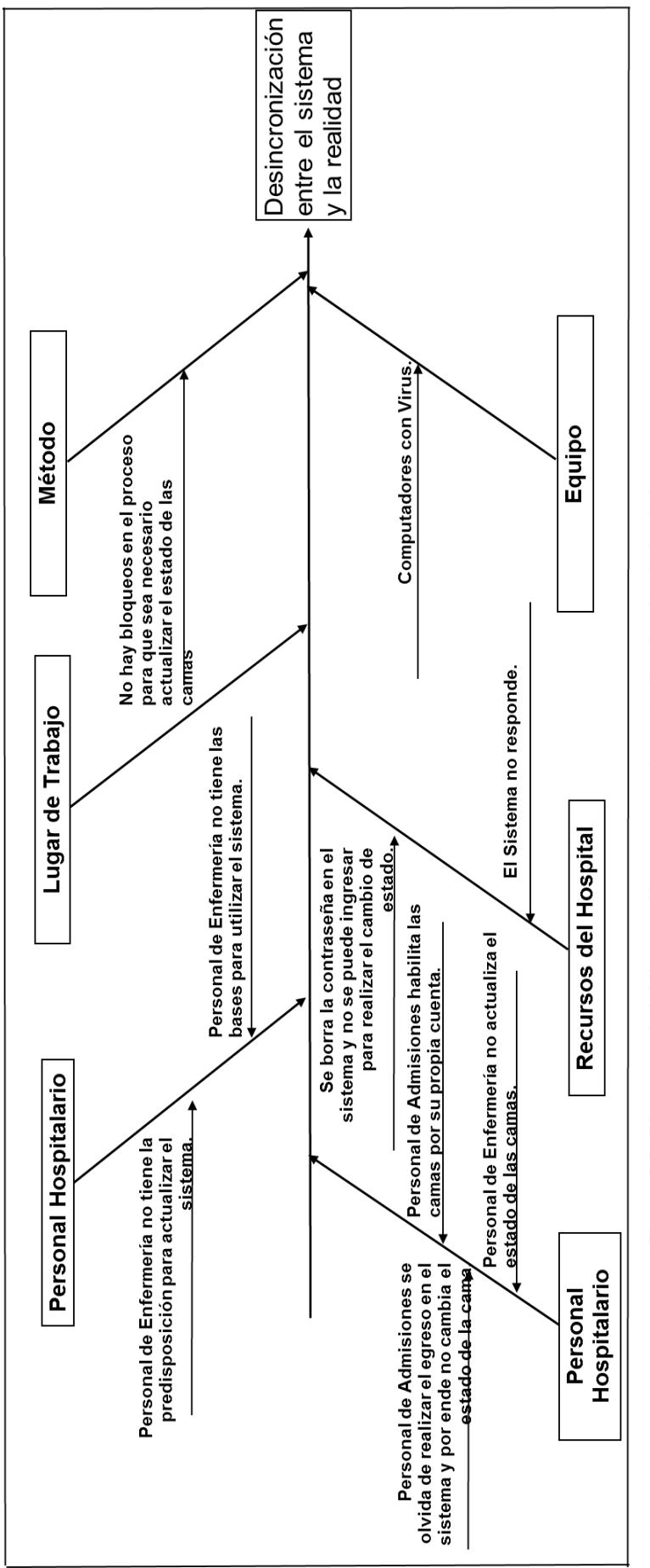

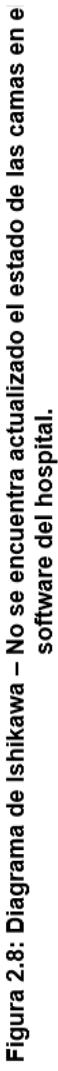

| <b>Problemas</b>                   | Causa 1                                                                                                    | Causa <sub>2</sub>                                                               | Causa 3                                                                                                    | Causa 4                                                                                                    |  |
|------------------------------------|----------------------------------------------------------------------------------------------------|----------------------------------------------------------------------------------|----------------------------------------------------------------------------------------------------|----------------------------------------------------------------------------------------------------|--|
| Llamadas a los Médicos Tratantes   | El software del<br>hospital no<br>cuenta con una<br>opción para<br>notificarle al<br>médico que se le<br>ha asignado un<br>paciente | Médicos no<br>respeta<br>condición de<br>encontrarse al<br>llamadao              | Personal de<br>admisiones<br>desconoce la<br>capacidad de los<br>doctores para<br>atender pacientes                                        | Según el personal<br>de admisiones en<br>el proceso se<br>requiere llamar al<br>médico tratante                                          |  |
| Sistema No Responde                | Personal<br>accidentalmente<br>inhibe el<br>computador                                                                              | Poco<br>conocimiento<br>por parte del<br>personal para<br>manejar el<br>software |                                                                                                    |                                                                                                    |  |
| Llamadas al Personal de Enfermería | No hay<br>confianza en el<br>software del<br>hospital                                                                               | Enfermeras no<br>actualizan el<br>estado de las<br>camas en el<br>software       | Personal de<br>admisiones pide a<br>las enfermeras<br>actualizar el<br>estado de las<br>camas que aun se<br>encuentran en<br>desinfección. | Personal de<br>admisiones tiene<br>que llamar a las<br>enfermeras para<br>confirmar el<br>estado del<br>paciente en camas<br>compartidas |  |
| Papeleta de Ingreso                | Médicos se<br>olvidan de llenar<br>completamente<br>la papeleta de<br>ingreso                                                       | Médicos llenan<br>la papeleta de<br>ingreso con<br>letra ilegible.               |                                                                                                    |                                                                                                    |  |
| No hay disponibilidad de cama      | Retrasos en el<br>proceso de<br>Desinfección de<br>la cama                                                                          | Retrasos en el<br>proceso de<br>egreso del<br>paciente                           | Restricciones de<br>edad, sexo y<br>diagnóstico a la<br>hora de asignar<br>una cama<br>hospitalaria<br>compartida                          |                                                                                                    |  |

**Tabla 9: Resultados de la Sesión con el Diagrama de Ishikawa**

# *Resultados de los Cinco Por qué*

En la siguiente sección se presentan los resultados de la herramienta de los 5 Por qué, para cada causa potencial, encontrada en el VSM; se muestran las causas raíces a las cuales vamos a atacar para mitigar los impactos negativos en la variable de respuesta (FTQ).

Desde la Tabla 10 a la Tabla 15, se muestran las causas raíces, de las causas potenciales que afectan a la variable de respuesta (FTQ), estas causas fueron evaluadas y analizadas a la hora de realizar mejoras en el proceso de asignación de cama hospitalaria.

# **La Papeleta de Ingreso se ha llenado incorrectamente**

**Tabla 10: Herramienta 5 Por qué – La Papeleta de Ingreso no se ha llenado correctamente.**

| <b>CAUSAS</b>                           | 5 ¿POR QUÉ?     |  |  |
|-----------------------------------------|-----------------|--|--|
| Médicos se olvidan de colocar el nombre | Descuido de los |  |  |
| lo el código del diagnóstico            | Médicos         |  |  |

## **El sistema no responde**

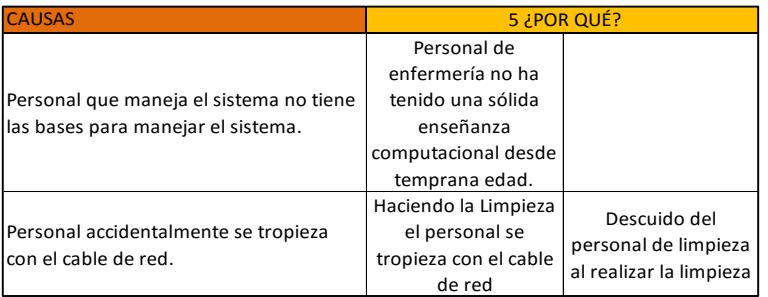

### **Tabla 11: Herramienta 5 Por qué – El Sistema no Responde.**

### **Se realizan llamadas a las enfermeras**

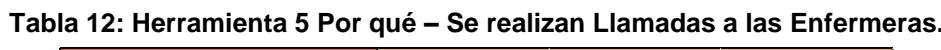

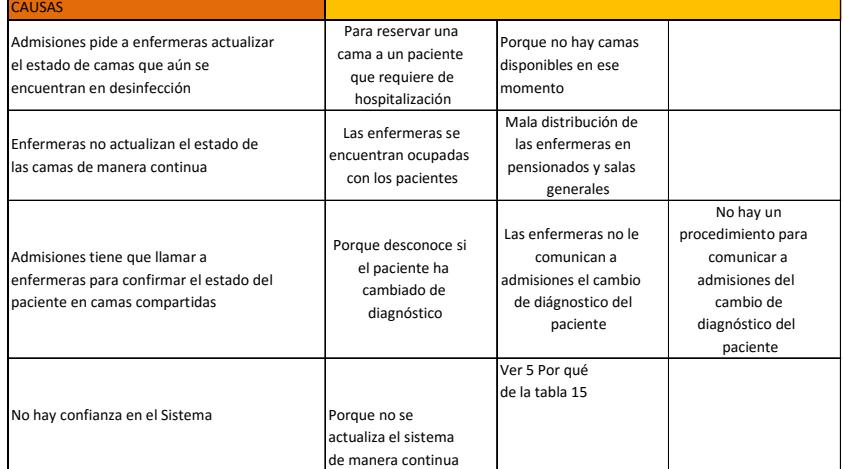

# **No hay disponibilidad de camas hospitalarias**

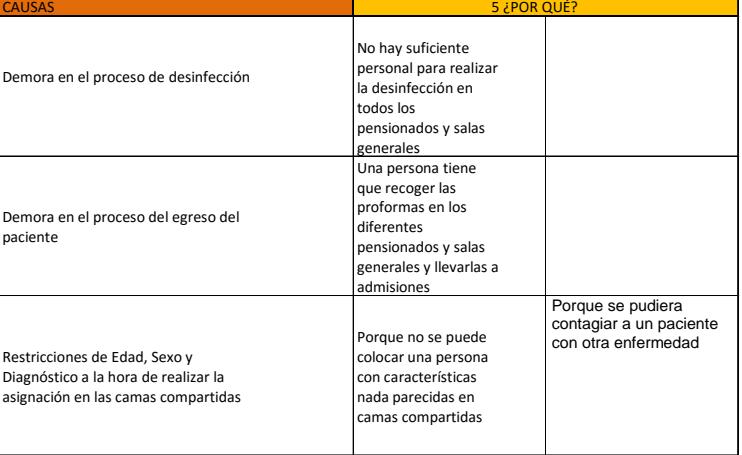

# **Tabla 13: Herramienta 5 Por qué – No hay Disponibilidad de Cama Hospitalaria**

## **Se realizan llamadas a los médicos tratantes**

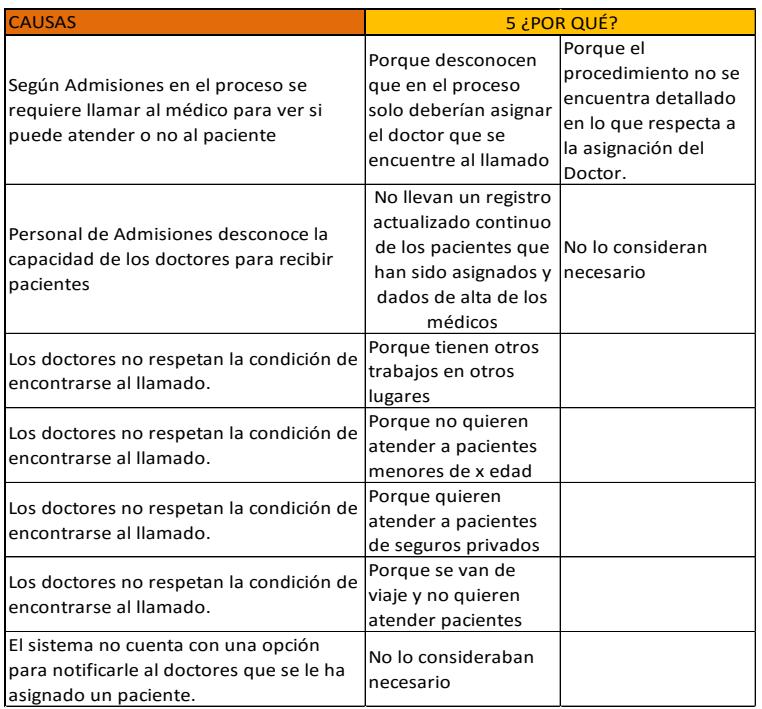

#### **Tabla 14: Herramienta 5 Por qué – Se realizan llamadas a los médicos tratantes**

# **No se encuentra actualizado el estado de las camas en el software del hospital**

**Tabla 15: Herramienta 5 Por qué – No se encuentra actualizado el estado de las camas en el software del hospital.**

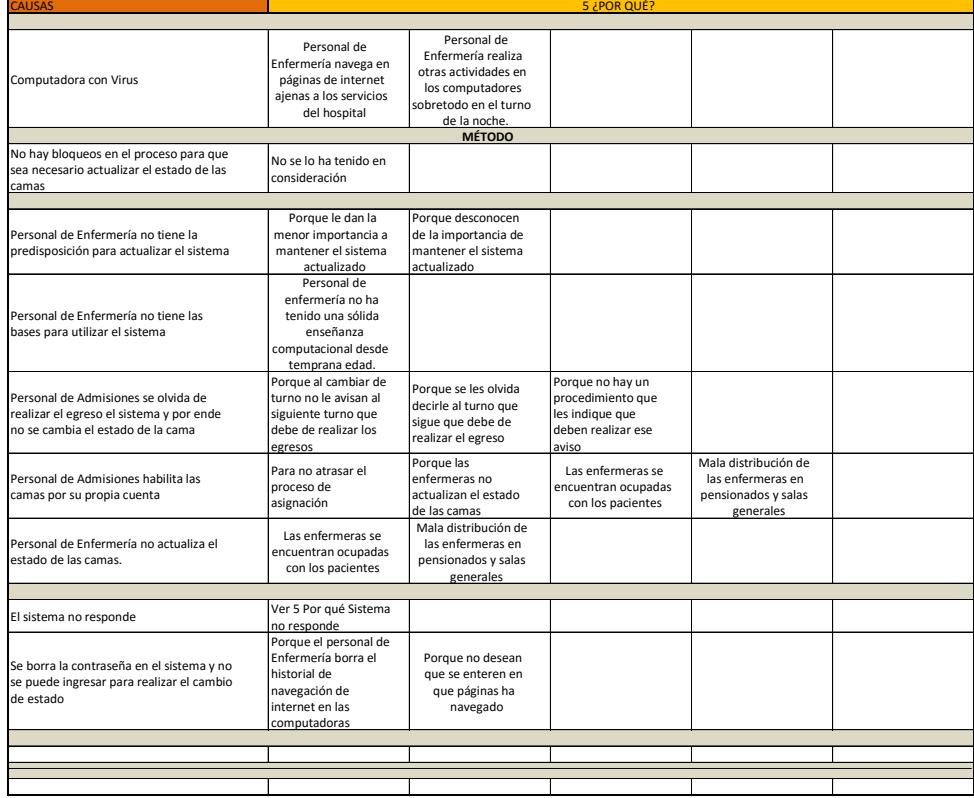
#### *Resultados de la Lluvia de Ideas Soluciones*

En esta sección se presentan los resultados de la lluvia de ideas llevadas a cabo en las sesiones de trabajo, estas soluciones más adelante fueron analizadas y desarrolladas con el equipo del proyecto.

#### **El sistema no responde**

Check List de Verificación del Sistema

#### **No se ha llenado correctamente la Papeleta de Ingreso**

- Capacitar a los médicos internos nuevos que ingresan en el hospital.
- $\bullet$  Instructivo para llenar correctamente la papeleta de ingreso.

#### **Se realizan llamadas a las enfermeras**

- Comprometer a las enfermeras a contestar el teléfono con un documento firmado.
- Automatizar el software del hospital para sincronizar las camas con las patologías.
- Capacitar a las enfermeras para actualizar el estado de las camas
- Designar una enfermera administrativa que realice las actualizaciones.

#### **No hay disponibilidad de camas hospitalarias**

- La desinfección se realice por una sola entidad.
- Tratar de convertir las salas generales y habitaciones compartidas en habitaciones simples.
- Hacer una planificación de los egresos de pacientes y de la desinfección.

#### **Se realizan llamadas a los médicos tratantes**

- Realizar una carta de compromiso a los doctores tratantes para que respondan "Al Llamado".
- Desarrollar una aplicación que notifique los doctores que se les ha asignado un paciente.
- Registro de Capacidad de los doctores para recibir a los pacientes.
- Eliminar estado de "Al Llamado" y planificar a doctores en base a la demanda de pacientes.

#### **No se encuentra actualizado el estado de las camas hospitalarias en el software del hospital.**

- Actualización de información cada 2 horas por parte de una enfermera a cargo.
- Llevar un registro en vivo de la actualización de las camas.
- Automatizar el proceso de sincronización.

#### *Evidencia de las Causas Potenciales*

Para evidenciar cada una de las causas potenciales del por qué el *FTQ* es del 12,50% se utilizaron las observaciones tomadas de la muestra representativa (30 observaciones), cómo fotos y videos, a continuación se evidencian cada una de las causas potenciales de manera individual.

#### **El Sistema No responde**

Como evidencia para esta causa, se utilizó una foto tomada a la computadora de admisiones, justo en el momento en el que se realiza la asignación de una cama hospitalaria en el proceso de "Asignación de Cama Hospitalaria", en la Figura 2.9 se puede observar la foto tomada, donde el sistema "no responde".

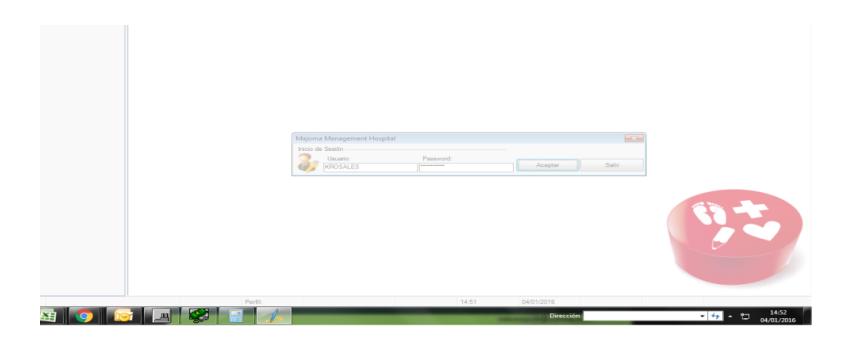

**Figura 2.9: Evidencia – El Sistema no responde.**

#### **No se ha llenado correctamente la Papeleta de Ingreso**

Para evidenciar esta causa se tomaron dos fotos, una foto con la papeleta de ingreso y el error (el nombre se encuentra mal escrito) y luego la misma papeleta de ingreso corregida, a continuación en la Figura 2.10 y la Figura 2.11 se muestran las fotos tomadas.

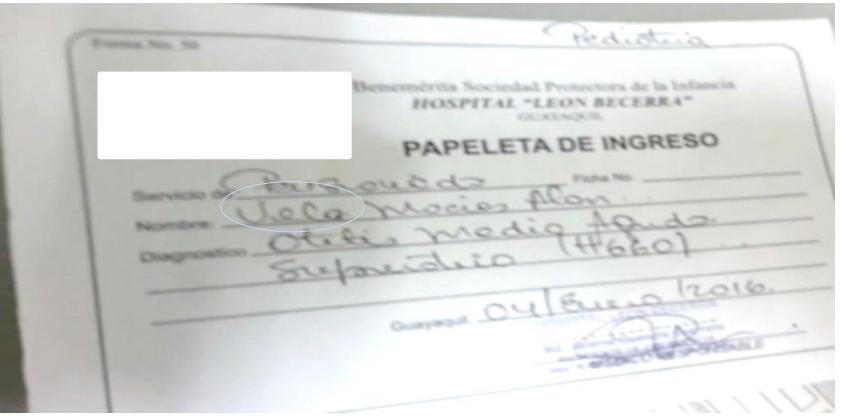

**Figura 2.10: Evidencia – Papeleta de Ingreso (Error).**

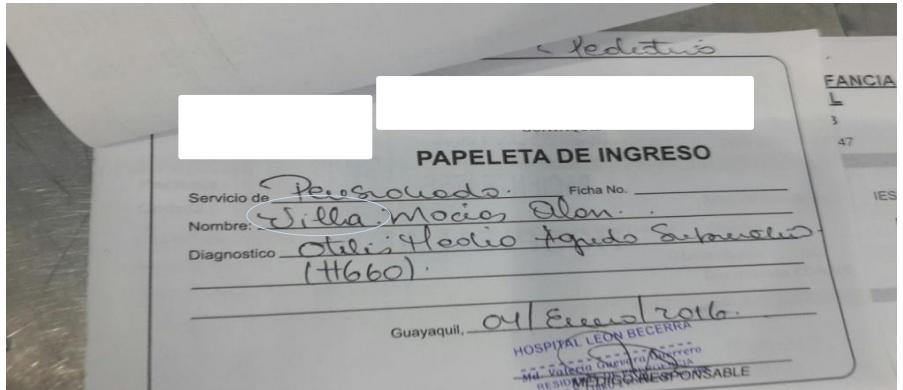

**Figura** *2.***11: Evidencia – Papeleta de Ingreso (Corregida).**

#### **Se Realizan Llamadas a las Enfermeras y Doctores**

Para evidenciar estas causas, se utilizaron tanto datos de la muestra representativa, como imágenes.

Dentro de la muestra representativa se hicieron 105 llamadas, tanto a médicos tratantes como al personal de enfermería, en la Figura 2.12 se puede observar el gráfico circular con el porcentaje de llamadas.

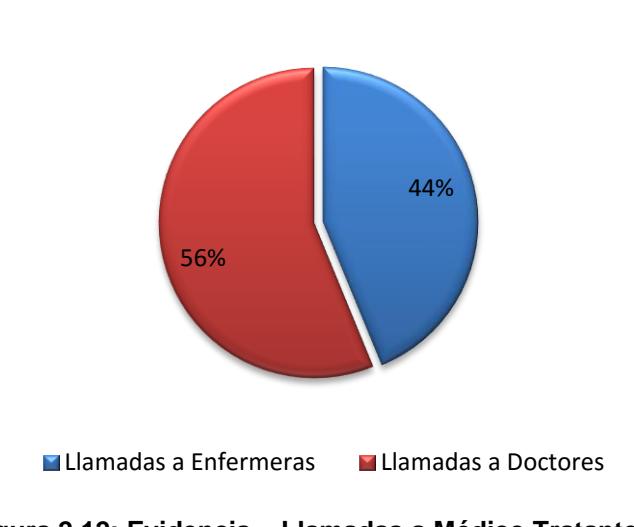

**Porcentaje de Llamadas: Médico Tratante Vs Personal de Enfermería**

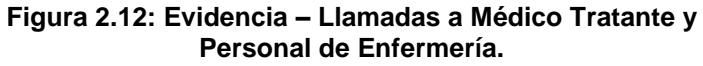

Además, para evidenciar tanto las llamadas de los médicos tratantes y al personal de enfermería, se grabaron varios videos, a continuación en las Figuras 2.13 y 2.14 se muestran fotos de los videos. En la Figura 2.13 se observa al personal de admisiones haciendo la llamada telefónica a las enfermeras, mientras veía el estado de la cama hospitalaria en el software del hospital. En la Figura 2.14 se aprecia cuando hace la llamada al médico tratante, mientras se encontraba en la página del software donde se asigna el médico tratante.

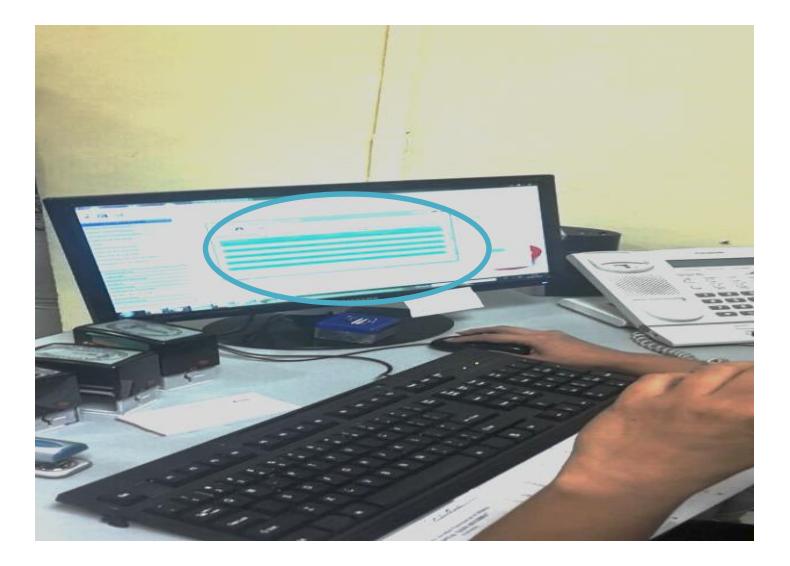

**Figura 2.13: Evidencia – Llamadas al Personal de Enfermería.**

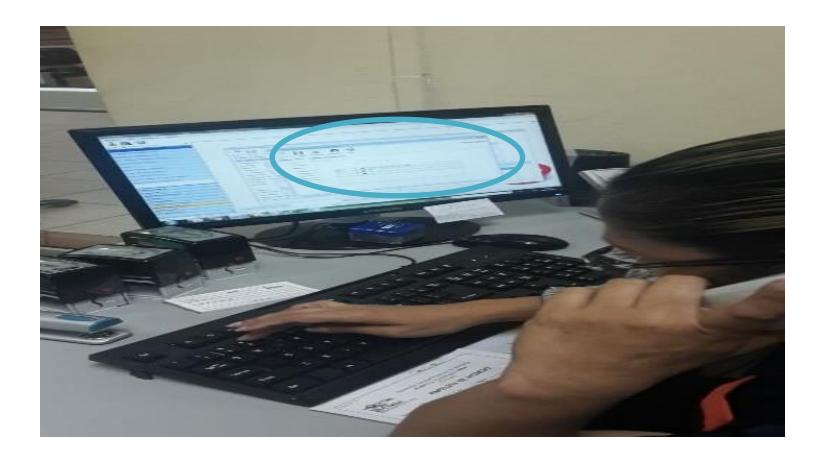

**Figura 2.14: Evidencia – Llamadas al Médico Tratante.**

#### **No hay Disponibilidad de Cama Hospitalaria**

Como evidencia de esta causa, en las Figuras 2.15 y 2.16 se muestran fotos del software y de la papeleta de ingreso de un paciente adulto, que por edad, sexo y diagnóstico, solo se lo podía ubicar en los pensionados de primera o económico. En las fotos se puede observar el estado de las camas hospitalarias en los pensionados antes mencionados, donde se puede apreciar que el estado de las camas se encontraba, en desinfección u ocupadas pero ninguna habilitada para el paciente adulto.

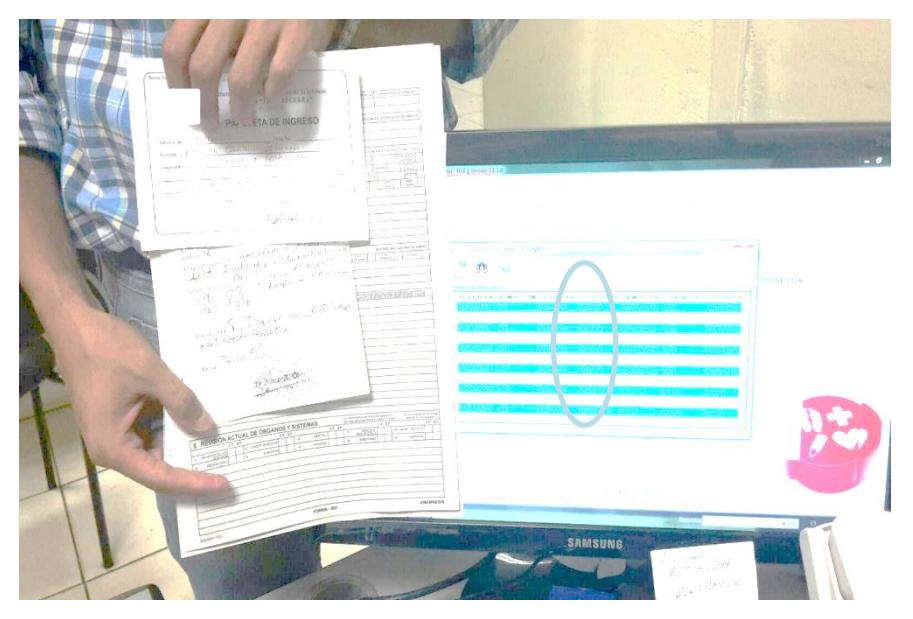

**Figura 2.15: Evidencia – No hay Disponibilidad de Cama 1**

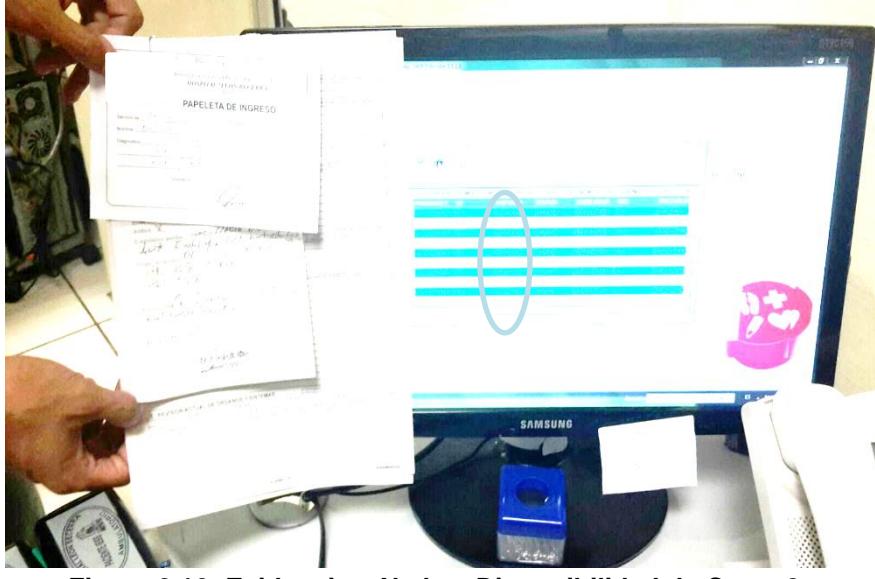

**Figura 2.16: Evidencia – No hay Disponibilidad de Cama 2.**

#### **No se encuentra actualizado el Estado de la Cama Hospitalaria**

Como evidencia de esta causa, en las Figuras 2.17 y 2.18 se muestran las fotos donde se observa, que no se encontraba actualizado el estado de las camas en el software del hospital. En la Figura 2.17 se muestra el estado de la cama, de la habitación 103 del pensionado de primera, en donde se puede observar que se encontraba en desinfección. En la Figura 2.18 se observa que esto es erróneo, ya que la habitación se encontraba ocupada.

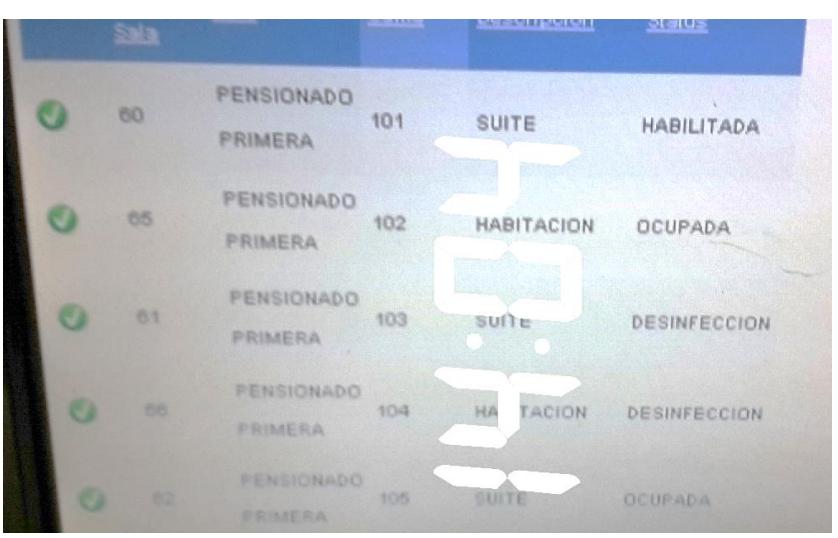

**Figura 2.17: Evidencia – No se encuentra actualizado el estado de las camas hospitalarias 1.**

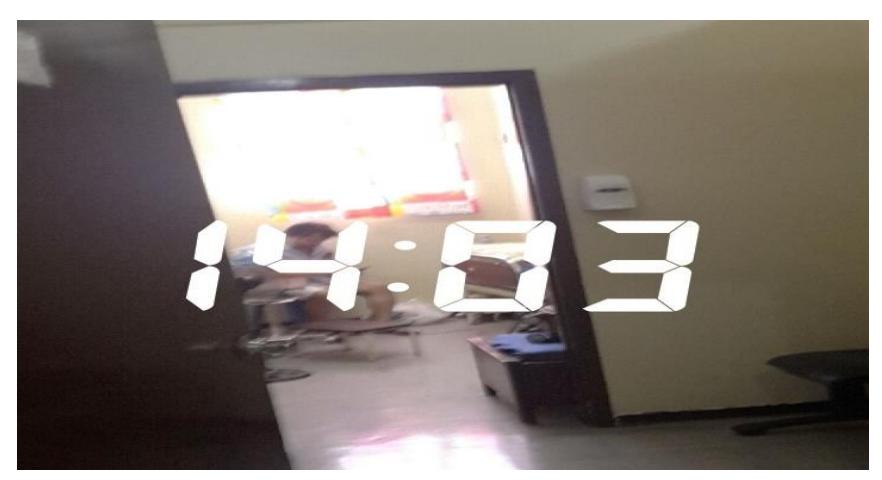

**Figura 2.18: Evidencia – No se encuentra actualizado el estado de las camas hospitalarias 2.**

Otra manera de evidenciar esta causa, fue mediante datos del estado de las camas hospitalarias en el software del hospital, se comparó el estado de las camas con respecto la realidad de las mismas y se hizo un diagrama circular, el cual es mostrado en la Figura 2.19 donde se aprecia que el 18% de las camas hospitalarias se encuentran erróneas.

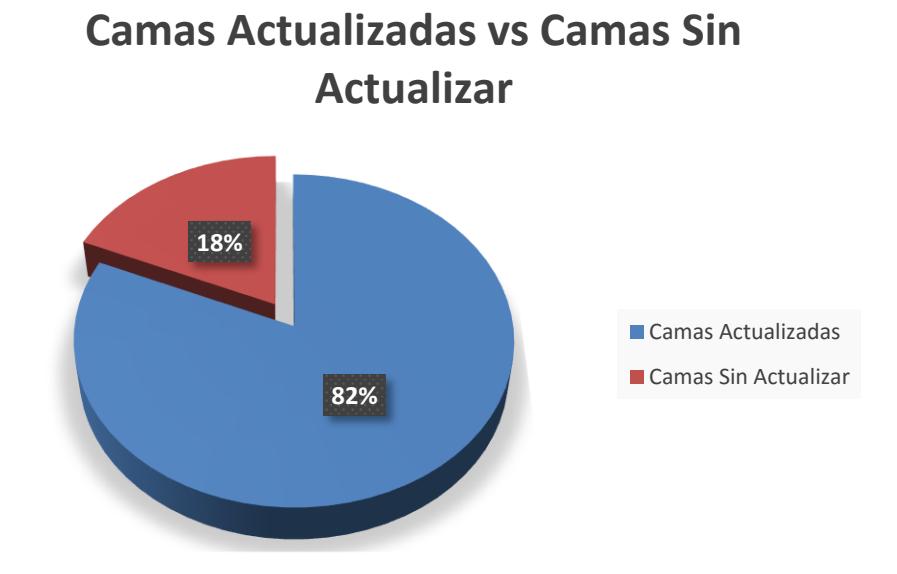

**Figura 2.19: Evidencia – Diagrama Circular Porcentaje de Camas Actualizadas vs Camas sin Actualizar.**

#### *Análisis y Valoración de Causas Potenciales*

Para el análisis y valoración de las causas potenciales del por qué el *FTQ* es del 12,50% se utilizaron las 30 observaciones tomadas como muestra representativa, el Diagrama de Pareto y además, se utilizó la matriz Impacto - Control para analizar en cuales causas se iban a enfocar los esfuerzos para eliminarlas.

En primer lugar se analizó, con el Diagrama de Pareto el impacto que tenían las causas potenciales sobre la variable de respuesta (FTQ).

#### **Diagrama de Pareto**

Para realizar el diagrama de Pareto, se enlistaron las causas potenciales encontradas en el VSM, después para cada causa se anotó su frecuencia de ocurrencia en la muestra representativa, y por último se hizo el gráfico, este diagrama sirvió para enfocarse en las causas que mayormente se repiten, es decir que tienen un mayor impacto negativo en la variable de respuesta.

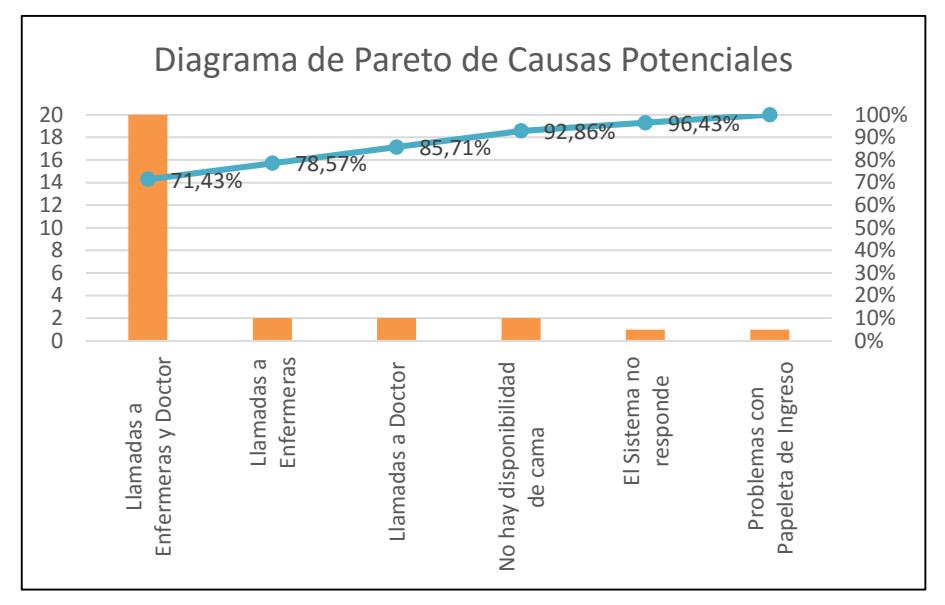

**Figura 2.20: Diagrama de Pareto – Causas Potenciales.**

En el diagrama de Pareto de la Figura 2.20, se puede observar que tanto las llamadas a los médicos tratantes, como las llamadas a las enfermeras, repercutían hasta en un 85% del total de ocurrencias, esto quiere decir que al enfocarse tanto en las llamadas a las médicos tratantes como en las llamadas al personal de enfermería, se esperaba obtener mayores impactos positivos, al eliminarlas que al enfocarse en otras causas potenciales.

#### **Matriz Impacto – Control**

La matriz Impacto - Control es una herramienta para priorizar entre las diferentes causas potenciales, de esta manera se busca enfocarse en las causas potenciales que sean fáciles de controlar y a su vez tengan un mayor impacto positivo en la variable de respuesta.

Para realizar esta matriz, lo que se necesitó fue enlistar y asignar un número a cada uno de las causas potenciales, que impactaban negativamente a la variable de respuesta, este número después fue colocado en la matriz, las causas potenciales analizadas fueron las siguientes:

- 1. Llamadas al Personal de Enfermería.
- 2. Llamadas a los Médicos Tratantes.
- 3. El Sistema no Responde.
- 4. Llenado Incorrecto de la Papeleta de Ingreso.
- 5. No hay disponibilidad de Cama Hospitalaria.

Se colocan cada uno de estas causas en los diferentes cuadrantes de la matriz, dependiendo de qué tan controlable eran y el impacto sobre la variable de respuesta.

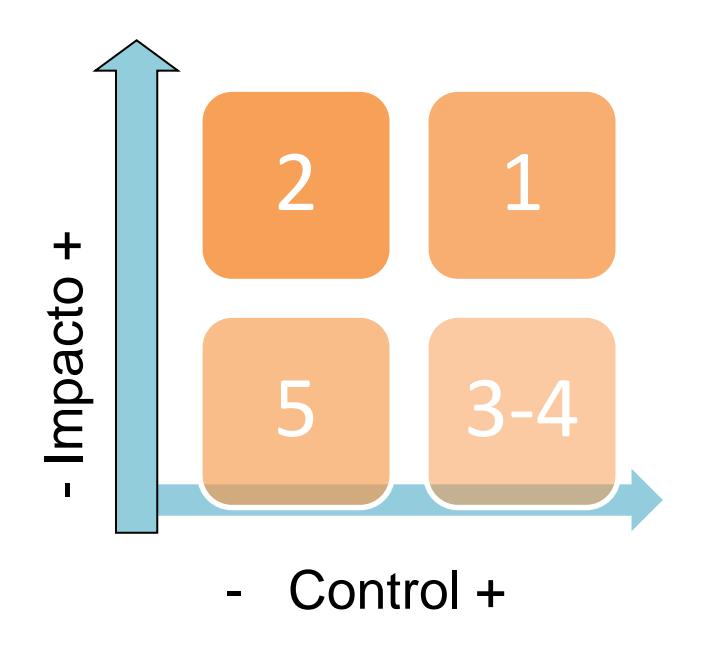

**Figura 2.21: Matriz Impacto – Control.**

En la Figura 2.21 se encuentra la matriz Impacto – Control, donde se puede observar la valoración de cada una de las causas potenciales, la cual se realizó junto con el equipo de trabajo. La causa con un mayor impacto positivo y se consideró controlable, es la causa de que el personal de admisiones llama a las enfermeras, esta es la causa a la cual se le dió prioridad. Las causas que tienen un impacto bajo pero que a su vez son controlables, es decir cuando el sistema no responde y cuando es llenada incorrectamente la papeleta de ingreso, también fueron tratadas.

Las causas que no fueron tratadas, fueron tanto las causas que tenían un impacto bajo y eran difíciles de controlar, tal era el caso, cuando no hay disponibilidad de cama. La causa de la llamada que se realizaba a los médicos tratantes, ya que a pesar de tener un gran impacto sobre la variable de respuesta, es difícil de controlar. Era difícil de controlar debido a que los médicos tratantes, era necesario llamarlos para conocer de su disponibilidad, ya que no había una carta de compromiso para obligarlos, a que atiendan a los pacientes a hospitalizar.

#### *Mejora e Implementación*

Después de realizar la identificación de causas, que afectaban en mayor proporción a la variable de respuesta y tomando en consideración la matriz de Impacto - Control, se decidió por atacar a las siguientes causas:

- Llamadas al personal de enfermería.
- Sistema no responde.
- Llenado incorrecto de la papeleta de ingreso.

Más adelante, para cada causa se detallaron las soluciones a implementar, con el fin de eliminar las mismas.

Para hacer las propuestas de mejora se tomaron en consideración, las siguientes restricciones:

- Ecológicas: El hospital es ecológico.
- Económicas: El hospital es privado sin fines de lucro.
- Tecnológicas: El diseño debe ser aterrizado tecnológicamente.
- Sistemas: Los procedimientos de sistemas se encuentran estandarizados.
- Recurso Humano: El personal involucrado se resiste al cambio.
- Tiempo.

Para el diseño y desarrollo de las propuestas de mejora se tomaron en consideración las siguientes herramientas:

- "Sistemas a prueba de Fallas".
- "Estandarización de Procesos".
- "Control Visual".

#### *Diseño y Priorización de Propuestas*

Para cada una de las causas potenciales, a las cuales se les dio prioridad en la matriz, se diseñaron propuestas de mejora, estas propuestas de mejora fueron elaboradas con el personal involucrado en el proceso. Tomando como referencia la lluvia de ideas de soluciones que se llevó a cabo las sesiones de trabajo, se presentan las propuestas, para cada una de las causas potenciales, y su priorización.

Llamadas a las Enfermeras

1. Eliminar las llamadas a las enfermeras diseñando procedimientos, para mantener actualizado el estado de las camas hospitalarias.

Ocupado - Desinfección

- 1.1 Generar un código de salida para obligar al personal de admisiones, a realizar el egreso del sistema y así mantener actualizado el estado de la cama de "Ocupado a Desinfección".
- 1.2 Designar a una auxiliar de enfermería, para que realice los egresos del paciente en el sistema y así mantener actualizado el estado de la cama de "Ocupado a Desinfección".
- 1.3 Designar al personal de enfermería, para que realice los egresos de los pacientes en el sistema y así mantener actualizado el estado de la cama de "Ocupado a Desinfección".

#### Desinfección - Habilitado

- 1.4 Implementar una impresora de etiqueta, la cual genere etiquetas cada vez que se haga un cambio de estado después de la desinfección, y pegarlo en la puerta, como símbolo de que se terminó con la desinfección.
- 1.5 Designar a la auxiliar de enfermería encargada de la desinfección terminal para que realice el cambio de estado de las camas y además implementar el control de la supervisora de calidad para que se mantenga la implementación.
- 1.6 Designar una enfermera administrativa que realice las actualizaciones del cambio de estado.
- 1.7 Capacitar a las enfermeras para que realicen el cambio de estado.

#### Sistema no responde

2. Realizar un Cheklist para solucionar los problemas, que el usuario puede resolver por su propia cuenta.

Papeleta de ingreso es llenada incorrectamente

- 3. Digitalizar la papeleta de ingreso, de tal manera que no se puedan cometer errores por los médicos tratantes.
- 4. Elaborar un instructivo, que guíe a los médicos residentes, en el momento que realizan la papeleta de ingreso.

En lo que respecta a la priorización de las soluciones a implementar, se utilizó la matriz Esfuerzo – Impacto, donde se dio prioridad a las soluciones, que tuvieran un gran impacto y no se necesite un gran esfuerzo para implementarla.

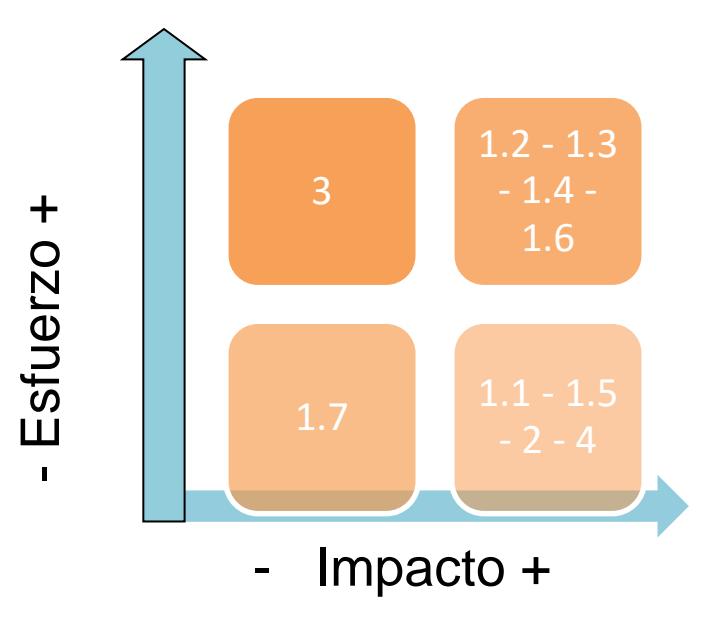

**Figura 2.22: Matriz Esfuerzo – Impacto.**

En la Figura 2.22 se observa la matriz Esfuerzo – Impacto, esta valoración se hizo con los encargados de los procesos y analizando las diferentes restricciones, las soluciones a implementar son las siguientes:

- Generar un código de salida para obligar al personal de admisiones a realizar el egreso del sistema y así mantener actualizado el estado de la cama.
- Designar a la auxiliar de enfermería encargada de la desinfección terminal para que realice el cambio de estado de las camas y además implementar el control de la supervisora de calidad para que se mantenga la implementación.
- Realizar un Cheklist para los problemas que el usuario puede resolver por su propia cuenta.

 Elaborar un instructivo que guíe a los médicos residentes, al momento que realizan la papeleta de ingreso

En esta parte del documento se presentan la implementación de las soluciones seleccionadas, para cada una de las causas potenciales.

#### **Eliminación de las Llamadas a las Enfermeras**

A base de análisis de datos y la identificación de causas, se pudo concluir que las llamadas que se realizan en el proceso de asignación de camas hospitalarias, son debido a que el software del hospital, no se encontraba actualizado y por ende el personal de admisiones debía llamar a las enfermeras de los pensionados y salas generales, para verificar o que rectifiquen el estado de las camas hospitalarias.

Para mantener el sistema actualizado, se utilizó como base, la filosofía a prueba de errores (PoKa Yoke), para ello se diseñó un sistema a prueba de fallas, en base a los métodos de control mencionados inmediatamente:

- Métodos de Inspección.
- **•** Checklist.
- Procedimientos Estándar de Operación.
- Procesos a Prueba de Errores.

La técnica PoKa Yoke pretende eliminar los defectos en dos posibles estados:

- 1. Antes de que ocurran (Predicción)
- 2. Una vez ocurridos (Detección)

Para mantener actualizado el estado de las camas hospitalarias, se optó por la primera opción para prevenir y eliminar los defectos antes de que estos ocurran, para ello se implementaron elementos y controles que hagan improbable que se cometa un error.

#### **1. Actualización de Estado (Ocupado – Desinfección)**

Para que se mantenga actualizado, este cambio de estado de las camas hospitalarias, se desarrolló el proceso de "Actualización de Estado de Cama Hospitalaria (Ocupado – Desinfección)", en la Figura 2.23 se muestra el diagrama funcional del proceso, este diagrama funcional sirvió como instructivo para el personal de admisiones, así como para el personal de seguridad.

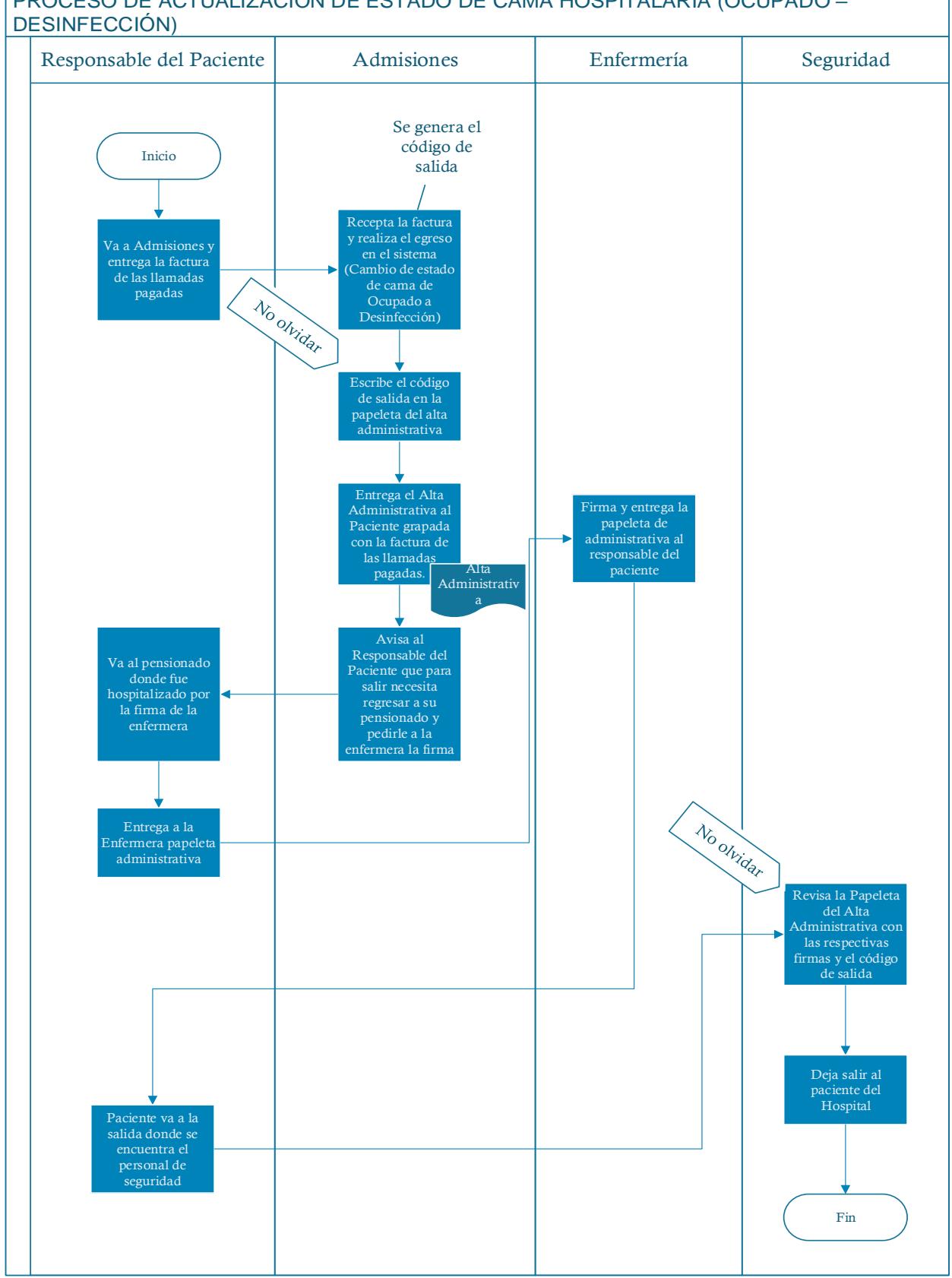

PROCESO DE ACTUALIZACIÓN DE ESTADO DE CAMA HOSPITALARIA (OCUPADO –

**Figura 2.23: Diagrama Funcional – Proceso de Actualización de Estado de Cama hospitalaria (Ocupado – Desinfección)**

#### **Breve Descripción del Proceso**

En la Figura 2.23 se muestra el proceso, el proceso comienza cuando el responsable del paciente llega al departamento de admisiones, con la factura de las llamadas pagadas. El personal de admisiones recepta la factura y realiza el egreso del paciente en el software del hospital (cambia automáticamente el estado de la cama hospitalaria de "ocupado" a "desinfección"), al realizar el egreso en el software se genera un código de salida, este código de salida es individual para cada paciente.

El personal de admisiones, anota el código de salida en la papeleta del alta administrativa y le dice al responsable del paciente que para salir necesita la firma de la enfermera que lo atendió. El responsable del paciente va al pensionado donde fue atendido, recoge la firma de la enfermera y va a la salida donde se encuentra el personal de seguridad, el personal de seguridad recepta la papeleta del alta administrativa, revisa la firma y el código de salida.

#### **Generación del Código de Salida**

Para desarrollar este proceso, fue necesario generar un código de salida en el software del hospital, en la Figura 2.24 se muestra la imagen del código de salida, que se genera en el computador del departamento de admisiones, al momento de realizar el egreso del paciente en el software del hospital.

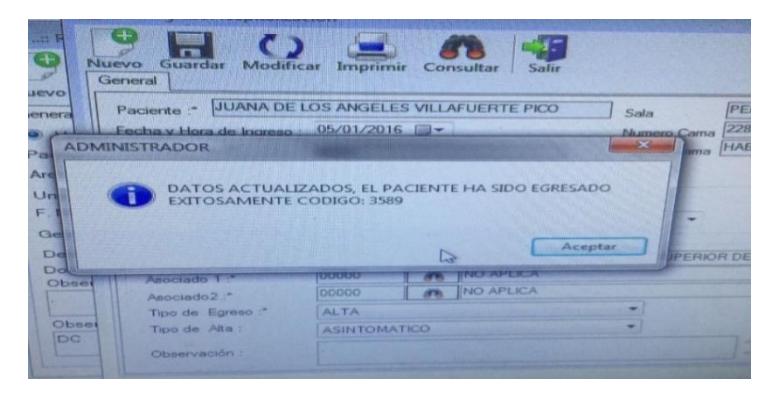

**Figura 2.24: Código de Salida.**

Este código de salida es colocado en la parte posterior de la papeleta del alta administrativa, y le es entregado al responsable del paciente, en la Figura 2.25 se muestra el alta administrativa y en la Figura 2.26 se muestra el código de salida colocado en la alta administrativa.

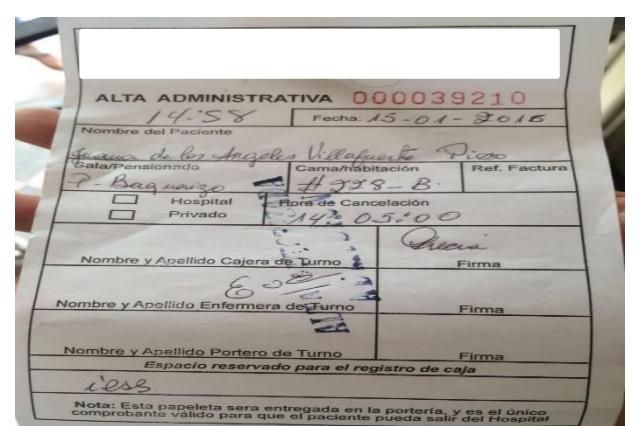

**Figura 2.25: Alta Administrativa.**

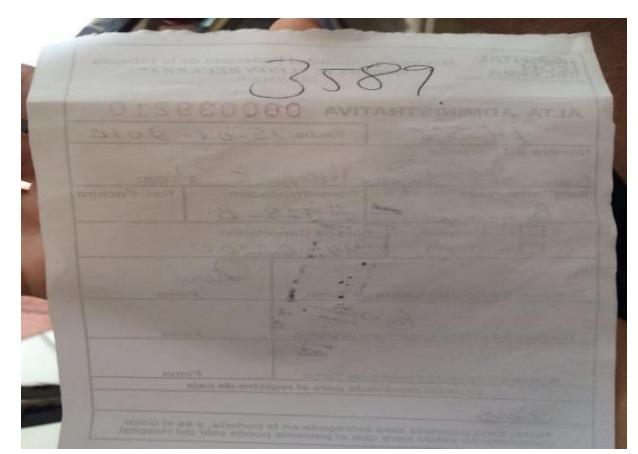

**Figura 2.26: Código de Salida en la Alta Administrativa.**

#### **Estandarización del Proceso**

Para estandarizar el proceso se diseñó el procedimiento de actualización de estado de cama hospitalaria (Ocupado – Desinfección), para su posterior difusión, tanto al personal de admisiones como al personal de seguridad, en el Apéndice A se muestra el procedimiento estandarizado.

#### **Capacitación del Personal**

Luego de terminar con el desarrollo del proceso, así como la estandarización del mismo, se procedió a capacitar al personal de admisiones y seguridad, en la Figura 2.27 se muestra una imagen de la capacitación del personal de admisiones.

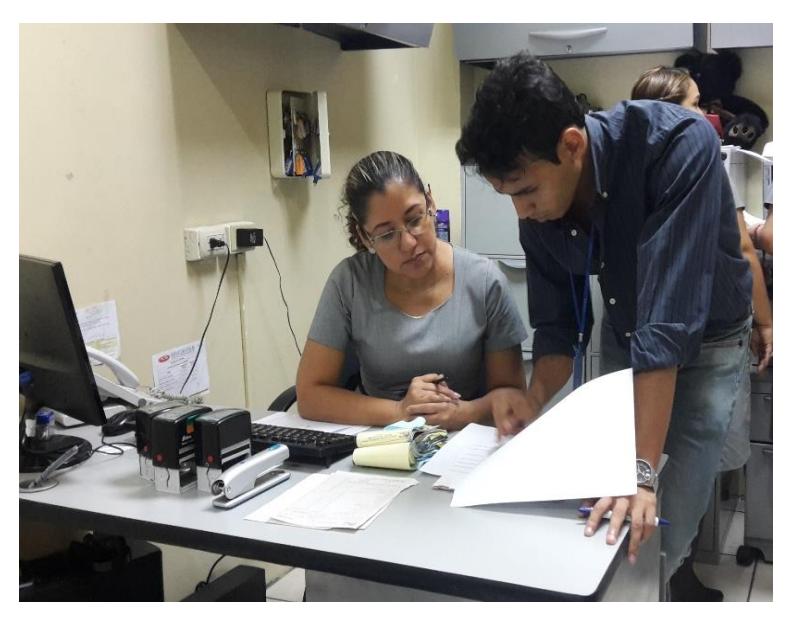

**Figura 2.27: Capacitación al Personal de Admisiones**

#### **2. Actualización de Estado (Desinfección – Habilitado)**

Para mantener actualizado este cambio de estado de las camas hospitalarias, se desarrolló el proceso de "Actualización de Estado de Cama Hospitalaria (Desinfección – Habilitado)", en la Figura 2.28 se muestra el diagrama funcional del proceso, este diagrama funcional de igual manera sirvió como instructivo para el personal de enfermería y la supervisora de calidad.

.

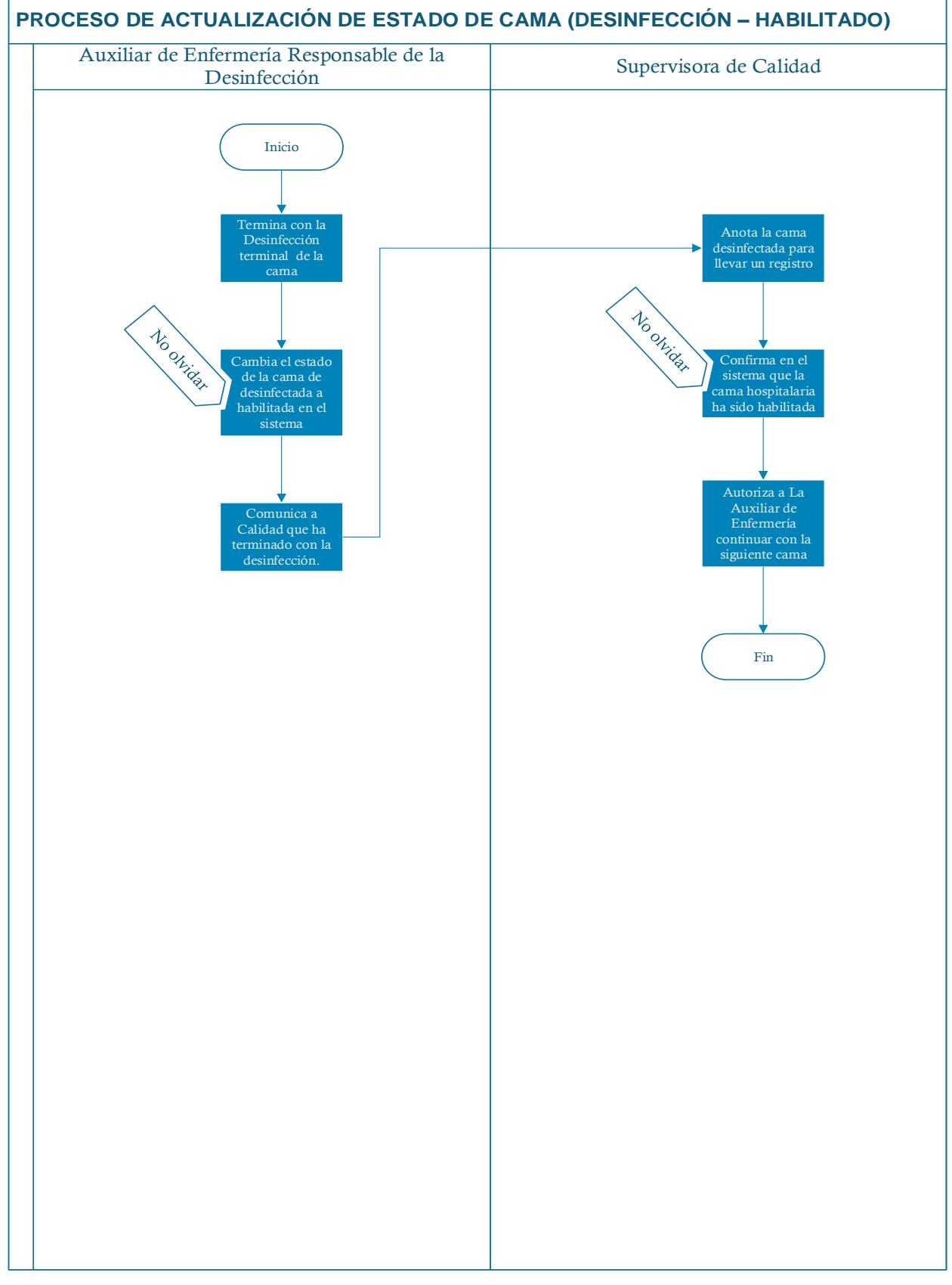

**Figura 2.28: Diagrama Funcional – Proceso de Actualización de Estado de Cama hospitalaria (Ocupado – Desinfección).**

#### **Breve Descripción del Proceso**

El proceso empieza cuando el personal de enfermería encargada de la desinfección de la cama hospitalaria, termina con la desinfección de la misma, el personal de enfermería va a la computadora ya sea del pensionado o sala general, ingresa al software del hospital y cambia en la computadora el estado de la cama hospitalaria de "desinfección" a "habilitada". Luego comunica a la supervisora de calidad que se ha realizado la desinfección de la cama hospitalaria, la supervisora de calidad, anota la cama desinfectada y revisa en el sistema que se haya realizado el cambio de estado. La supervisora de calidad confirma el cambio de estado en el software y le indica al personal de enfermería, si es necesario desinfectar otra cama hospitalaria.

#### **Instructivo para el Personal de Enfermería**

Debido a que el personal de enfermería, no cuenta con conocimientos sólidos para manejar el software del hospital, se implementó un instructivo en el cual indica paso a paso como realizar el cambio de estado de las camas hospitalarias, en la Figura 2.29 se muestra el instructivo y en el Apéndice C el instructivo con mayor detalle.

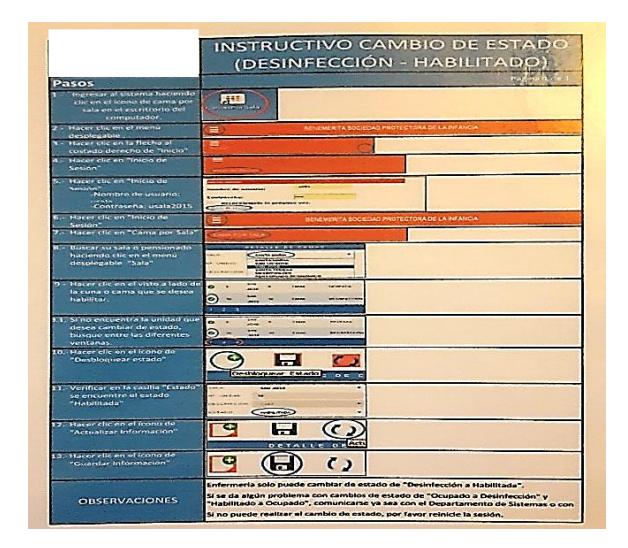

**Figura 2.29: Instructivo Cambio de Estado (Desinfección – Habilitado)**

#### **Estandarización del Proceso**

Para estandarizar el proceso se diseñó el procedimiento de actualización de estado de cama hospitalaria (Desinfección – Habilitada), para su posterior difusión, tanto al personal de admisiones como al personal de seguridad, en el Apéndice B se muestra el procedimiento estandarizado.

#### **Capacitación del Personal**

Posteriormente de terminar con el desarrollo del proceso, así como la estandarización del mismo, se procedió a capacitar al personal de enfermería, en la Figura 2.30 se muestra una imagen de la capacitación del personal de enfermería.

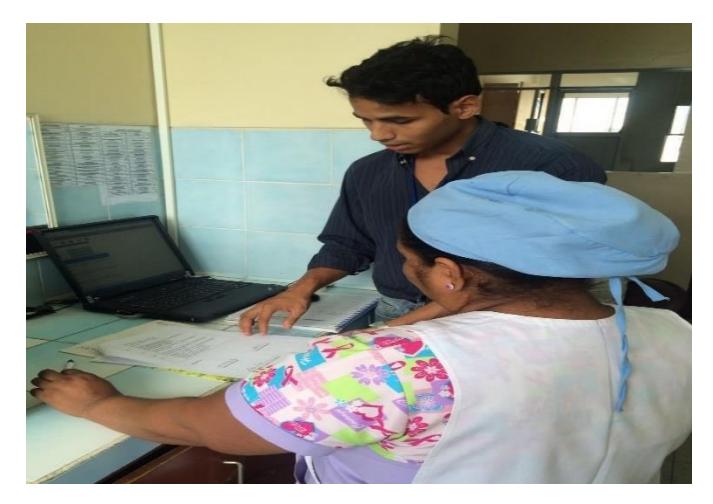

**Figura 2.30: Instructivo Cambio de Estado (Desinfección – Habilitado**

#### **Política de Actualización de Cambio de Estado**

Con el fin de mantener actualizado el estado de las camas hospitalarias se desarrolló, junto a la Directora de Enfermería, la siguiente política de control:

 Cada vez que se hace el cambio de turno en enfermería, la persona que recibe el turno está obligado a actualizar el estado de todas las camas hospitalarias de su pensionado o sala general.

En la Figura 2.31, se puede observar el rotulo que se colocó en cada pensionado y sala general con el objetivo que se respete esta disposición.

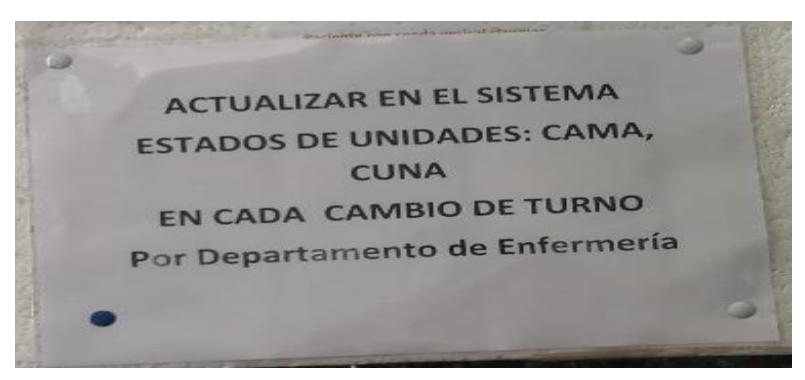

**Figura 2.31: Política Actualización de Cambio de Estado**

#### **El Sistema no Responde**

Para mitigar los impactos negativos, en lo que respecta a la causa de que el "Sistema no responde" y después del análisis con el equipo de trabajo, se desarrolló una hoja de Checklist en conjunto con el departamento de sistemas, el cual servirá para que cualquier usuario pueda arreglar problemas en el software a menos que sea algo técnico que sea responsabilidad netamente de sistemas, en la Figura 2.32 se presenta la hoja de Checklist, en el Apéndice D se puede apreciar de mejor manera el Cheklist.

|   |                                                                                                    |    |        | CHECKLIST VERIFICACIÓN DEL SISTEMA (NO RESPONDE)         |
|---|----------------------------------------------------------------------------------------------------|----|--------|----------------------------------------------------------|
| 丑 | <b>PREGUNTA</b>                                                                                                    | SI | NO N/A | <b>OBSERVACIÓN</b>                                       |
|   | ¿Revisó la conexión a internet desde su PC?                                                                                                    |    |        |                                                          |
|   | ¿Revisó si el cable de UTP(Cable de red) está<br>conectado de manera correcta?                                                                                       |    |        |                                                          |
| 3 | ¿Probó cerrando el sistema y abriéndolo de<br>Inuevo?                                                                                                    |    |        |                                                          |
|   | ¿Realizó la combinación de las teclas<br>CONTROL + ALT y SUPR, para abrir el<br>administrador de tareas y poder cerrar la<br>aplicación la cual ha quedado inhibida? |    |        |                                                          |
|   | 5 / Reinició el Ordenador?                                                                                                    |    |        |                                                          |
|   | 6 & Verificó el estado del CPU?                                                                                                    |    |        |                                                          |
|   | <sub>7</sub> ¿El problema persiste?                                                                                                    |    |        | Comunicarse de inmediato con el Departamento de Sistemas |

**Figura 2.32: Checklist de Verificación del Sistema No Responde**

#### **Capacitación del Personal**

Posterior al desarrollo del Cheklist con el departamento de sistema, se procedió a la capacitación al personal, en la Figura 2.33 se puede observar el mismo.

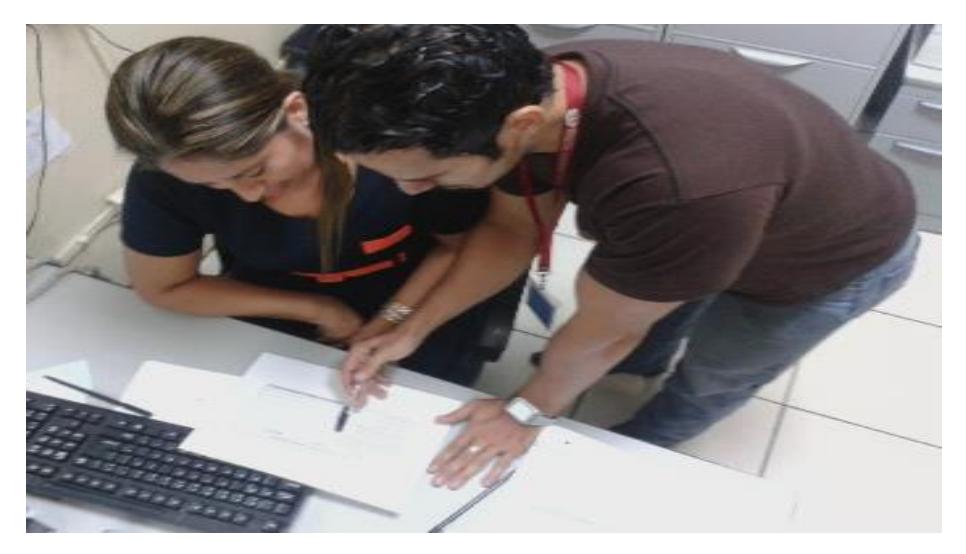

**Figura 2.33: Capacitación al Personal de Admisiones Cheklist**

#### **Llenado Incorrecto de la Papeleta de Ingreso**

Después de analizar con el equipo de trabajo, de que esto sucede por un descuido de ellos, se desarrolló un instructivo de cómo se debe de llenar la papeleta de ingreso correctamente, este instructivo fue colocado en el lugar donde los médicos tratantes elaboran la papeleta de ingreso, en la Figura 2.34 se muestra la imagen del instructivo colocado en al área de los médicos residentes, en el Apéndice E se aprecia con mayor detalle el instructivo.

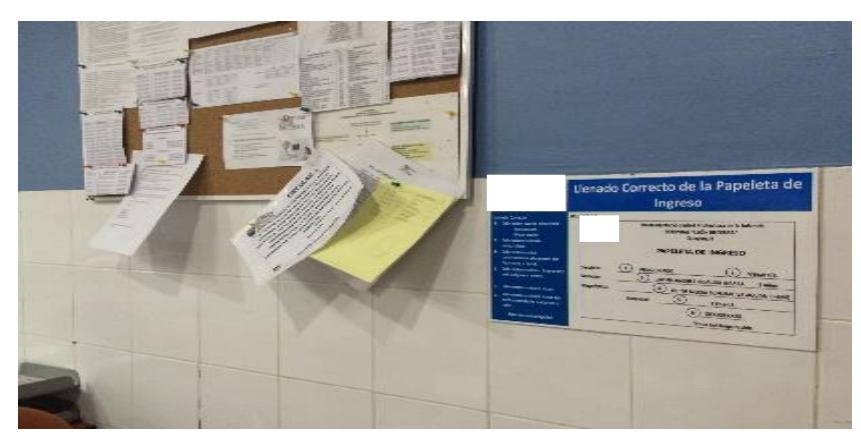

**Figura 2.34: Instructivo - Llenado Correcto de la Papeleta de Ingreso.**

#### **2.3 SUSTAIN (MANTENER)**

En esta etapa de la metodología lo que se busca es, que lo que ha sido implementado, se mantenga en el tiempo, para ello se considera importante el compromiso de los diferentes encargados de los procesos, ya que ellos están pendientes de los mismos, así mismo el compromiso de los que actúan directamente en el proceso. A continuación se van a mostrar hojas de los procedimientos escaneados y aprobados por los encargados de los procesos, así como hojas de las capacitaciones con las firmas de los participantes, los cuales se comprometen a mantener y cumplir con los procedimientos implementados.

En las Figuras 2.35 se muestra el procedimiento de actualización de cama hospitalaria (Ocupado - Desinfección) con la firma del encargado del proceso y en la Figura 2.36 se muestra la hoja de capacitación con la firma de los actores del proceso.

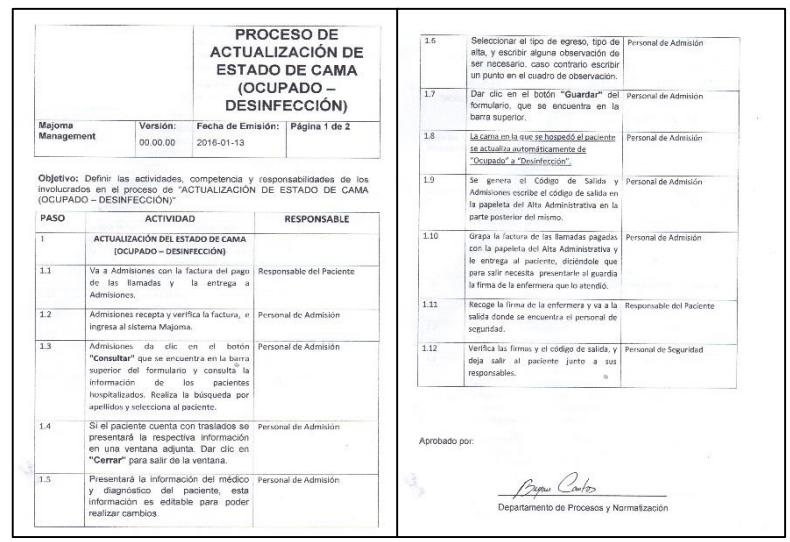

**Figura 2.35***:* **Procedimiento Actualización de Estado de Cama Hospitalaria (Ocupado – Desinfección) (escaneado).**

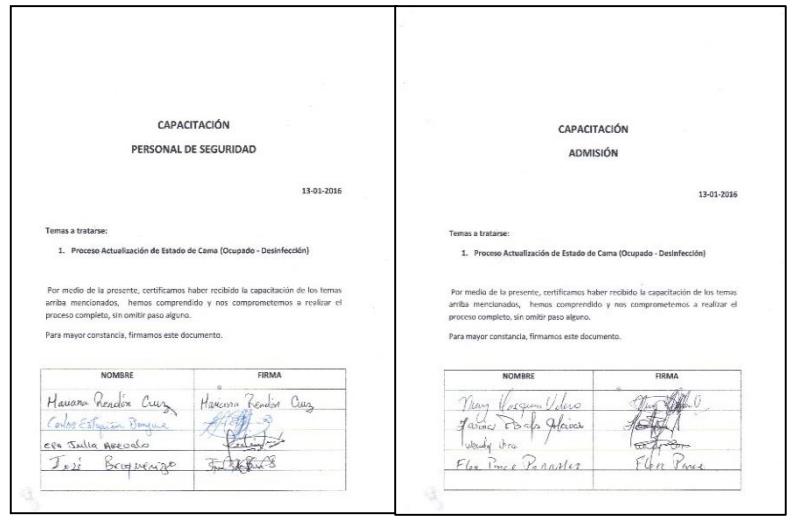

**Figura 2.36***:* **Capacitación - Procedimiento Actualización de Estado de Cama Hospitalaria (Ocupado – Desinfección) (escaneado).**

En la Figura 2.37, se muestra el procedimiento de actualización de cama hospitalaria (Desinfección - Habilitada) con la firma del encargado del proceso y en la Figura 2.38 se muestra la hoja de capacitación con la firma de los actores del proceso.

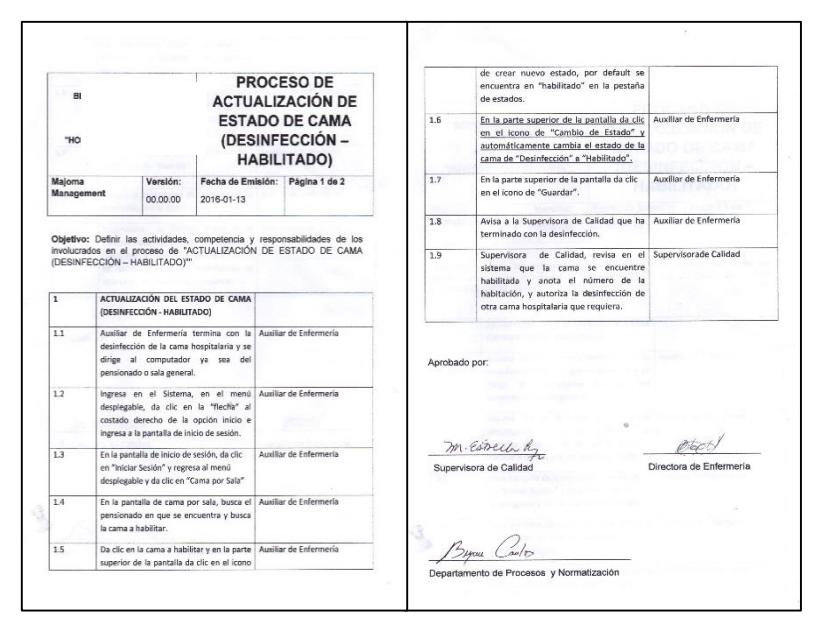

**Figura 2.37***:* **Procedimiento Actualización de Estado de Cama Hospitalaria (Desinfección – Habilitado) (escaneado).**

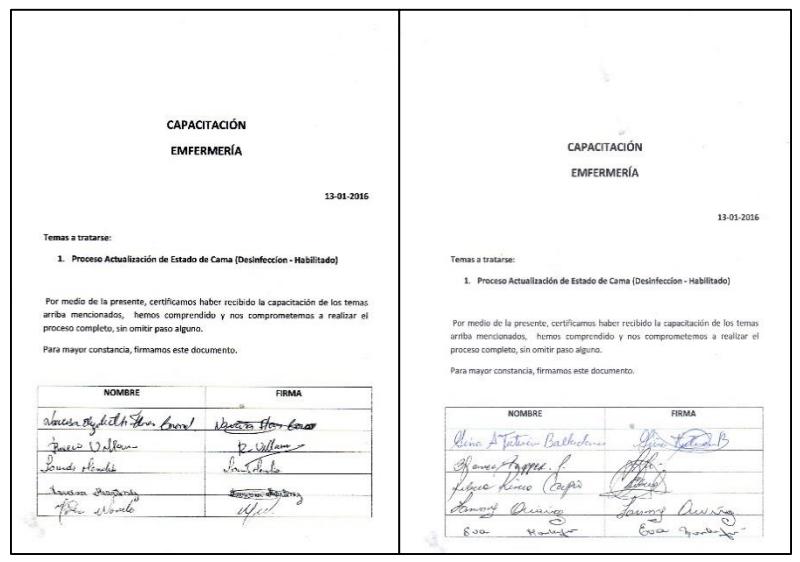

**Figura 2.38***:* **Capacitación - Procedimiento Actualización de Estado de Cama Hospitalaria (Desinfección – Habilitado) (escaneado).**

#### **2.4 HONOR (RECONOCER)**

En esta etapa de la metodología, se va a reconocer los resultados alcanzados, destacando los logros en lo que respecta a la variable de respuesta el First Time Quality, a continuación se presentan los logros alcanzados:

- Se Rediseño el Proceso de "Asignación de Camas Hospitalarias"
- Tiempo promedio de ciclo del proceso de asignación de camas hospitalarias se redujo en un 59.45%.
- First Time Quality (FTQ) del proceso de asignación de camas hospitalarias se aumentó en un 77.5%.
- Porcentaje de sincronización del estado de las camas hospitalarias del sistema con la realidad se aumentó en un 16%

#### *Rediseño del Proceso de Asignación de Cama Hospitalaria*

Se logró rediseñar el proceso de asignación de camas hospitalarias, en la Figura 2.39 se puede observar el diagrama funcional del proceso antes y en la Figura 2.40 el diagrama funcional del proceso después de la implementación, donde se puede destacar que se eliminó la participación de las enfermeras en el proceso.

Los demás resultados, serán mostrados en el Capítulo 3, con la validación estadística respectiva.

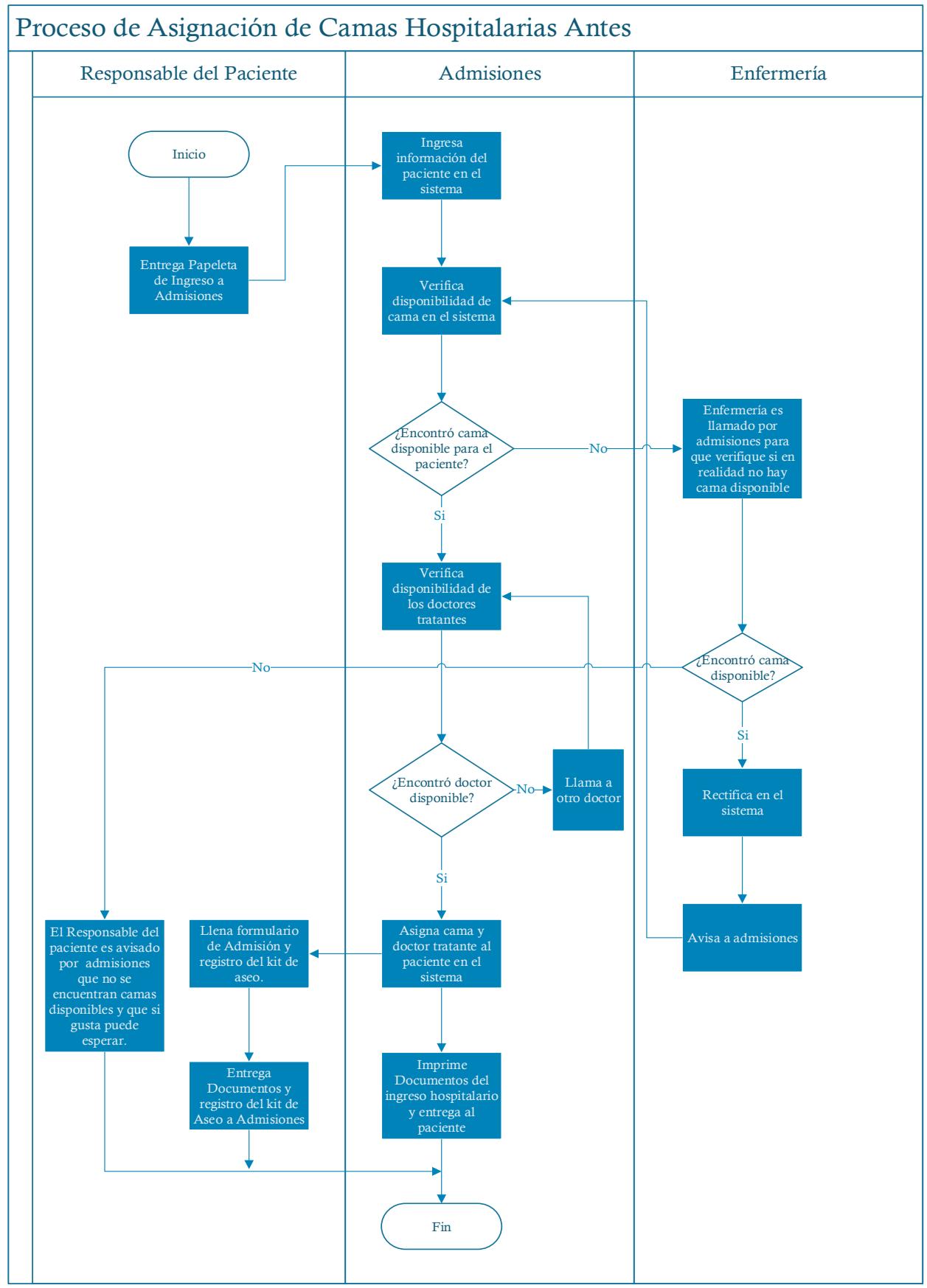

**Figura 2.39: Diagrama Funcional – Proceso de Asignación de Cama Hospitalaria Antes**

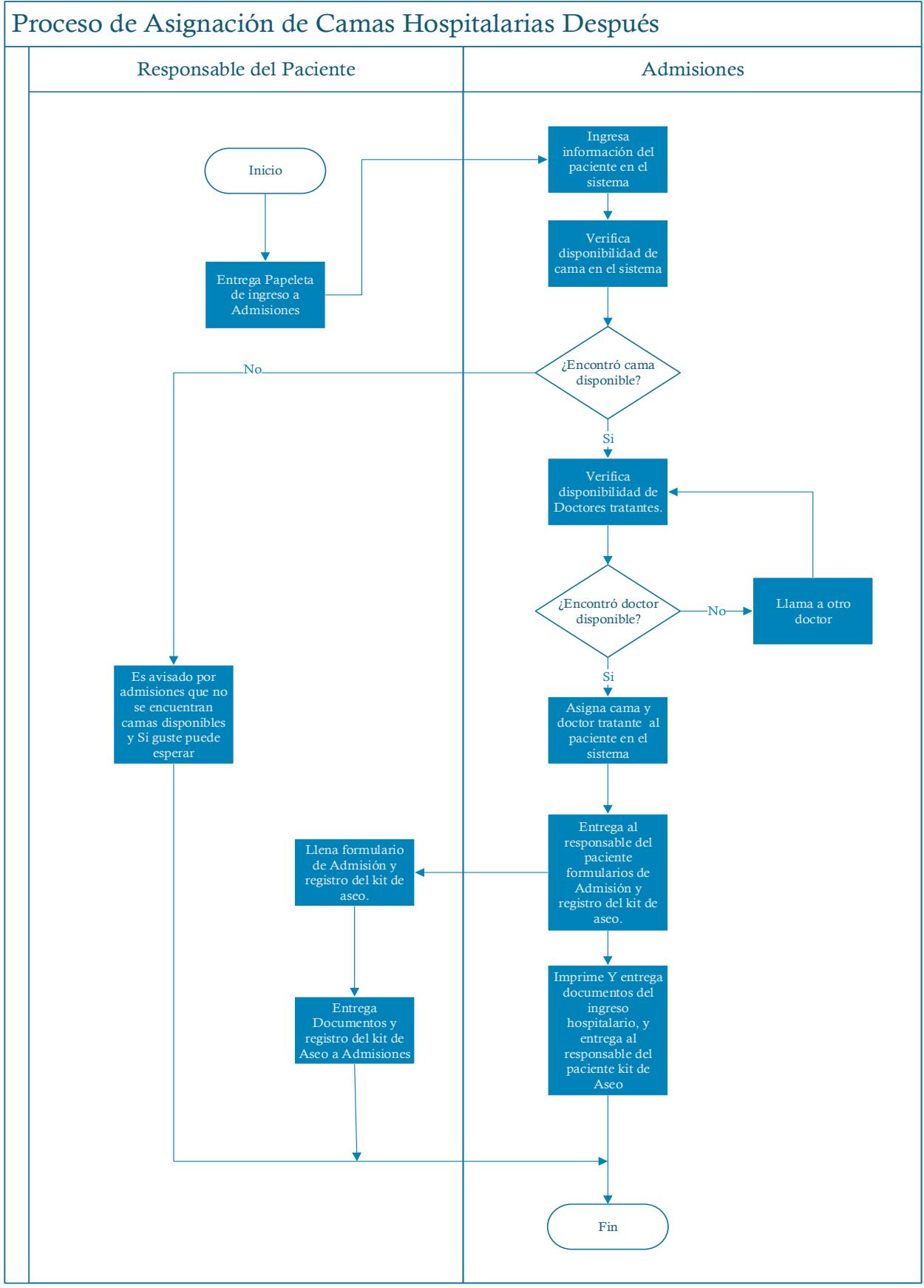

**Figura 2.40: Diagrama Funcional – Proceso de Asignación de Cama Hospitalaria Después**

# **CAPÍTULO 3**

# **3. ANÁLISIS DE RESULTADOS**

El análisis de resultados se centró específicamente en tres puntos, los cuales son:

- > Tiempo promedio de ciclo del proceso de asignación de camas hospitalarias.
- First Time Quality (FTQ) del proceso de asignación de camas hospitalarias.
- Porcentaje de sincronización del estado de las camas hospitalarias del sistema con la realidad.

#### *Resultados*

#### **Tiempo promedio de ciclo del proceso de asignación de camas hospitalarias.**

El análisis realizado al tiempo de ciclo es el siguiente:

#### **Tabla 16: Tiempos promedios antes y después de la implementación**

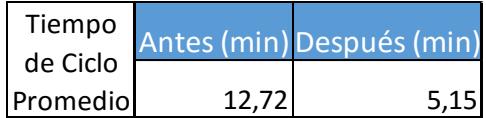

En la Tabla 16 se aprecia el tiempo de ciclo promedio medido antes y después de la implementación, el cual es 12,72 min y 5,16 min respectivamente. De manera gráfica en la Figura 3.1 se muestra el tiempo de ciclo en el diagrama de barras.

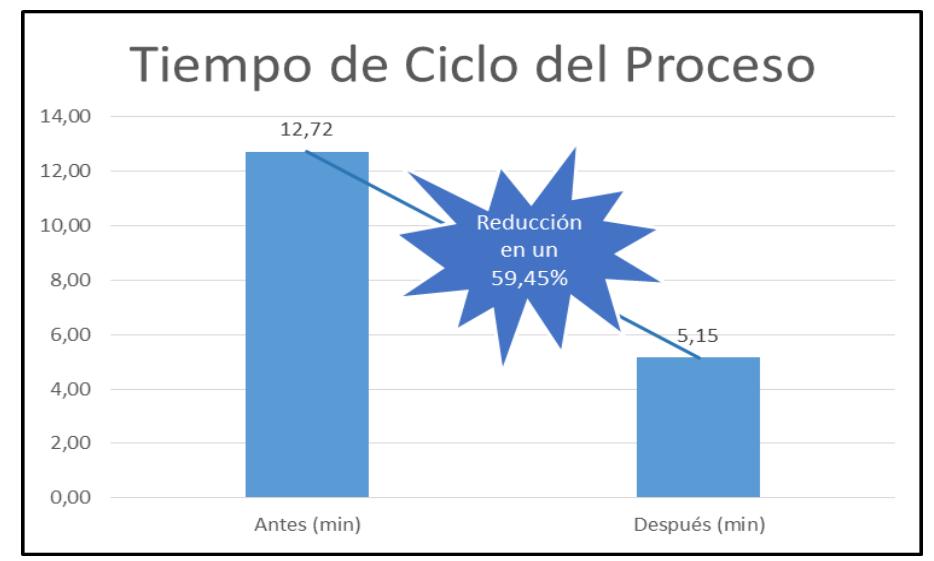

**Figura 3.1: Diagrama de barras Tiempo de ciclo antes y después**

Se aprecia que luego de la puesta en marcha de la implementación de las mejoras se logró reducir en un 59,45% este tiempo.

#### **First Time Quality (FTQ) del proceso de "Asignación de Camas Hospitalarias"**

El análisis realizado al First Time Quality (FTQ) es el siguiente:

| First<br>Time | Antes (%) | Después (%) |
|---------------|-----------|-------------|
| Quality       | 12,50     | 90,00       |

**Tabla 17: FTQ antes y después implementación**

En la Tabla 17 se puede apreciar el First Time Quality (FTQ) antes y después de la implementación es 12,50% y 90% respectivamente. De manera gráfica en la Figura 3.2 en el diagrama de barras, se aprecia que luego de la implementación de las mejoras se logró un aumento del 77,50 %.

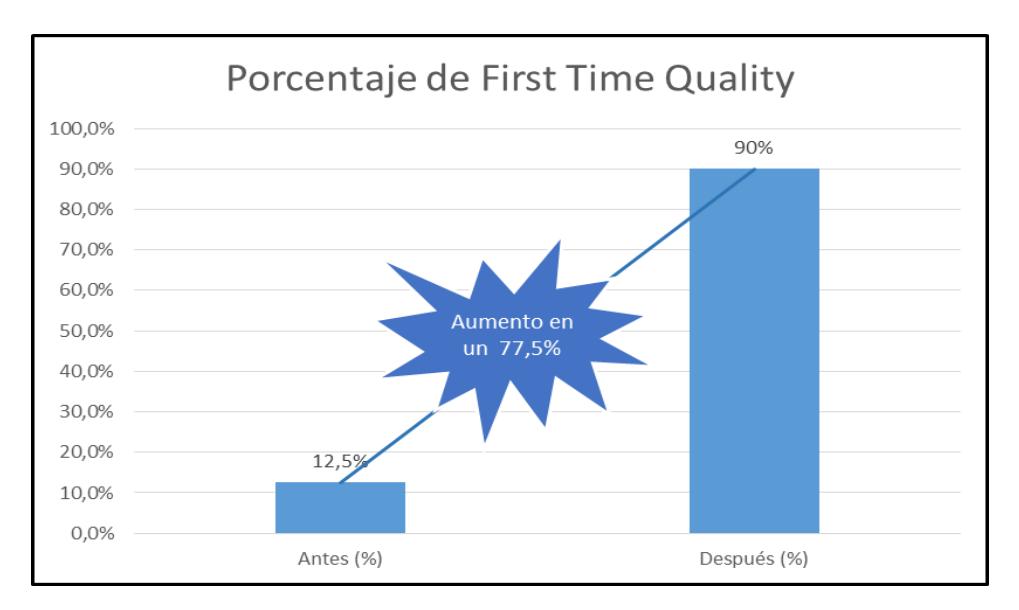

**Figura 3.2: Diagrama de barras FTQ antes y después**

#### **Porcentaje de sincronización del estado de la cama hospitalaria**

El análisis realizado a la sincronización del estado de la cama es el siguiente:

| Porcentaje de Antes (%) Después (%) |       |       |
|-------------------------------------|-------|-------|
| Sincronización                      |       |       |
|                                     | 82.00 | 98,00 |

**Tabla 18: Porcentaje de sincronización antes y después implementación**

En la Tabla 18 se puede observar el porcentaje de sincronización del estado de la cama hospitalaria, del sistema con la realidad antes y después de la implementación, el cual es 82% y 98% respectivamente. De manera gráfica en la Figura 3.3 en el diagrama de barras se logra ver, que luego de la implementación de las mejoras se logró un aumento del 16 %.

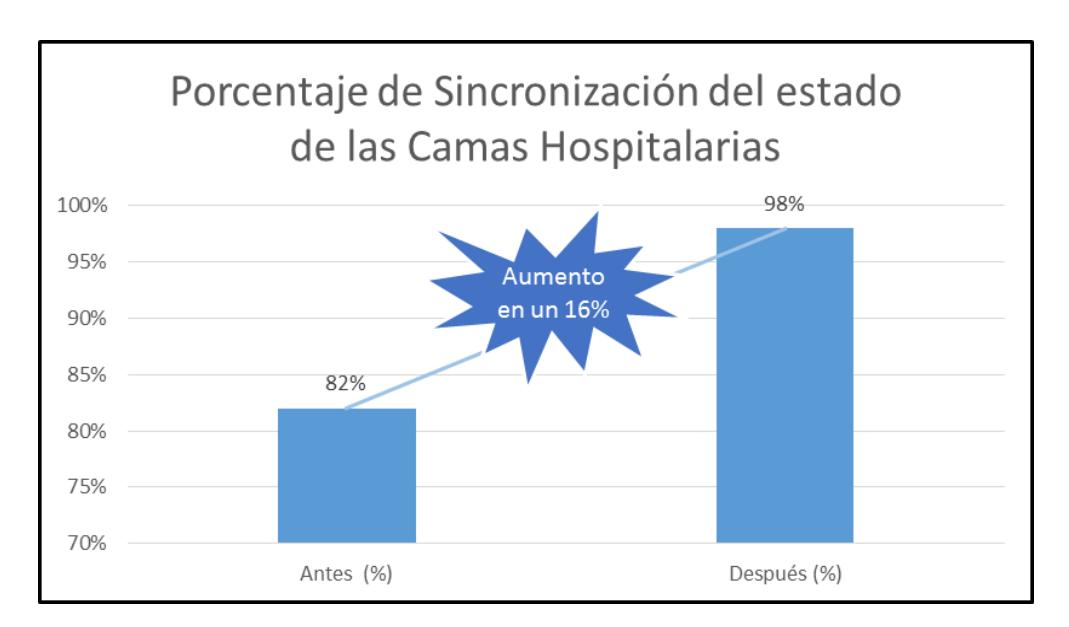

**Figura 3.3: Diagrama de barras porcentaje de sincronización estados de camas antes y después**

#### *Validación Estadística*

Para la validación estadística se realizó, pruebas de hipótesis con un nivel de significancia de 0.05 para cada uno de los resultados alcanzados, en la Tabla 19 se puede observar, las pruebas de hipótesis así como el valor p de cada una de las pruebas, para realizar las pruebas de hipótesis se utilizó el software estadístico Minitab.

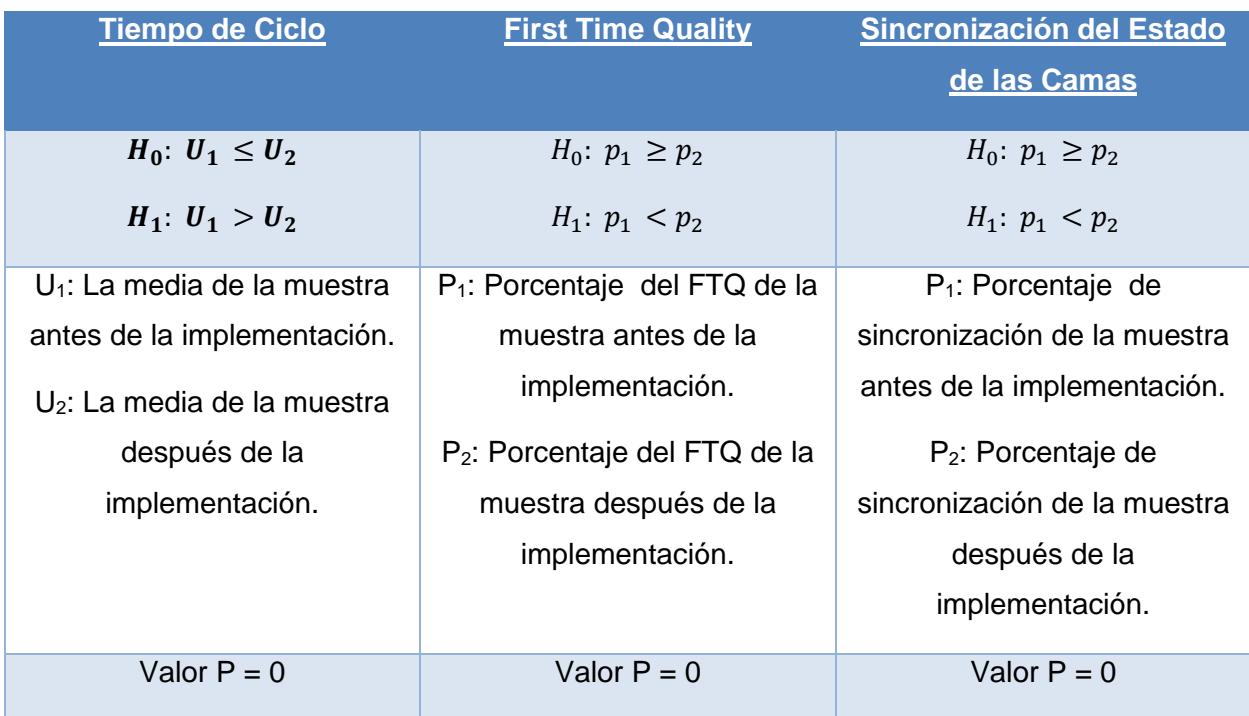

#### **Tabla 19: Validación Estadística**

#### **Conclusiones**

- El valor P es 0, al ser menor a 0.05 se rechaza la hipótesis nula y se concluye que existe suficiente evidencia estadística, para sugerir que el tiempo promedio de ciclo del proceso de "Asignación de camas Hospitalarias" se ha reducido con las propuestas de mejoras implementadas, en el Apéndice F se puede apreciar el valor P encontrado en el software estadístico.
- El valor P es 0, al ser menor a 0.05 se rechaza la hipótesis nula y se concluye que existe suficiente evidencia estadística, para sugerir que el porcentaje del FTQ del proceso de "Asignación de camas Hospitalarias" se ha aumentado con las propuestas de mejoras implementadas, en el Apéndice G se puede apreciar el valor P encontrado en el software estadístico.
- El valor P es 0, al ser menor a 0.05 se rechaza la hipótesis nula y se concluye que existe suficiente evidencia estadística, para sugerir que el porcentaje de sincronización del estado de las camas hospitalarias se ha aumentado con las propuestas de mejoras implementadas, en el Apéndice H se puede apreciar el valor P encontrado en el software estadístico.

#### *Análisis de Costos y Beneficios*

En lo que respecta al análisis económico, se utilizó la razón costo/beneficio [13] para reconocer los beneficios de la implementación, ahora se presentan los costos y los beneficios de la implementación de las propuestas de mejora que se hicieron.

Los costos de implementación son mostrados a continuación tanto en la tabla 20 donde se presentan los costos de las sesiones con los involucrados en los procesos, así como en la tabla 21 donde se muestran los costos totales.

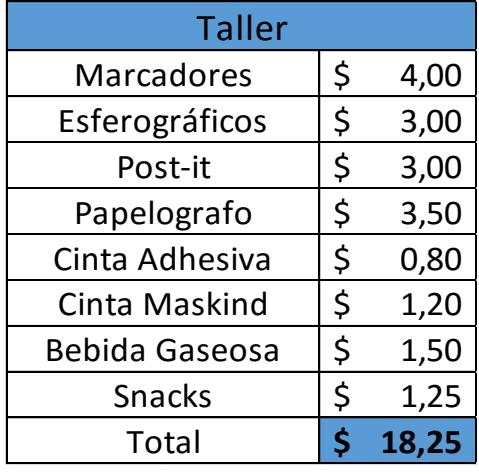

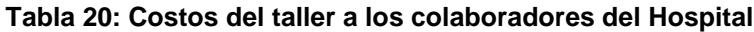

#### **Tabla 21: Costos implementación**

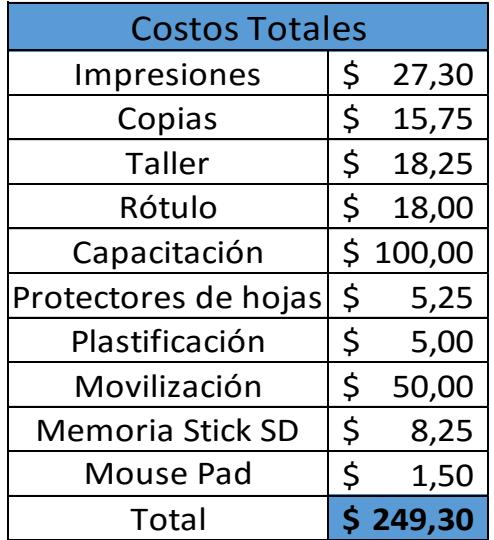

Los beneficios de la implementación se muestran en la tabla 22, en la cual se toma en consideración el ahorro que se hace, ya que se elimina actividades que no agregan valor tanto al personal de enfermería como al personal de admisiones.

|                   | Personal de Enfermería |             |            |  |  |
|-------------------|------------------------|-------------|------------|--|--|
| <b>Costo del</b>  | Antes                  | Después     | Ahorro     |  |  |
| Proceso de        | \$2.250,00             | 912,74<br>Ś | \$1.337,26 |  |  |
| <b>Asignación</b> | Personal de Admisiones |             |            |  |  |
| de Cama al        | Antes                  | Después     | Ahorro     |  |  |
| año               | \$3.042,36             |             | \$1.808,20 |  |  |
|                   | Total                  | \$3.145,46  |            |  |  |

**Tabla 22: Ahorro en Departamento Admisiones y Enfermería**

La razón Beneficio/Costo se muestra en la tabla 23.

**Tabla 23: Beneficio/Costo del proyecto**

|             |          | Costo total del Proyecto   Beneficio del Proyecto   Razón Beneficio/Costo |
|-------------|----------|---------------------------------------------------------------------------|
|             |          |                                                                           |
| $249,30$ \$ | 3.145.46 | 12.62                                                                     |

La razón beneficio/costo es de 12,62 lo que significa que los beneficios generados por el proyecto son 12 veces más grandes que los costos generados.

### **Conclusiones y Recomendaciones**

#### **Conclusiones**

- 1. Se rediseñó el proceso de asignación de camas hospitalarias estandarizando los procedimientos asociados, tales como los procedimientos de cambio de estado.
- 2. Se analizó la situación actual del proceso elaborando el Mapeo de la Cadena de Valor.
- 3. Se identificaron las actividades que no agregaban valor al proceso y se eliminaron.
- 4. Se implementó estándares de trabajo de calidad a la primera para el proceso de asignación de camas hospitalarias.
- 5. Se aumentó el First Time Quality (calidad a la primera) del proceso de asignación de camas hospitalarias en un 77,5%.
- 6. Se logró comprometer al personal involucrado en el proceso de "Asignación de Camas Hospitalarias" mediante los talleres y las capacitaciones realizadas.
- 7. Se logró reducir el tiempo de ciclo del proceso de asignación de camas hospitalarias en un 59,45%.
- 8. Se incrementó la sincronización del estado de las camas hospitalarias del sistema con la realidad en un 16%.

#### **Recomendaciones**

- 1. Digitalizar la papeleta de ingreso de los pacientes en el proceso de asignación de camas hospitalarias para prescindir del uso de papel y evitar el mal llenado de la misma.
- 2. Mantener las revisiones establecidas en el manual de procedimientos del estado de las camas hospitalarias con el sistema.
- 3. Capacitar periódicamente a las enfermeras en asuntos referentes al cambio de estado de las camas del hospital.
- 4. En un futuro poseer un mayor número de doctores de planta para evitar la no disponibilidad de los mismos.
- 5. Actualizar los instructivos de cambio de turno y cambio del estado de camas, cada vez que se incluya una modificación al sistema.

## **BIBLIOGRAFÍA**

- [1] Organización Internacional del Trabajo, [En línea]. Disponible en: http://www.ilo.org/global/industries-and-sectors/health-services/lang--es/index.htm.
- [2] E. Beriz, Herramientas de Análisis en Estadística para Industrias, Madrid: Global, 2001
- [3] G. Michael, Lean Six Sigma for Service. New York: McGraw Hill, 2003
- [4] T. Sperl, Value Stream Mapping for Healthcare. Chelse: Msc Media, Inc, 2012
- [5] B. Niebel, Ingeniería Industrial Métodos, estándares y diseño del trabajo. México: McGraw Hill, 2010.
- [6] H. Gutiérrez, Calidad Total y Productividad. México: McGraw Hill, 1998.
- [7] J. Maynard, Manual del Ingeniero Industrial. México: McGraw Hill, 2004.
- [8] D. Jones; J Womack, Lean Thinking. Detroit: Ediciones Gestión, 2000
- [9] V. Sanjurjo, Estadística Teórica y Aplicada. México: McGraw Hill, 2007.
- [10] J. Arthur, Lean Six Sigma for Hospital, New York: Mc Graw Hill, 2011.
- [11]B. S. Lopez, «Ingeniería Industrial Online,» [En línea]. Disponible en: http://www.ingenieriaindustrialonline.com/herramientas-para-el-ingenieroindustrial/ingenier%C3%ADa-de-metodos/guia-para-elaborar-diagramas-de-proceso.
- [12] C. Cabrera, «Liderazgo Lean 6 Sigma,» [En línea]. Disponible en: http://www.liderazgolean6sigma.com/2014/02/la-voz-del-cliente.html.
- [13] LJ. Gitman, Principios de Administración Financiera. México: Pearson Education, 2006.

# **APÉNDICE**
### **APÉNDICE A**

*PROCEDIMIENTO DE ACTUALIZACIÓN DE ESTADO DE CAMA (OCUPADO – DESINFECCIÓN)*

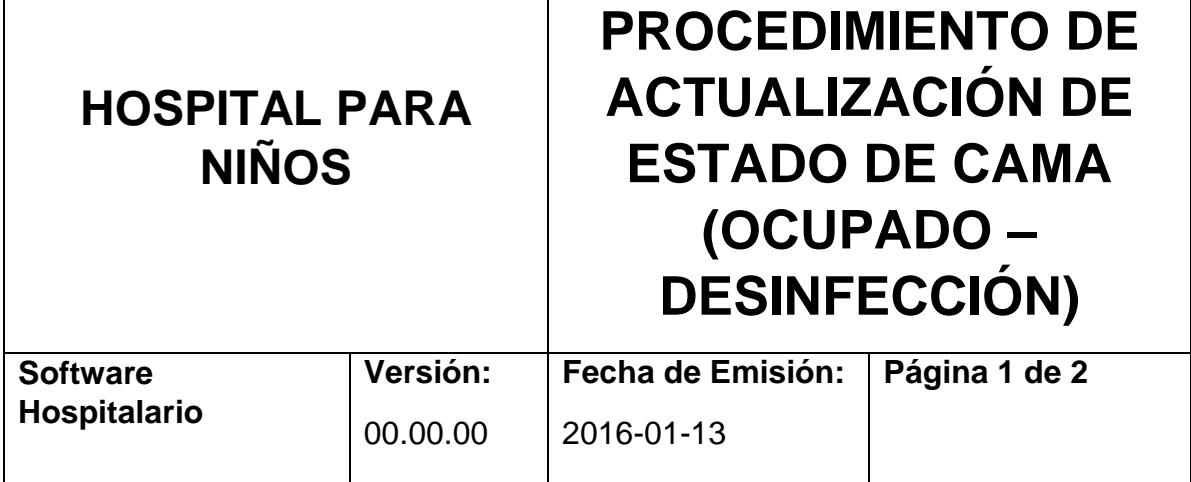

**Objetivo:** Definir las actividades, competencias y responsabilidades de los involucrados en el proceso de "ACTUALIZACIÓN DE ESTADO DE CAMA HOSPITALARIA (OCUPADO – DESINFECCIÓN)"

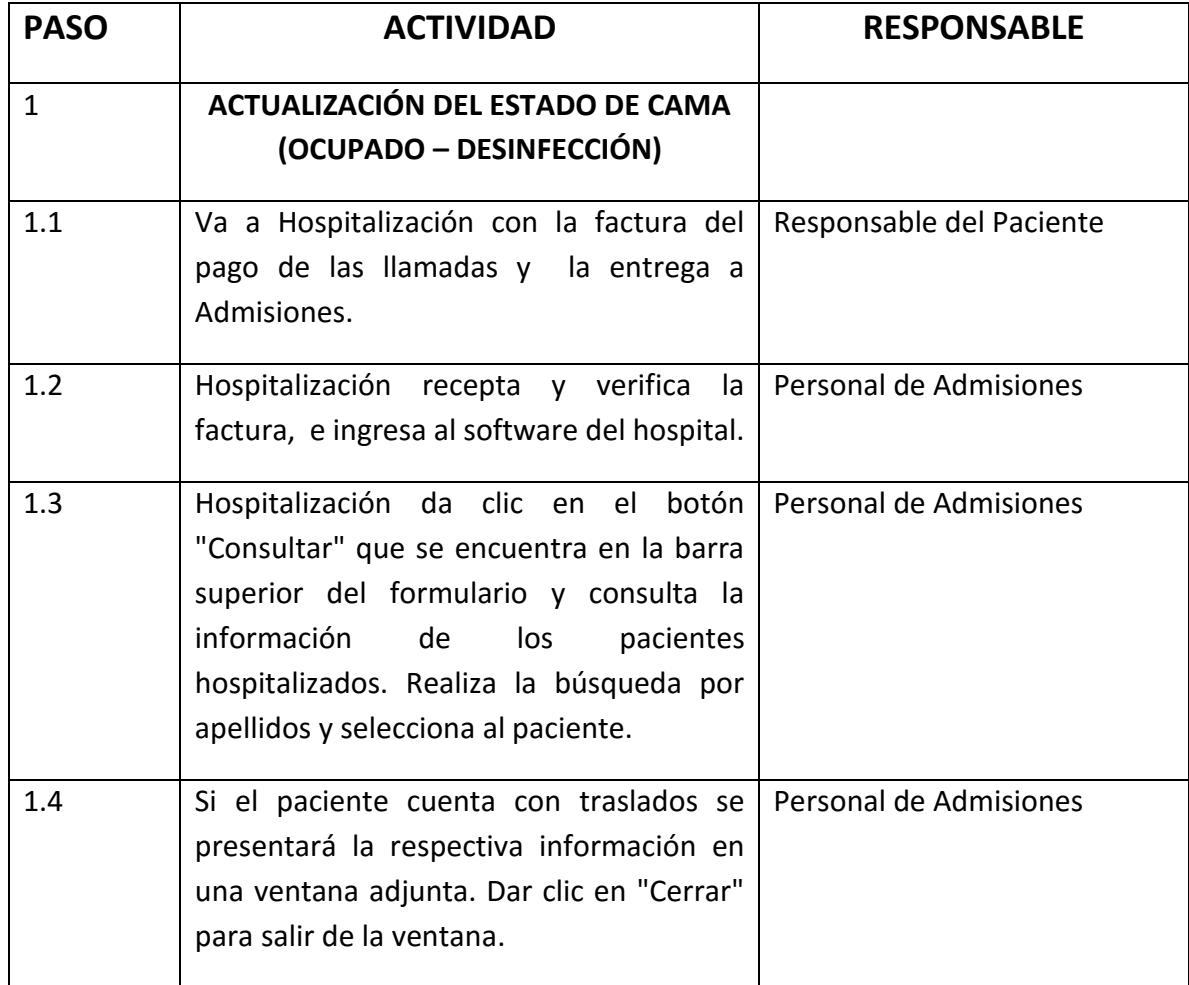

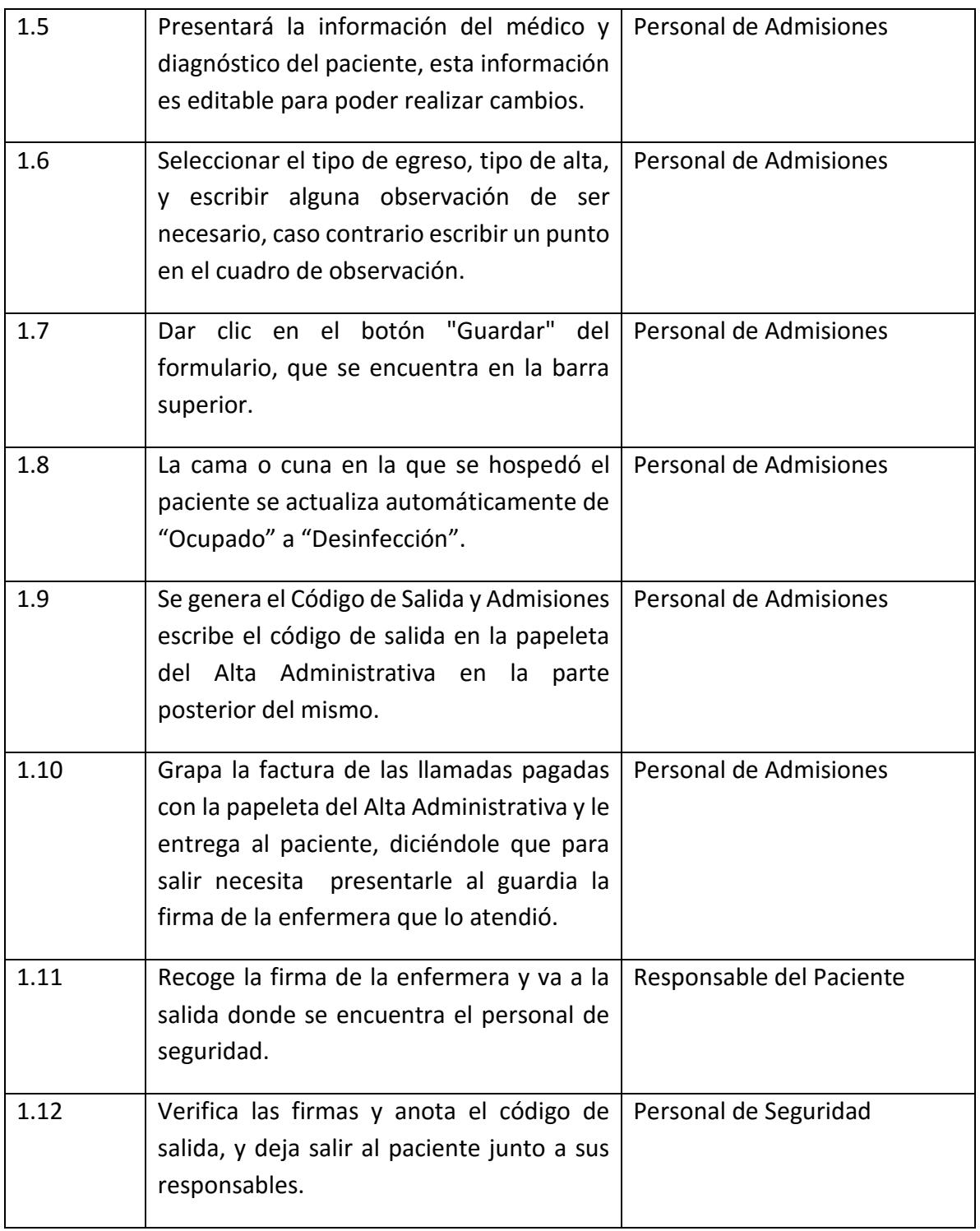

### **APÉNDICE B**

PROCEDIMIENTO DE ACTUALIZACIÓN DE ESTADO DE CAMA (DESINFECCIÓN – HABILITADO)

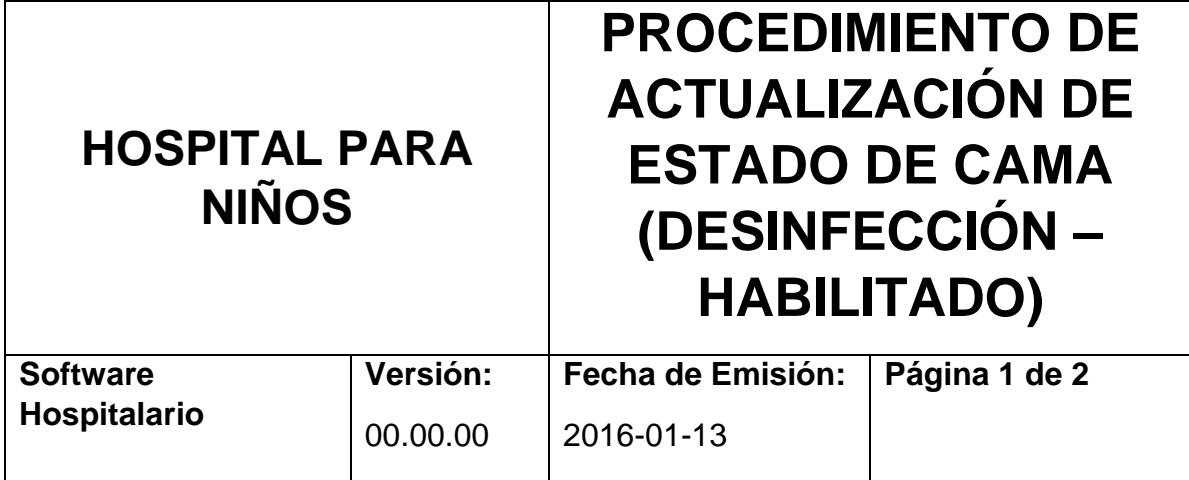

**Objetivo:** Definir las actividades, competencia y responsabilidades de los involucrados en el proceso de "ACTUALIZACIÓN DE ESTADO DE CAMA (DESINFECCIÓN – HABILITADO)"

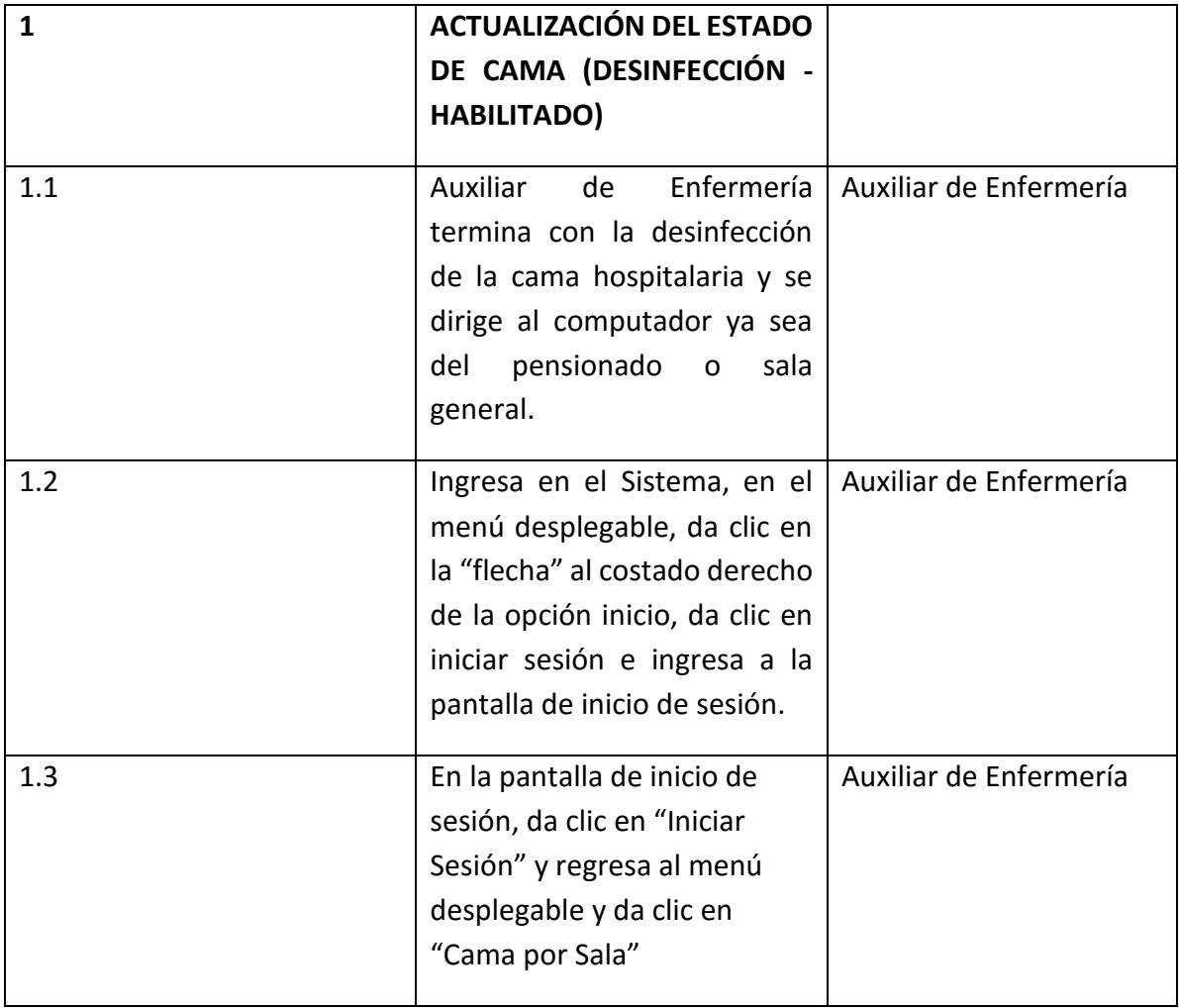

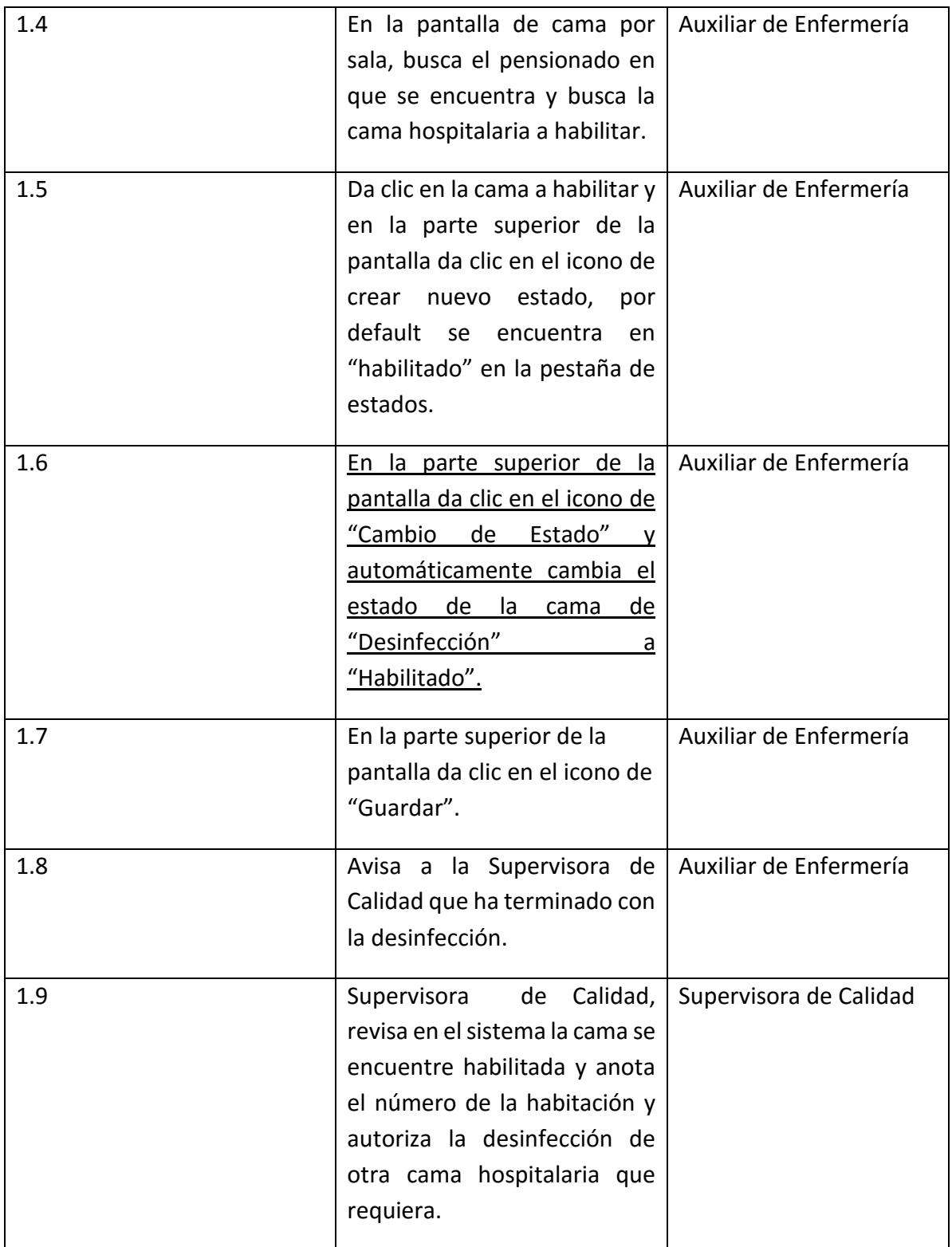

#### **APÉNDICE C**

#### *INSTRUCTIVO CAMBIO DE ESTADO (DESINFECCIÓN – HABILITADO)*

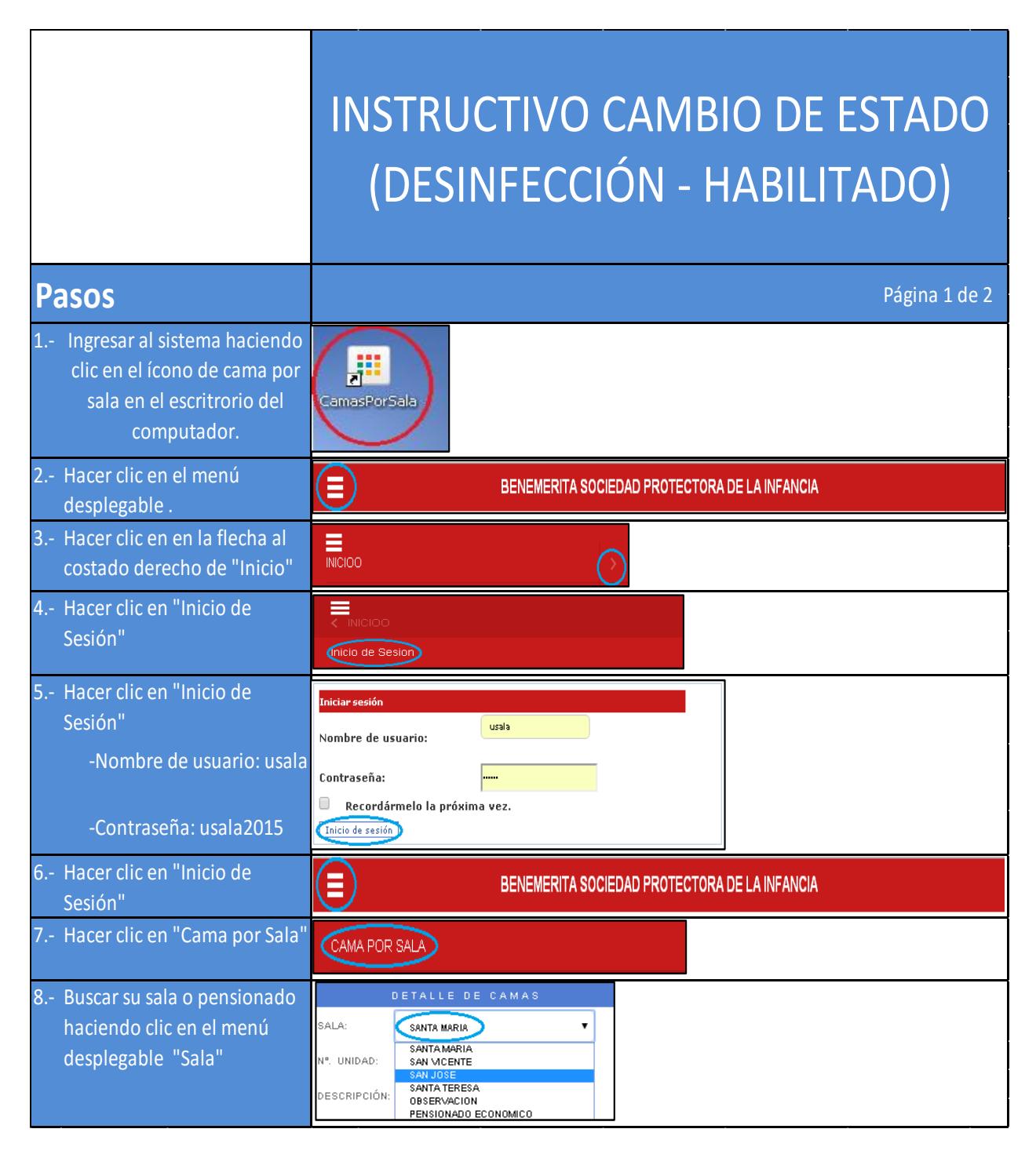

# INSTRUCTIVO CAMBIO DE ESTADO (DESINFECCIÓN - HABILITADO)

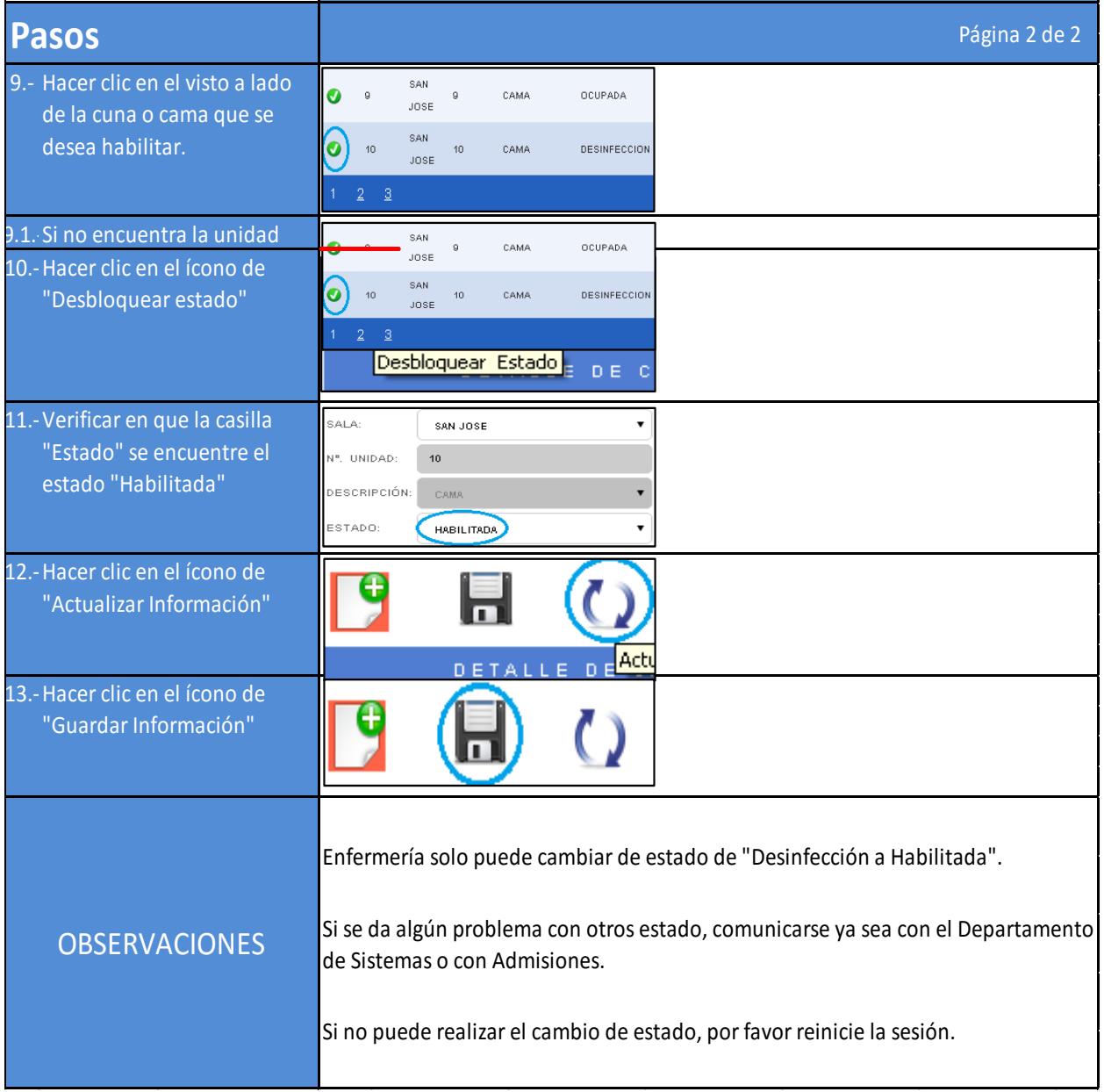

### **APÉNDICE D**

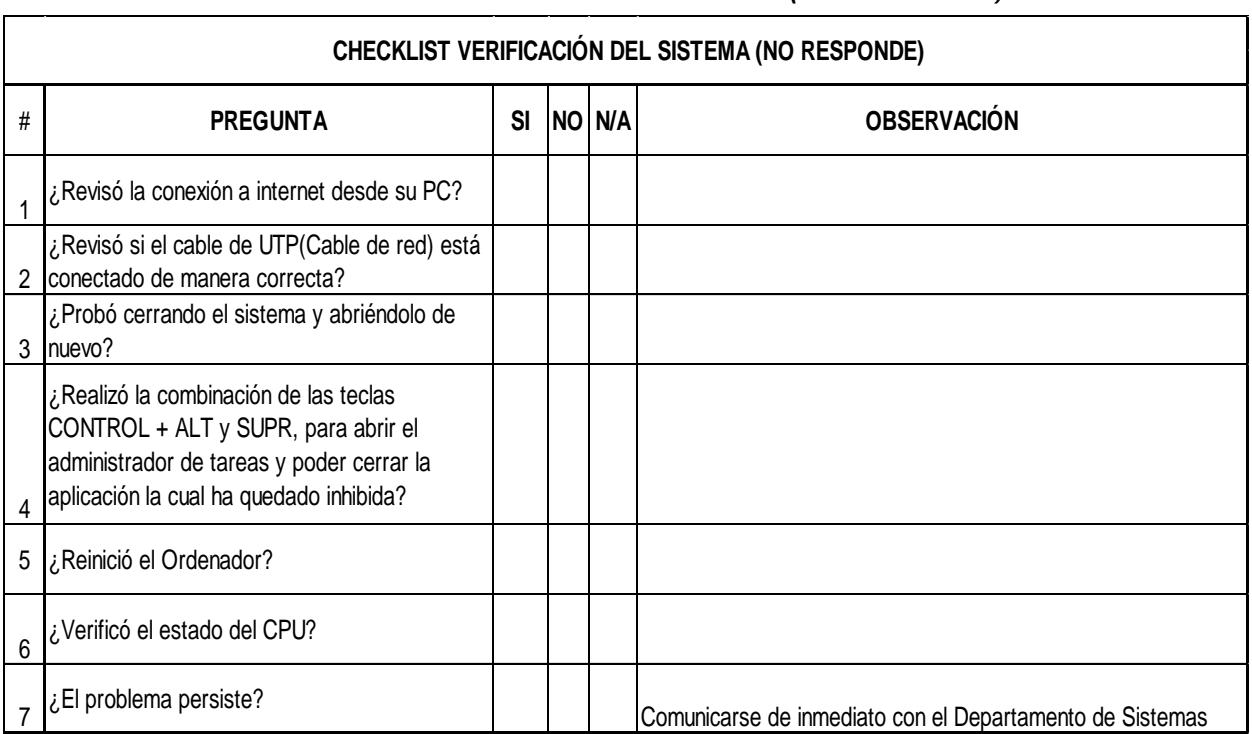

#### *CHEKLIST: VERIFICACIÓN DEL SISTEMA (NO RESPONDE)*

### **APÉNDICE E**

#### *INSTRUCTIVO: LLENADO CORRECTO DE LA PAPELETA DE INGRESO*

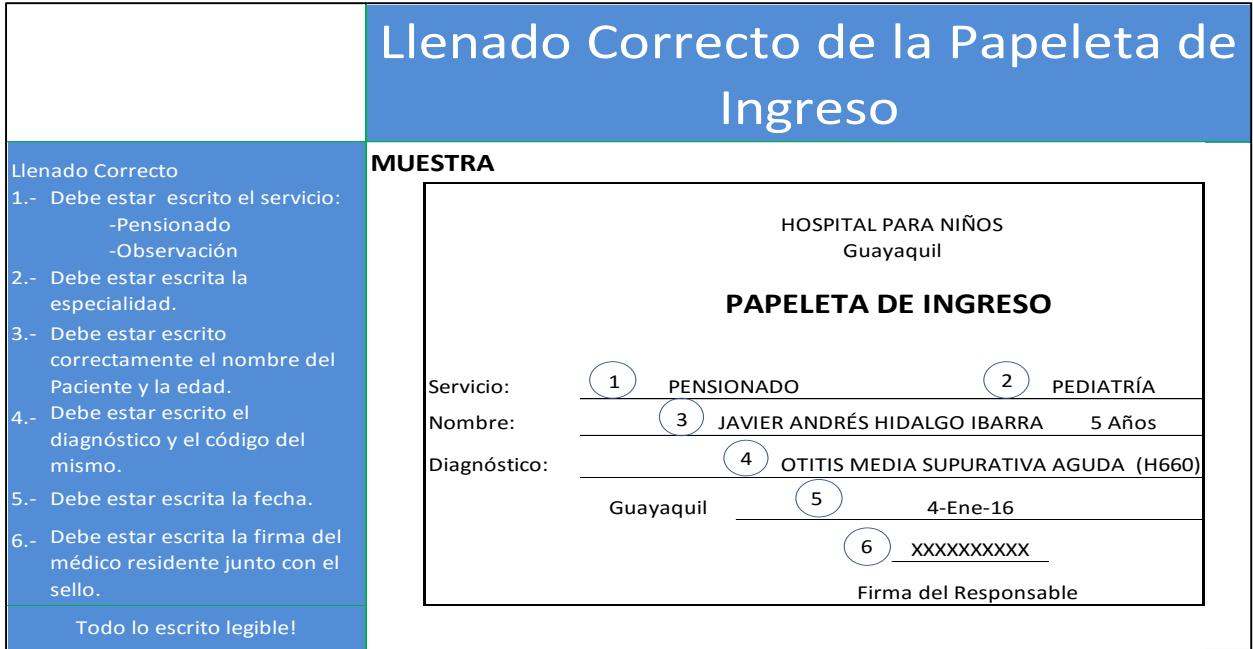

#### **APÉNDICE F**

*Prueba de Hipótesis: Diferencia de Medias del Tiempo de Ciclo del Proceso*

| Minitab - Untitled                                                                                                    |  |
|----------------------------------------------------------------------------------------------------|--|
| : File Edit Data Calc Stat Graph Editor Tools Window Help Assistant                                                                                                    |  |
| ▕▆▉▏▓░░▓▏▖ <sub>▝</sub> ▏▣▏ੁੁੁ▗▗▓▓▏ <b>░░▒</b> ░▓▒░▒▒▒▒▒▒▒▒▒▒▒▒▒▒▒▒▒▒▒▒                                                                                                    |  |
| $\  \bullet \  \times   \circ \ $ & $\texttt{T} = \circ \smallsetminus \circ \texttt{H}$<br>$\blacktriangledown  \psi  \triangleright \mathscr{I} + \blacktriangledown \rightleftarrows   $      |  |
| Session                                                                                                    |  |
| Two-sample T for Antes vs Después                                                                                                    |  |
| N Mean StDev SE-Mean<br>Antes 32 12,72 7,01 1,2<br>Después 30 5,16 2,00 0,36                                                                                                    |  |
| Difference = $\mu$ (Antes) - $\mu$ (Después)<br>Estimate for difference: 7,56<br>95% lower bound for difference: 5,38<br>T-Test of difference = 0 (vs >): T-Value = 5,86 P-Value = 0,000 DF = 36 |  |

#### **APÉNDICE G**

#### *Prueba de Hipótesis: Diferencia de Proporciones del FTQ del Proceso*

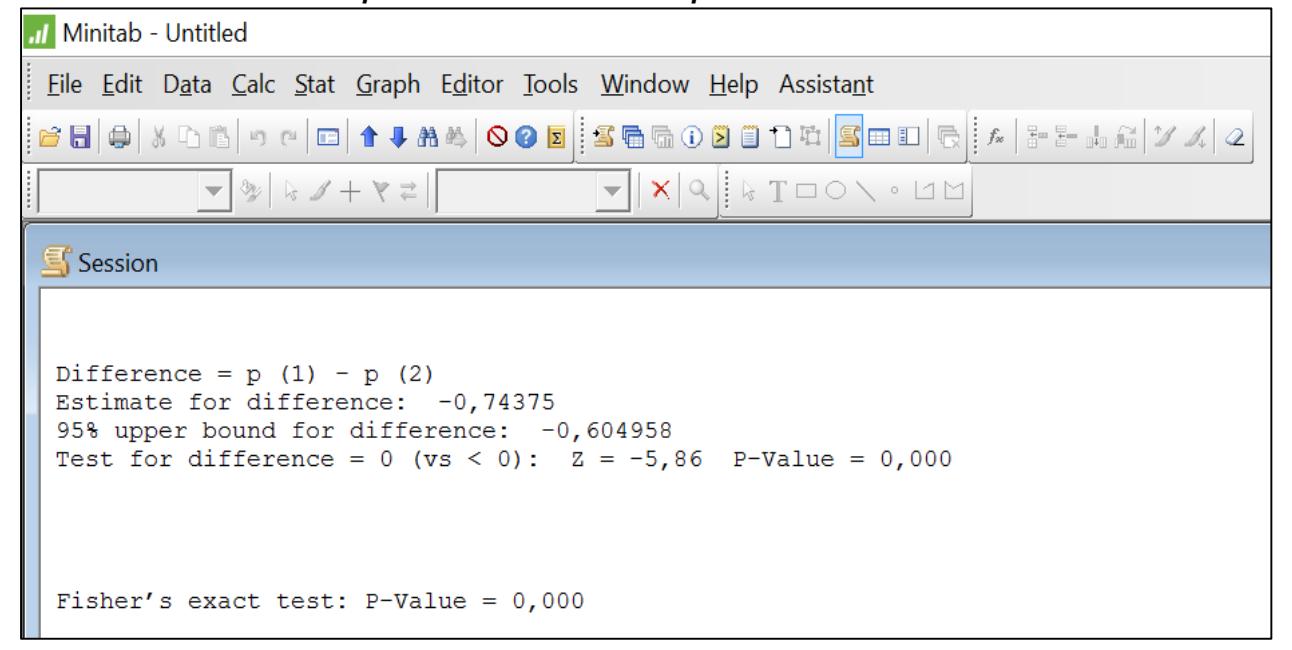

## **APÉNDICE H**

**Prueba de Hipótesis: Diferencia de Proporciones del Porcentaje de Sincronización**

| III Minitab - Untitled                                                                                                    |
|----------------------------------------------------------------------------------------------------|
| Eile Edit Data Calc Stat Graph Editor Tools Window Help Assistant                                                                                                    |
| ▐▆▉▎▅▏▓░░▓▏▖▖▕▅▏ੁੁ▆▗▊▟░▏◇●◙▐▏▓▜░░▒▒▒▒▒▒▒▒▒▒▒▒▒▒▒▒▒▒▒▒                                                                                                    |
| $\  \mathbf{x}   \mathbf{x} \ $ & $\mathbf{T} = \circ \mathbf{y} \circ \mathbf{z}$<br>$\mathbf{v}$ $\mathbf{v}$ $\mathbf{v}$ $\mathbf{v}$ $\mathbf{v}$ $\mathbf{v}$ $\mathbf{v}$ $\mathbf{v}$<br>$\left( \nabla \mathbf{F}$ |
| Session                                                                                                    |
| Sample X N Sample p<br>1 437 565 0,773451<br>2 552 565 0,976991                                                                                                    |
| Difference = $p(1) - p(2)$<br>Estimate for difference: $-0,203540$<br>95% upper bound for difference: -0,172771<br>Test for difference = 0 (vs < 0): $Z = -10,35$ P-Value = 0,000                                           |
| Fisher's exact test: $P-Value = 0,000$                                                                                                    |